# User's Guide

### High Power Precision Current Source LDX-32420

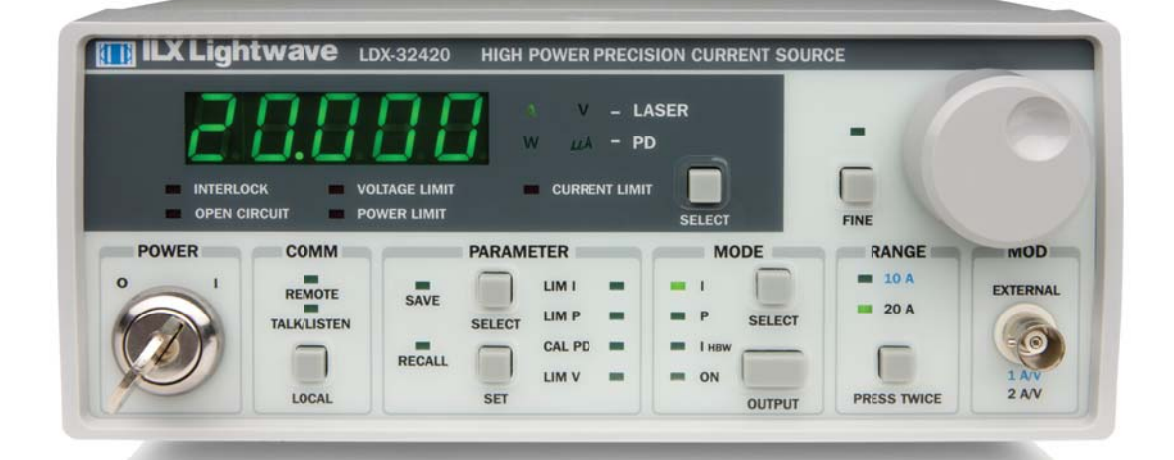

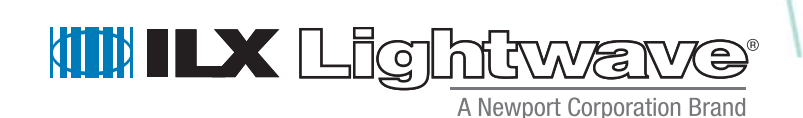

ILX Lightwave Corporation **·** 31950 Frontage Road **·** Bozeman, MT, U.S.A. 59715 **·** U.S. & Canada: **1-800-459-9459 ·** International Inquiries: 406-556-2481 **·** Fax 406-586-9405

#### **ilx.custhelp.com · www.ilxlightwave.com**

### **TABLE OF CONTENTS**

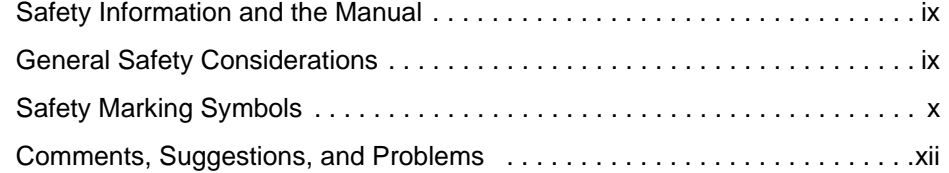

. . . . . . . . . . . . . . . . . . .

### **Chapter 1 Introduction and Specifications**

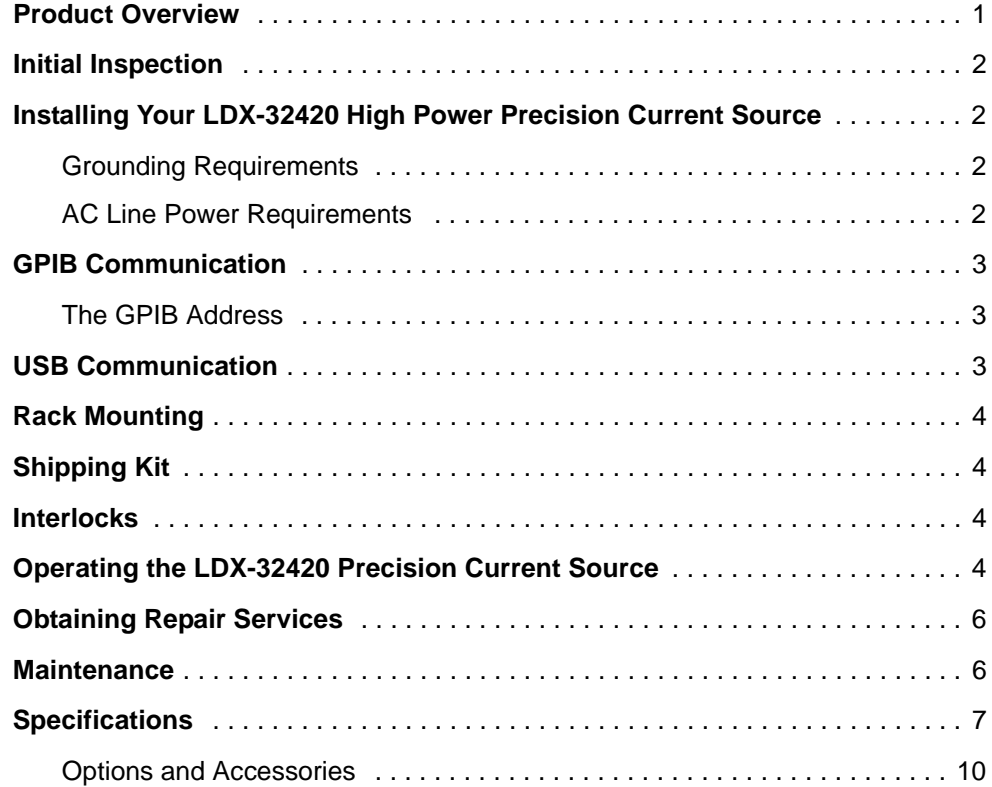

#### **Chapter 2 Operation**

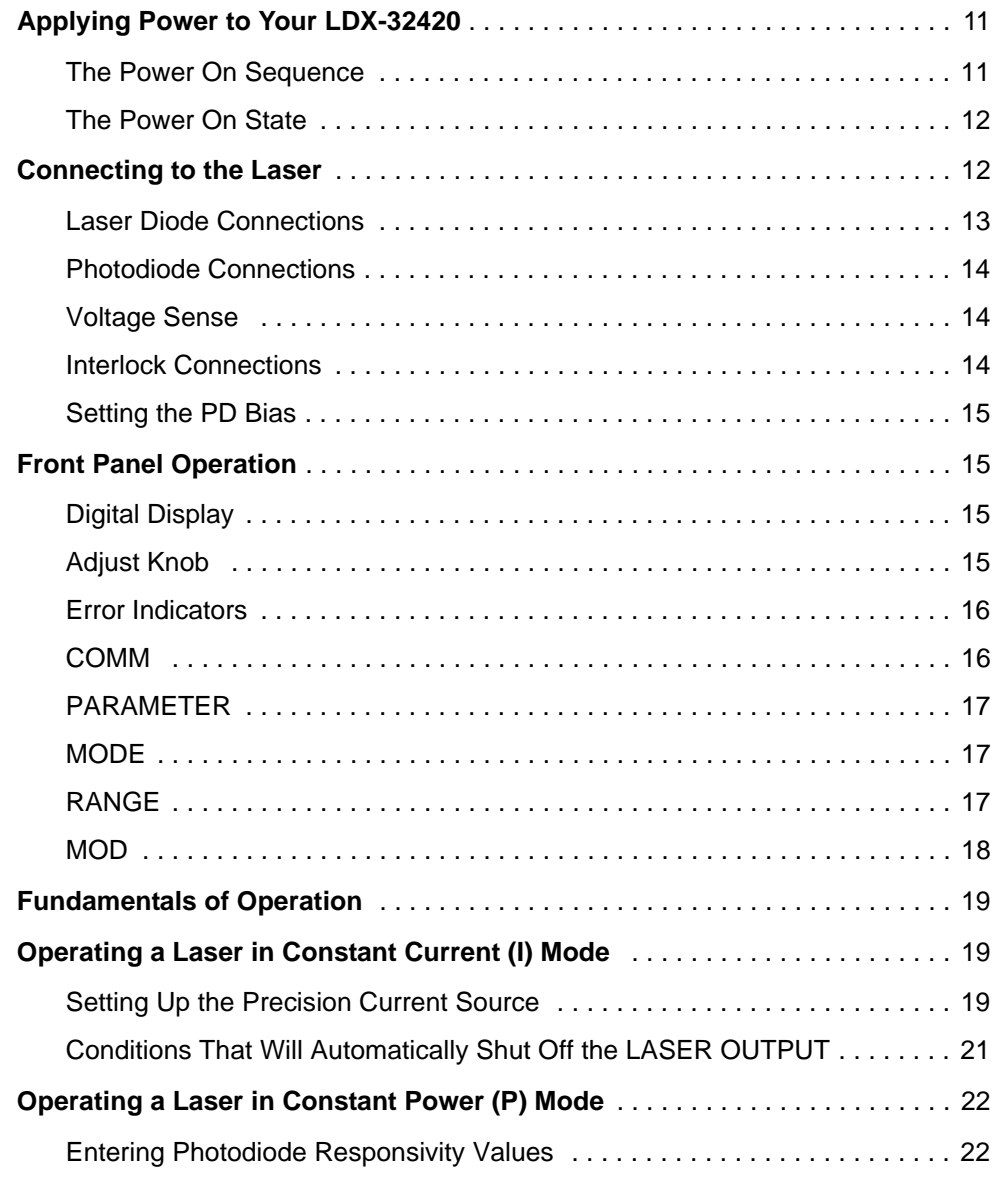

### **Chapter 3 Remote Operation**

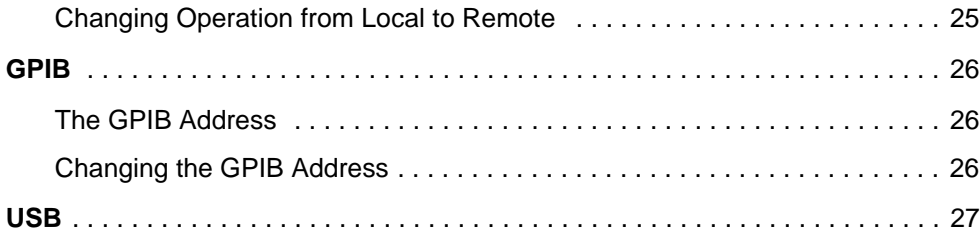

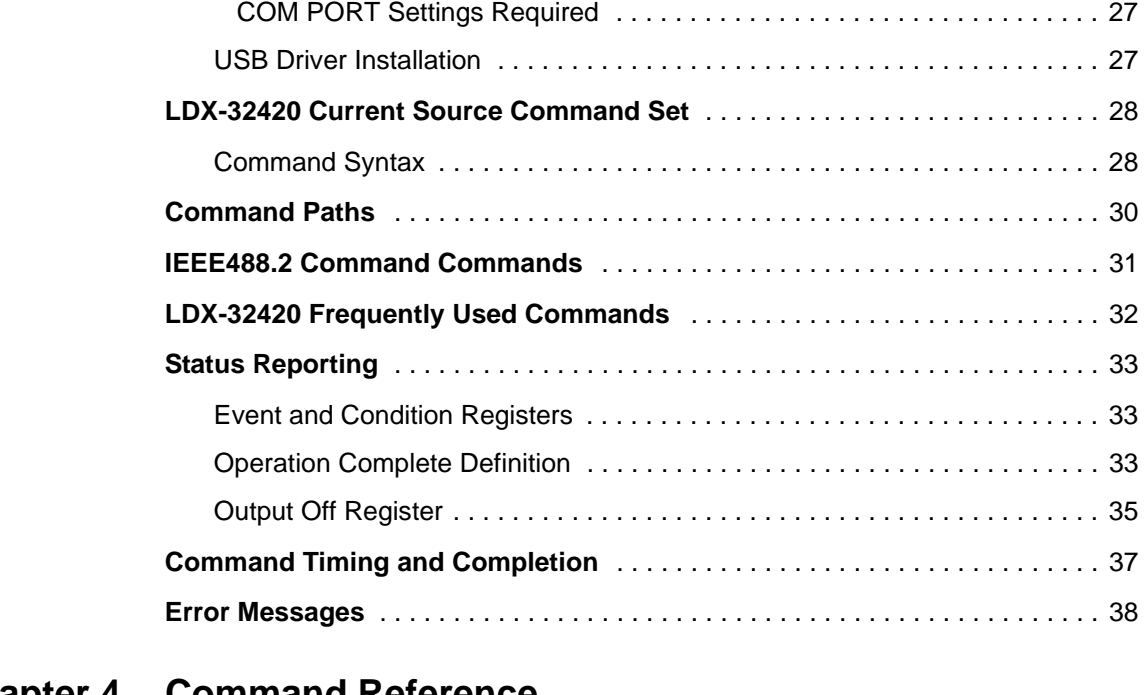

#### **Chapter 4 Command Reference**

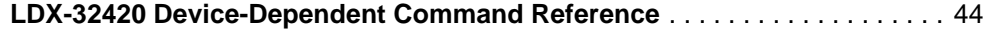

#### Chapter 67

### **Chapter 5 Functions and Features**

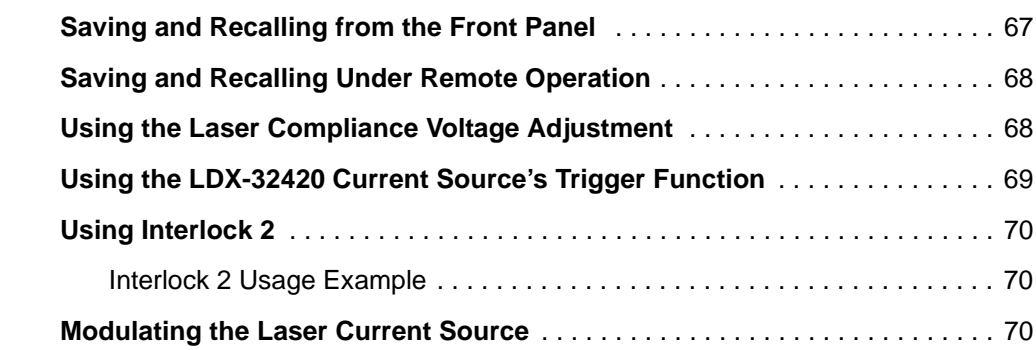

#### **Chapter 6 Calibration and Troubleshooting**

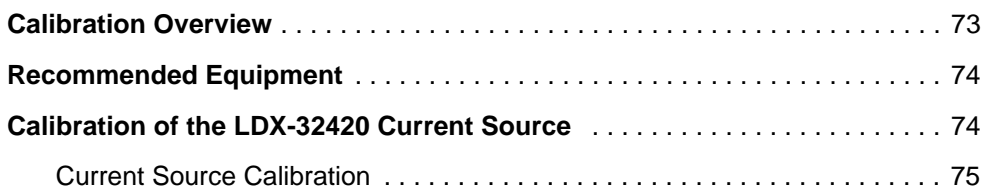

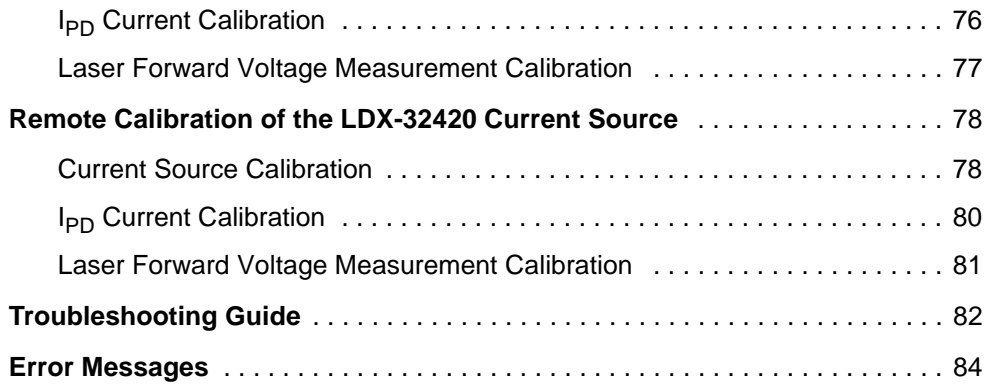

### **LIST OF FIGURES**

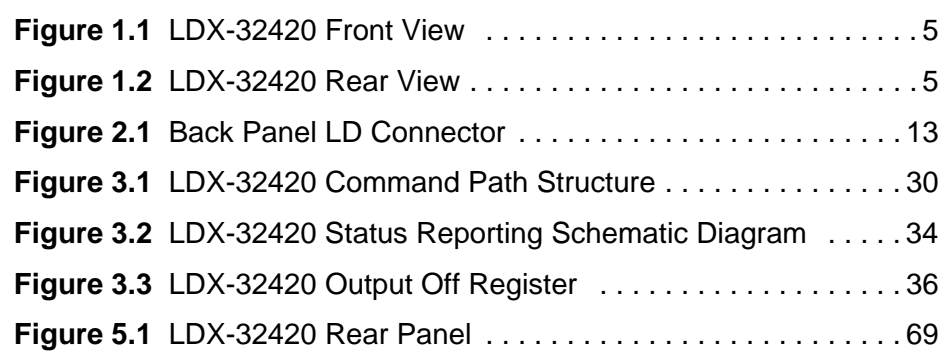

. . . . . . . . . . . . . . . . . . .

**LIST OF FIGURES**

### **LIST OF TABLES**

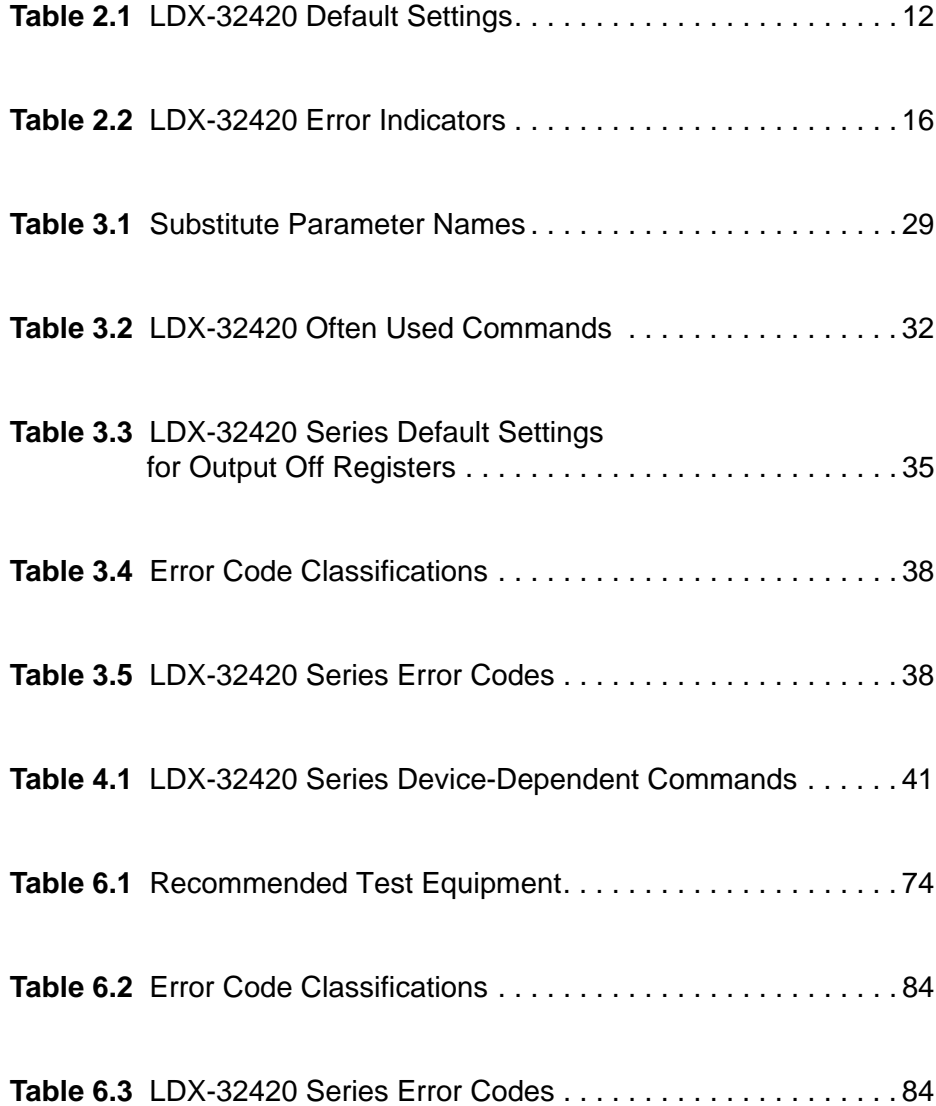

. . . . . . . . . . . . . . . . . . .

**LIST OF TABLES**

### **SAFETY AND WARRANTY INFORMATION**

The Safety and Warranty Information section provides details about cautionary symbols used in the manual, safety markings used on the instrument, and information about the Warranty including Customer Service contact information.

#### **Safety Information and the Manual**

Throughout this manual, you will see the words *Caution* and *Warning* indicating potentially dangerous or hazardous situations which, if not avoided, could result in death, serious or minor injury, or damage to the product. Specifically:

### **CAUTION**

**Caution indicates a potentially hazardous situation which can result in minor or moderate injury or damage to the product or equipment.** 

#### WARNING

**Warning indicates a potentially dangerous situation which can result in serious injury or death.**

## **WARNING**

**Visible and/or invisible laser radiation. Avoid direct exposure to the beam.**

#### **General Safety Considerations**

If any of the following conditions exist, or are even suspected, do not use the instrument until safe operation can be verified by trained service personnel:

- **•** Visible damage
- **•** Severe transport stress
- **•** Prolonged storage under adverse conditions
- **•** Failure to perform intended measurements or functions

If necessary, return the instrument to ILX Lightwave, or authorized local ILX Lightwave distributor, for service or repair to ensure that safety features are maintained (see the contact information later in this section.)

All instruments returned to ILX Lightwave are required to have a Return Authorization Number assigned by an official representative of ILX Lightwave Corporation. See Returning an Instrument on page xi for more information.

### **SAFETY SYMBOLS**

This section describes the safety symbols and classifications.

Technical specifications including electrical ratings and weight are included within the manual. See the Table of Contents to locate the specifications and other product information. The following classifications are standard across all ILX Lightwave products:

- **•** Indoor use only
- **•** Ordinary Protection: This product is NOT protected against the harmful ingress of moisture.
- **•** Class I Equipment (grounded type)
- **•** Mains supply voltage fluctuations are not to exceed ±10% of the nominal supply voltage.
- **•** Pollution Degree II
- **•** Installation (overvoltage) Category II for transient overvoltages
- **•** Maximum Relative Humidity: <80% RH, non-condensing
- **•** Operating temperature range of 0 °C to 40 °C
- **•** Storage and transportation temperature of –40 °C to 70 °C
- **•** Maximum altitude: 3000 m (9843 ft.)
- **•** This equipment is suitable for continuous operation.

#### **Safety Marking Symbols**

This section provides a description of the safety marking symbols that appear on the instrument. These symbols provide information about potentially dangerous situations which can result in death, injury, or damage to the instrument and other components.

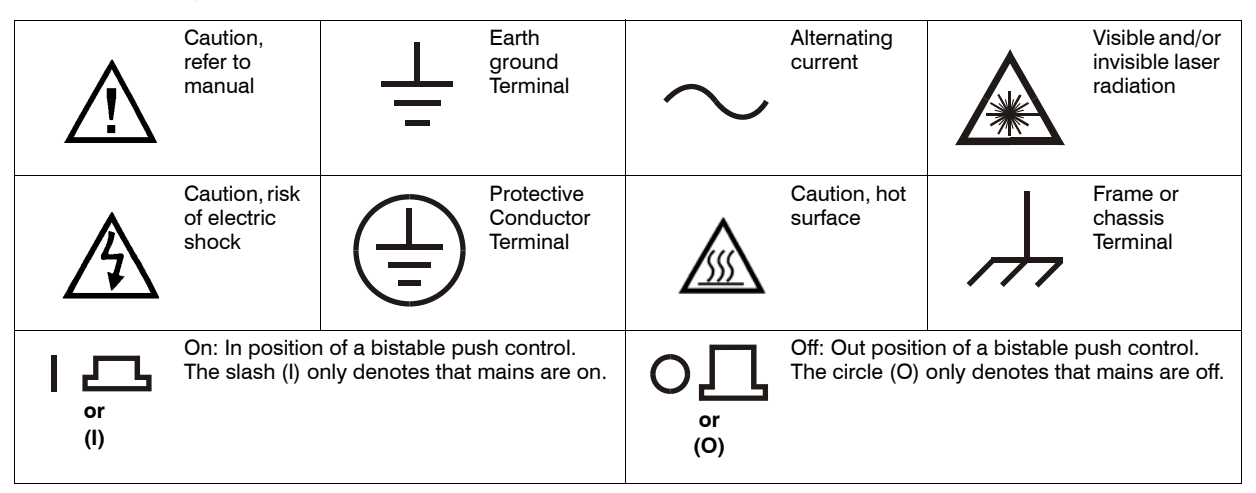

### **WARRANTY**

ILX LIGHTWAVE CORPORATION warrants this instrument to be free from defects in material and workmanship for a period of one year from date of shipment. During the warranty period, ILX will repair or replace the unit, at our option, without charge.

#### **Limitations**

This warranty does not apply to fuses, lamps, defects caused by abuse, modifications, or to use of the product for which it was not intended**.**

This warranty is in lieu of all other warranties, expressed or implied, including any implied warranty of merchantability or fitness for any particular purpose. ILX Lightwave Corporation shall not be liable for any incidental, special, or consequential damages**.**

If a problem occurs, please contact ILX Lightwave Corporation with the instrument's serial number, and thoroughly describe the nature of the problem.

#### **Returning an Instrument**

If an instrument is to be shipped to ILX Lightwave for repair or service, be sure to:

- **1** Obtain a Return Authorization number (RA) from ILX Customer Service.
- **2** Attach a tag to the instrument identifying the owner and indicating the required service or repair. Include the instrument serial number from the rear panel of the instrument.
- **3** Attach the anti-static protective caps that were shipped with the instrument and place the instrument in a protective anti-static bag.
- **4** Place the instrument in the original packing container with at least 3 inches (7.5 cm) of compressible packaging material. **Shipping damage is not covered by this warranty.**
- **5** Secure the packing box with fiber reinforced strapping tape or metal bands.
- **6** Send the instrument, transportation pre-paid, to ILX Lightwave. Clearly write the return authorization number on the outside of the box and on the shipping paperwork. ILX Lightwave recommends you insure the shipment.

If the original shipping container is not available, place your instrument in a container with at least 3 inches (7.5 cm) of compressible packaging material on all sides.

Repairs are made and the instrument returned transportation pre-paid. Repairs are warranted for the remainder of the original warranty or for 90 days, whichever is greater.

#### **Claims for Shipping Damage**

When you receive the instrument, inspect it immediately for any damage or shortages on the packing list. If the instrument is damaged, file a claim with the carrier. The factory will supply you with a quotation for estimated costs of repair. You must negotiate and settle with the carrier for the amount of damage.

#### **Comments, Suggestions, and Problems**

To ensure that you get the most out of your ILX Lightwave product, we ask that you direct any product operation or service related questions or comments to ILX Lightwave Customer Support. You may contact us in whatever way is most convenient:

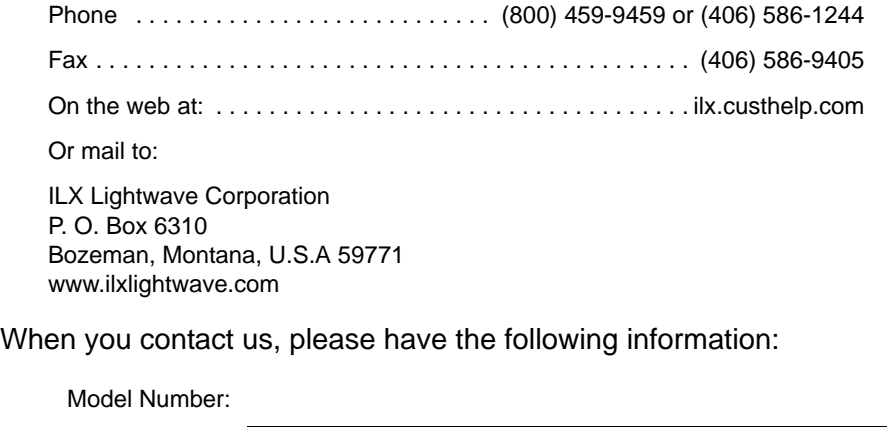

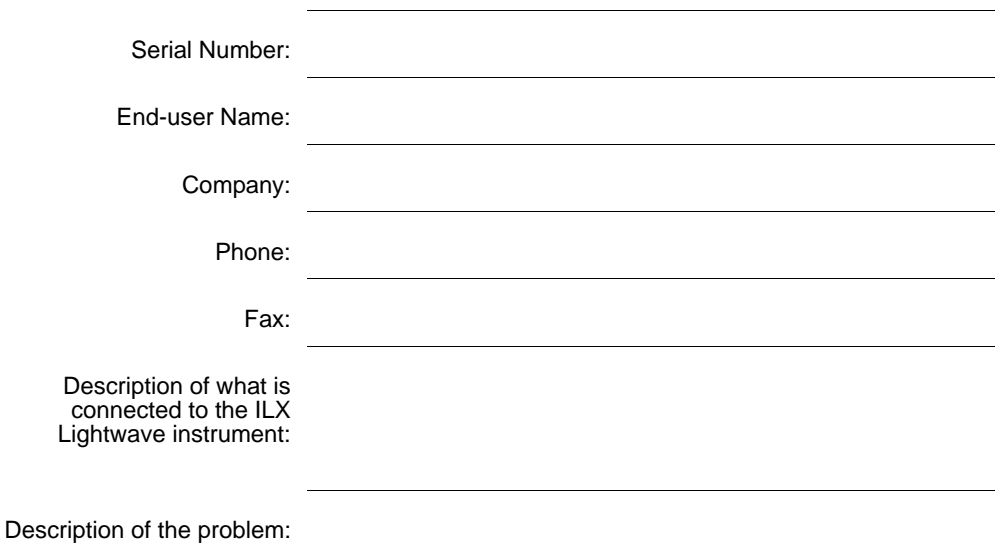

If ILX Lightwave determines that a return to the factory is necessary, you are issued a Return Authorization (RA) number. Please mark this number on the outside of the shipping box.

You or your shipping service are responsible for any shipping damage when returning the instrument to ILX Lightwave; ILX recommends you insure the shipment. If the original shipping container is not available, place your instrument in a container with at least 3 inches (7.5 cm) of compressible packaging material on all sides.

We look forward to serving you even better in the future!

**WARRANTY**

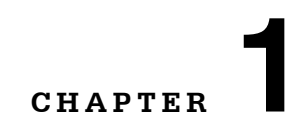

### **INTRODUCTION AND SPECIFICATIONS**

. . . . . . . . . . . . . . . . . . .

This chapter is an introduction to the LDX-32420 High Power Precision Current Source. This chapter contains first time setup information, important safety considerations, maintenance information, instrument specifications, and general LDX-32420 information.

### **WARNING**

**If any of the following symptoms exist, or are even suspected, remove the LDX-32420 from service. Do not use the LDX-32420 until trained service personnel can verify safe operation.** 

**Visible damage Severe transport stress Prolonged storage under adverse conditions Failure to perform intended measurements or functions**

**If necessary, return the LDX-32420 to ILX Lightwave for service and repair to ensure that safety features are maintained.**

#### **Product Overview**

The LDX-32420 Precision High Power Laser Diode Current Source provides up to 20A of DC current with a compliance voltage of 4 Volts for testing and controlling high power single emitter laser diodes. Standard features include dual range output of 10 amps and 20 amps with a 1 mA setpoint resolution, constant current or constant optical power operating modes, laser diode forward voltage measurement, and a current modulation input.

These high current drivers offer many laser diode protection features which protect the laser diode from electrical transients and provide safeguards such as adjustable voltage and current limits and error detection and reporting. Independent interlocks are provided for further laser and operation protection.

**INTRODUCTION AND SPECIFICATIONS** *Initial Inspection*

Instrument operation is possible on the LDX-32420 through an IEEE488/GPIB or USB computer interface. All instrument control and functions are programmable for test sequence, measurements and data handling in automated test systems. Synchronization with other measurement or control instruments is possible with an output trigger function whenever the output current changes. Multiple test configurations can be stored and retrieved through Save and Recall functions from the front panel or through the computer interfaces.

#### **Initial Inspection**

**CHAPTER 1**

When you receive your LDX-32420, verify that the following items were shipped with the instrument:

- **•** LDX-32420 Series Instruction Manual
- **•** Power Cord
- **•** Shipping Kit

Verify the line voltage indicated on the rear panel is correct for your facility. Check for damage from shipping.

#### **Installing Your LDX-32420 High Power Precision Current Source**

#### **Grounding Requirements**

The LDX-32420 High Power Precision Current Source comes with a three conductor AC power cable. The power cable must either be plugged into an approved three-contact electrical outlet or used with a three-contact or twocontact adapter with the grounding wire connected to an electrical ground (safety ground). The LDX-32420's power jack and supplied power cable meet IEC safety standards.

#### **AC Line Power Requirements**

You can operate the LDX-32420 instrument from a single phase power source delivering nominal line voltages of 100 - 120 VAC and 230VAC (all values RMS), at 50/60 Hz. The line power voltage can vary ±10% but cannot exceed 250 VAC. The instrument's operational voltage is factory configurable and need not be changed before operating the instrument.

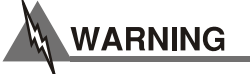

**Before connecting the LDX-32420 High Power Precision Current Source to a power source, verify that the AC power source matches the setting of the LDX-32420's voltage indicated on the rear panel of the instrument.** 

**To avoid electrical shock hazard, connect the instrument to properly earth-grounded, 3-prong receptacles only. Failure to observe this precaution can result in severe injury or death.**

#### **GPIB Communication**

The IEEE488/GPIB computer interface is located on the rear panel above and to the left of the AC power input module as shown in Figure 1.2. Attach the GPIB cable to the 24-pin connector. The connector is tapered to ensure proper orientation. Tighten the two screws on the connector finger tight.

A total of 15 devices can be connected together on the same GPIB interface bus. The cables have single male/female connectors on each end so that several cables can be stacked. This allows more than one cable to be attached to any one device. However, the maximum length of the GPIB cables must not exceed 20 meters (65 feet) total, or 2 meters (6.5 feet) per device.

#### **The GPIB Address**

The talk and listen addresses on the LDX-32420 are identical. This GPIB address is read locally by pressing the GPIB LOCAL switch with the address displayed on the display. The instrument comes from the factory configured with the GPIB address set to 1. You can change the GPIB address via the front panel. A procedure for changing the address can be found in the section "Changing the GPIB Address" in Chapter 3.

#### **USB Communication**

Install the USB driver included in the shipping kit prior to connecting the USB cable to the instrument. Instructions for installing the driver are given in the USB section of Chapter 3. The USB Type B connector is located on the rear panel just to the left of the power input module as shown in Figure 1.2. Attach the USB cable to the instrument in the proper orientation. A USB cable is provided in the shipping kit.

#### **Rack Mounting**

The LDX-32420 Precision Current Source can be mounted in a standard 19" rack with the optional rack mount kits. The kits contain a rack mount flange and hardware for mounting on either side of the enclosure. All rack mount accessory kits contain mounting instructions.

#### **Shipping Kit**

The LDX-32420 Current Source comes with a shipping kit and accessories the user will find useful in getting the instrument operational. The shipping kit includes hardware for the current source output connector in the case where a custom cable is needed. The hardware includes a connector body, hood, and pins. Accessories shipped with the instrument include a USB cable and a CD with the USB drivers.

#### **Interlocks**

Two interlocks are located on the rear panel of the instrument; one is a terminal block labeled Interlock 1, the other is a BNC labeled Interlock 2.

Interlock 1 is a normally open switch which defeats the output of the instrument if left in the open state. Shorting the two terminals will satisfy the interlock circuitry and allow the current source output to be enabled. The LDX-32420 is shipped with Interlock 1 shorted.

Interlock 2 is a normally high TTL level interlock; in this condition the current source output can be enabled. A TTL low will defeat the interlock and disable the current source output.

#### **Operating the LDX-32420 Precision Current Source**

Now that the LDX-32420 High Power Precision Current Source is installed and ready for use, you can begin to learn about its operation. Figures 1.1 and 1.2 show the front and back of the instrument identifying the functional keypad groupings and back panel connectors. Use these figures to familiarize yourself with the LDX-32420. After that, use Chapter 2 for fundamentals of operating your instrument.

#### **INTRODUCTION AND SPECIFICATIONS**

*Operating the LDX-32420 Precision Current Source*

**CHAPTER 1**

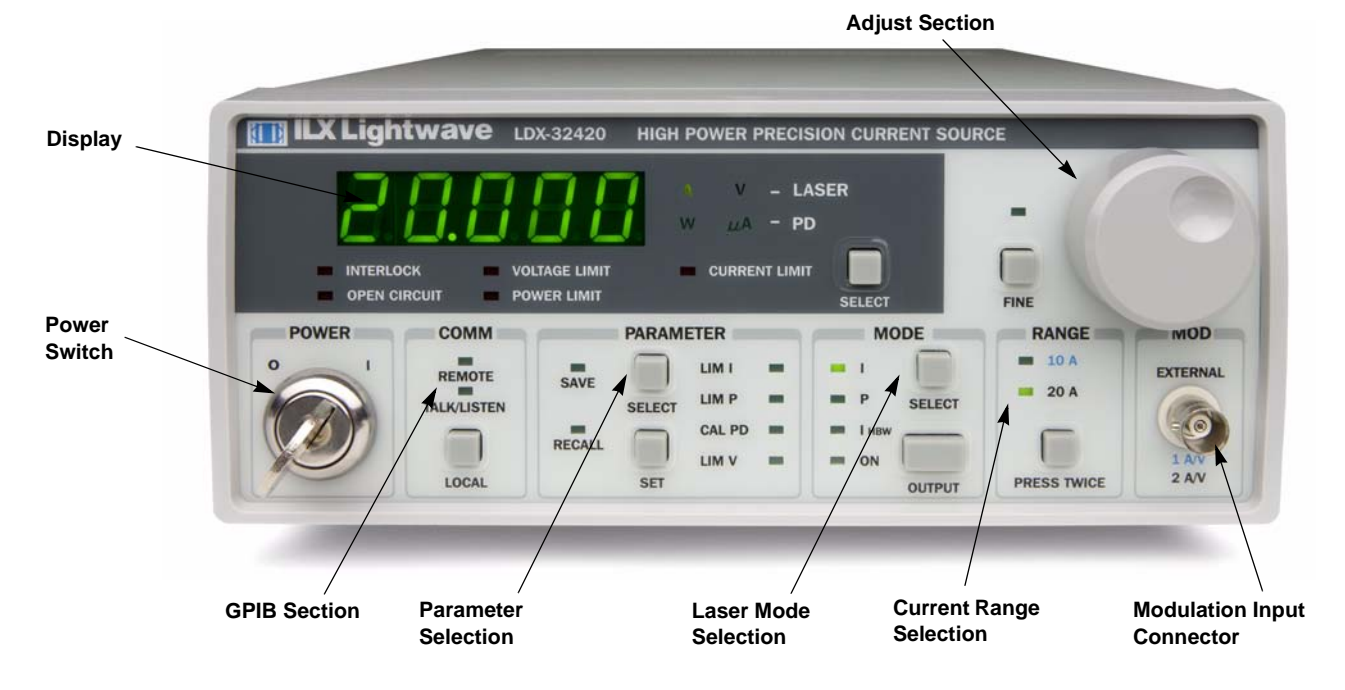

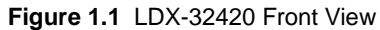

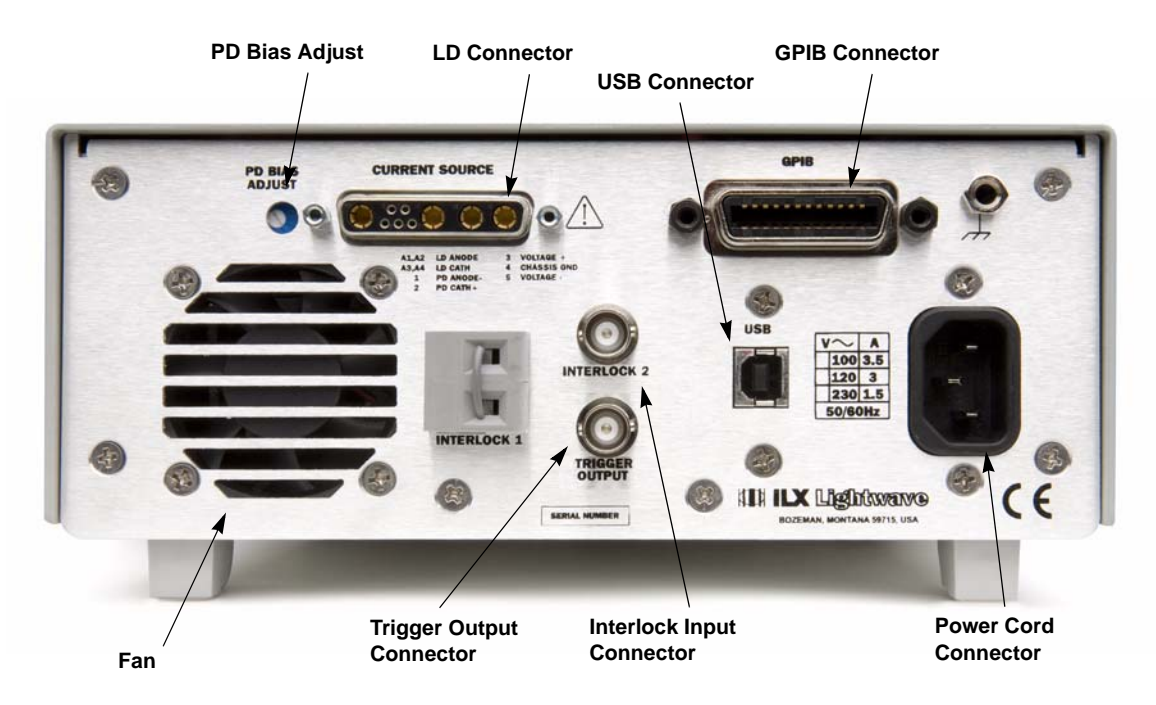

**Figure 1.2** LDX-32420 Rear View

**INTRODUCTION AND SPECIFICATIONS** *Obtaining Repair Services* **CHAPTER 1**

#### **Obtaining Repair Services**

You may have to return your instrument to the ILX Lightwave facility at some time for repair or service whether or not it is under warranty. There is a charge for repairs after the warranty period has expired. Contact an ILX Lightwave service representative for shipping instructions prior to returning the instrument. Have the model number, instrument serial number, and a description of the problem or request at the time of the call. All ILX Lightwave instruments are identified by a serial number located on the rear panel. The first four or five digits are the model number; the last four digits are unique to the instrument and identify your instrument specifically. A return authorization number will be given to you at the time of your request for repair or service. Please use this number in all communications concerning your instrument.

If you need to ship your LDX-32420 High Power Precision Current Source back to the factory for repair, be sure that the LDX-32420 is packaged in an enclosure with cushioning material to prevent damage to the instrument during shipment (use the original shipping containers and accessories if possible). Re-install the ESD protective caps on the rear and front panels over the connectors (9 pin D or hybrid, BNC, and GPIB). Shipping damage is not covered under warranty.

Attach a tag to the instrument identifying the owner and indicating the service or repair needed. Include the model number and serial number. We suggest that you insure the shipment.

In North America, contact ILX Lightwave for return authorization and shipping instructions. Outside of North America, contact your ILX distributor for shipping information.For more information on how to obtain repair services, see the Safety and Warranty section of this manual.

#### **Maintenance**

If cleaning is required, use a clean, dry cloth. Calibration of the instrument is recommended on an annual basis and can be performed by the user or by ILX Lightwave. Contact Customer Service for calibration information.No other maintenance is required.

### **WARNING**

**Potentially lethal voltages exist within the LDX-32420 High Power Precision Current Source. To avoid electric shock, do not perform any of the maintenance on the instrument unless you are qualified to do so. Qualified service personnel are required to wear protective eyeglasses and anti-static wristbands while working on the LDX-32420's circuit boards. High voltages are present on and around the instrument's printed circuit boards.**

*Specifications*

### **Specifications**

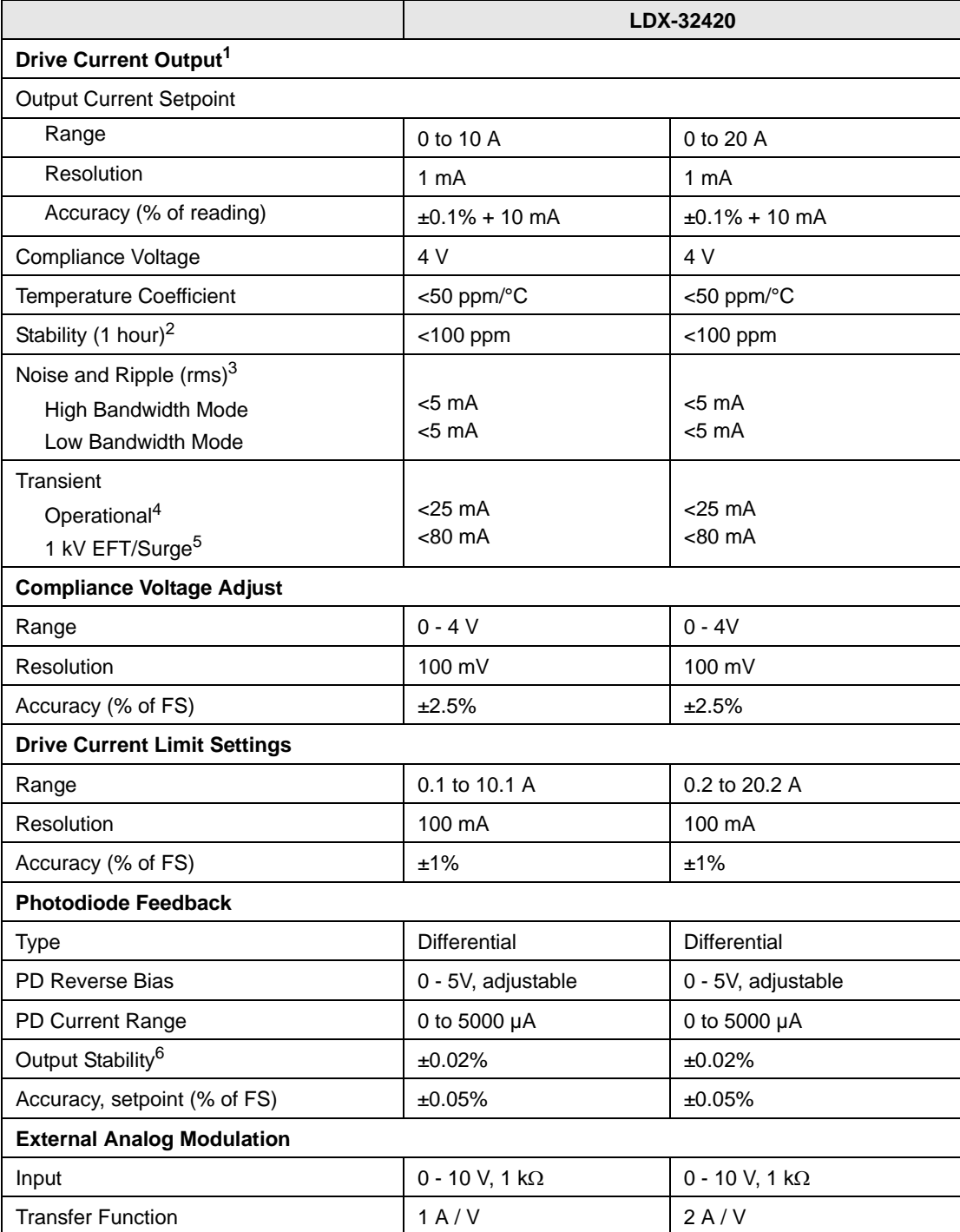

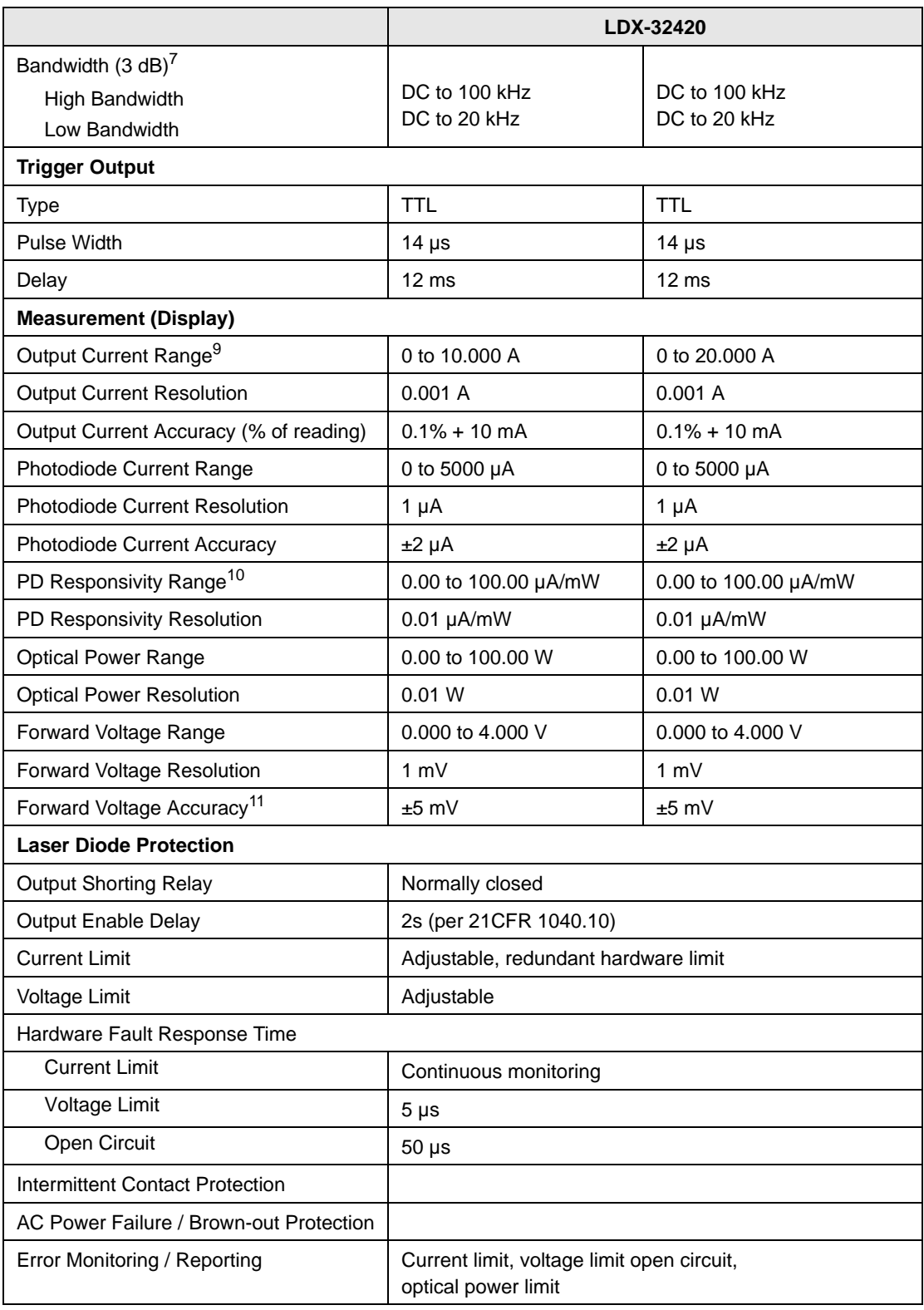

**INTRODUCTION AND SPECIFICATIONS**

*Specifications*

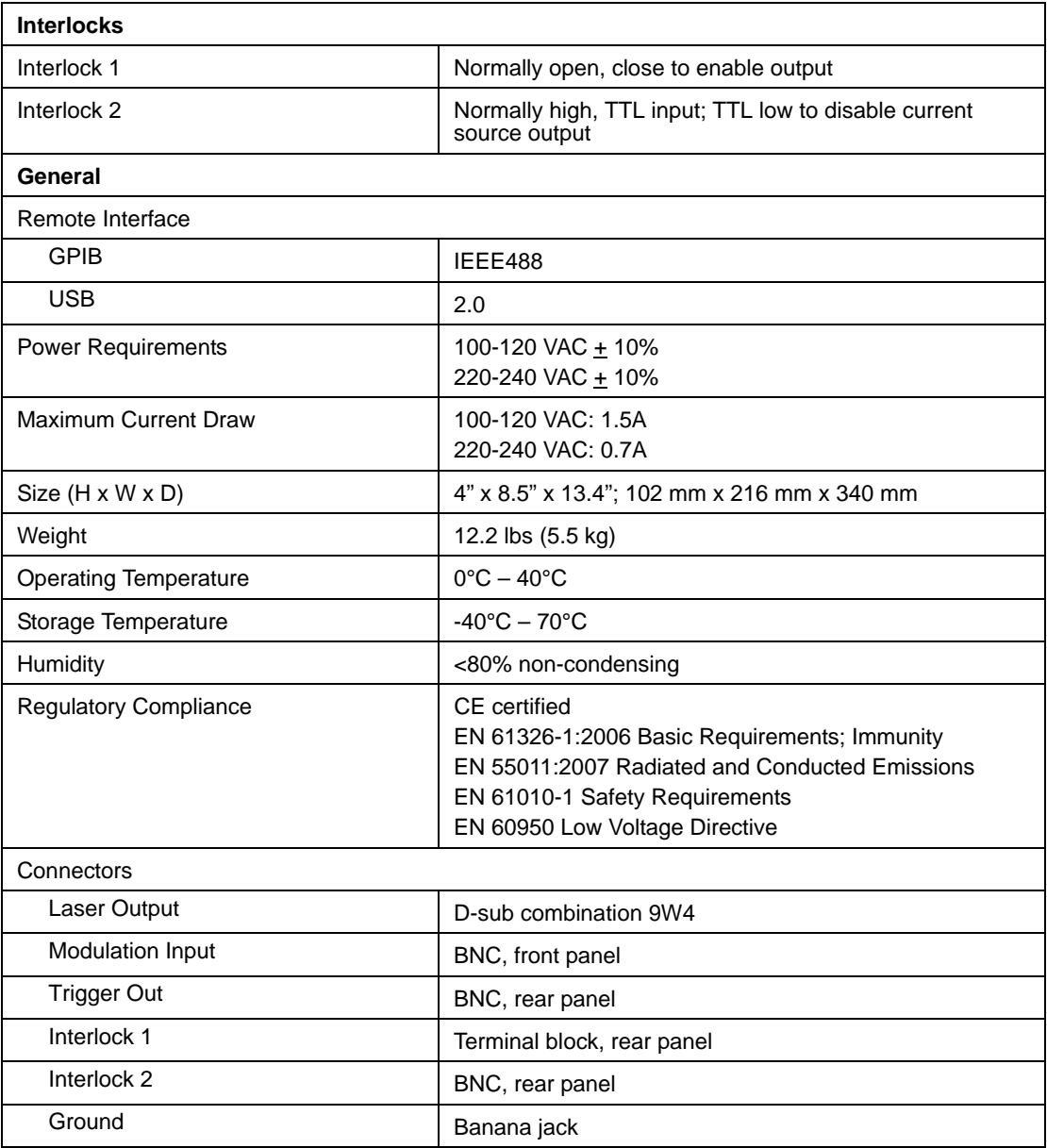

Notes

1. All values relate to a one-hour warm-up period.

2. Over any one-hour period, half-scale output.

3. Measured electrically, with a  $0.5\Omega$  load evaluating AC coupled rms value over a 1 MHz bandwidth.

4. Maximum output current transient resulting from normal operations (e.g. power on-off, current on-off), as well as accidental situations (e.g. power line plug removal).

5. Maximum output current transient resulting from a 1000V power-line transient spike per IEC 1004-4 and 1004-5.

6. Maximum monitor photodiode current drift over any 30-minute period. Assumes zero drift in photodiode responsivity.

7. 5V peak to peak modulation at mid-scale output. Higher bandwidth is possible with smaller magnitude modulation signal.

8. From start of output current change to trigger pulse.

9. Measured current through GPIB or USB command; instrument front panel displays setpoint current.

10.The responsivity value is user-defined and is used to calculate the optical power.

#### **Options and Accessories**

**CHAPTER 1**

Options and accessories for the LDX-32420 High Power Precision Current Sources include the following:

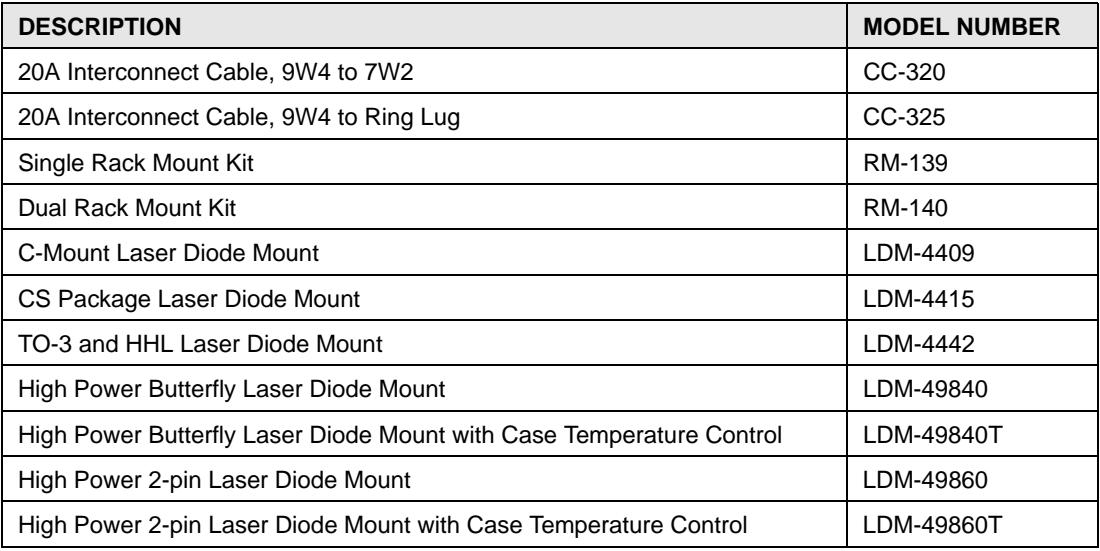

Our goal is to make the best laser diode instrumentation available anywhere. To achieve this, we need your ideas and comments on ways we can improve out products. We invite you to contact us at any time with your suggestions.

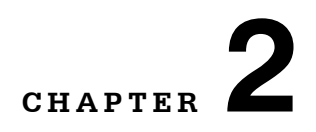

### **OPERATION**

This chapter introduces you to the operation of the LDX-32420 High Power Precision Current Source. It offers instructions for connecting your laser to the current source and describes powering up the instrument. This chapter also contains step by step procedures that teach you how to operate your current source in Constant Current Mode and Constant Power Mode. We recommend that you review the contents of this chapter at a minimum before operating the LDX-32420 Current Source.

. . . . . . . . . . . . . . . . . . .

#### **Applying Power to Your LDX-32420**

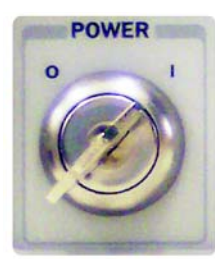

To turn on the LDX-32420, rotate the key in the "POWER" section of the front panel from "O" to "I". This action will initiate the power on sequence. If the LDX-32420 does not respond, verify that it is connected to line power. If line power is not the problem, remove the power cord and contact ILX Lightwave or your local distributor for troubleshooting.

#### **The Power On Sequence**

During the power-up sequence, the following takes place. For about 1.5 seconds all indicators light up, and all of the 7-segment displays indicate "8.". Then all lamps are turned off for 1.5 seconds. Next, the firmware version will be displayed. Then, a self-test is performed to ensure that the instrument's hardware and processor are communicating. After this test, the instrument is ready to operate and is configured to the state it was in when the power was last shut off.

**Note:** If the instrument cannot successfully complete the power on test, an error message of E-512 or E-513 will be displayed on the Display. See Chapter 3 for a list of error codes and actions to take when your instrument indicates these errors.

#### **The Power On State**

You can choose to "clear" the last saved state by recalling the default values. These values are stored in BINS to that you can save or recall instrument configurations (described in more detail in Chapter 5). "BIN 0" contains all of the default configurations listed in Table 2.1.

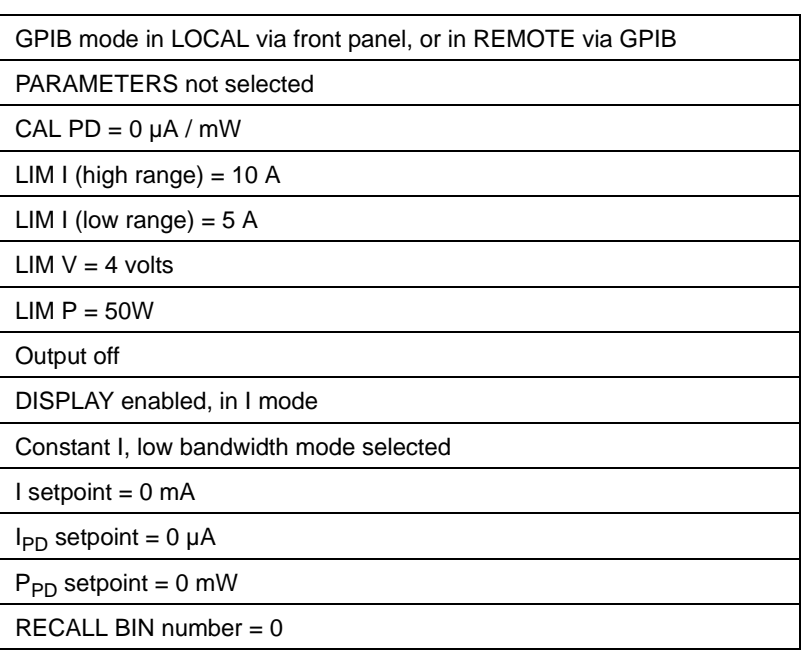

#### **Table 2.1** LDX-32420 Default Settings

#### **Connecting to the Laser**

When connecting your laser to the LDX-32420, we recommend that the instrument be powered up with the output off. In this condition, a low impedance shunt is active across the output terminals. When disconnecting devices, it is only necessary to turn the current source output off.

It is also recommended that the connections from the LDX-32420 current source output to the anode and cathode of the laser diode be made using stranded or solid core wire. For best performance in any of the LDX-32420's operating modes, we recommend the ILX CC-320 or CC-325 interconnect cables which connect directly to the LDX-32420 current source output connector.

The laser current and photodiode output terminals of the instrument are left floating relative to earth ground to suppress AC power on / power off transients that may occur through an earth-ground path. If the output circuit is earthgrounded at some point (such as through the laser diode package and mount), the

user must be careful to avoid multiple earth grounds in the circuit. Multiple earth grounds may provide circuit paths that induce transient currents in the cable conductors affecting the photodiode current and laser diode forward voltage measurements.

**Note:** With high currents, connections to the cable end or the laser should be secure and tight. Avoid point contacts, maximizing surface area for connections is advisable. Increased resistance due to poor connections will cause high voltage drops and I<sup>2</sup>R heating which could be dangerous or damaging to improperly sized conductors and/or the conductor insulation.

The 9-pin 9W4 connector marked CURRENT SOURCE on the back panel is used to connect your laser diode to the LDX-32420. There are connections provided for laser cathode and anode, photodiode cathode and anode, laser forward voltage and chassis ground. The pinout diagram for this connector is shown in Figure 2.1.

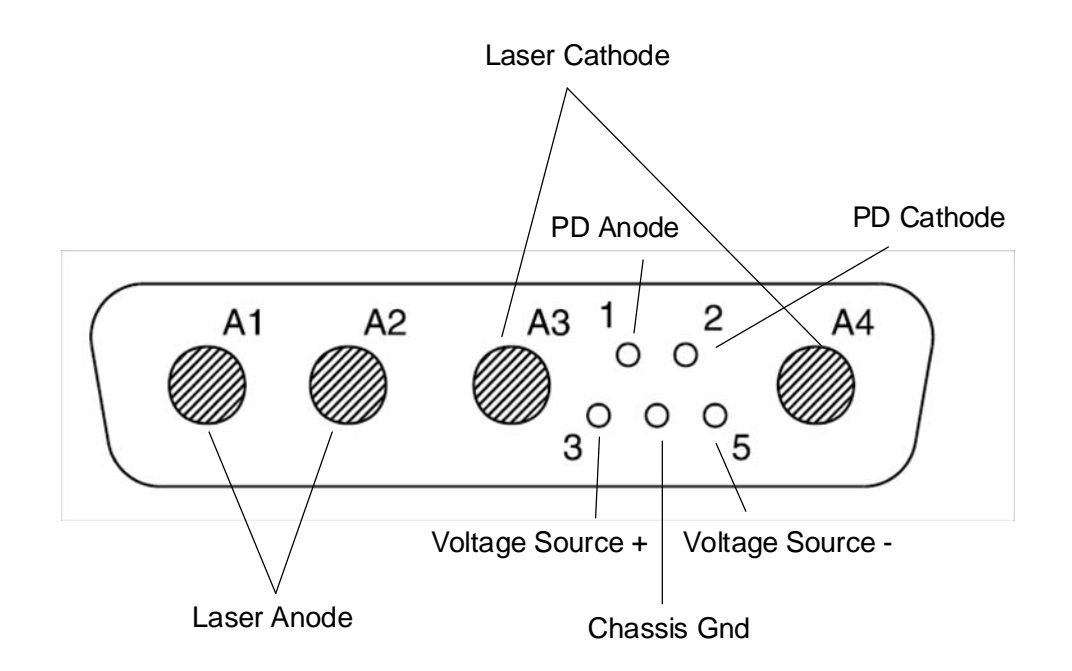

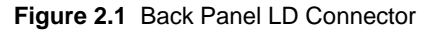

#### **Laser Diode Connections**

The laser current output of the LDX-32420 is isolated from chassis ground, allowing either the laser anode or cathode to be grounded at the user's option. Two pairs of connections (A1, A2) for laser anode and (A3, A4) for laser cathode are provided through the 9W4 connector. These conductors are internally shorted so that only one pin from each pair is needed for driving the laser diode. With the ILX CC-320 and CC-325 interconnect cables, the laser conductors are unshielded stranded 8 AWG wire.

#### **Photodiode Connections**

Some laser diode modules contain an internal photodiode that monitors the backfacet emission of the laser. the LDX-32420 measures current from a photodiode connected to pins 1 and 2 of the 9W4 connector on the back panel.

The photodiode and laser connections are electrically isolated from ground and each other. When connecting a photodiode, a twisted pair shielded cable is recommended for best signal quality. The shield should be connected to earth ground at the LDX-32420 on pin 4 as well as at the source. With the ILX CC-320 and CC-325 interconnect cables, shielded twisted pair 18 AWG conductors are used for the photodiode conductors.

#### **Voltage Sense**

The LDX-32420 measures forward voltage of the laser diode when the laser anode and cathode are connected to pins 3 and 5 respectively of the 9W4 connector of the back panel.

When connecting to the instrument, a twisted pair shielded cable is recommended for best signal quality. The shield should be connected to earth ground at the LDX-32420 on pin 4 as well as at the source. With the ILX CC-320 and CC-325 interconnect cables, shielded twisted pair 18 AWG conductors are used for the voltage sense inputs.

#### **Interlock Connections**

In order for the laser output to be enabled, a short circuit must exist between the interlock pins of Interlock 1. The short can be a direct short across the pins or a switch to prevent laser operation until the switch is closed. If a short does not exist between these two pins, the INTERLOCK LED will illuminate on the front panel and the laser output will be disabled.

Interlock 2 should be left disconnected or tied to a TTL high level signal. If this connection is shorted or connected to a TTL low signal, it will also cause the interlock LED to illuminate and disable the output.

### **CAUTION**

**The interlock terminals on Interlock 1 must be kept isolated from all other connections including earth ground.**

#### **Setting the PD Bias**

The LDX-32420 provides an adjustable reverse bias of 0-5 VDC for the photodiode. To set the photodiode bias to 5 V reverse bias, turn the back panel PD BIAS ADJUST fully clockwise. To set the photodiode bias to 0 V reverse bias, turn the back panel PD BIAS ADJUST fully counter-clockwise.

#### **Front Panel Operation**

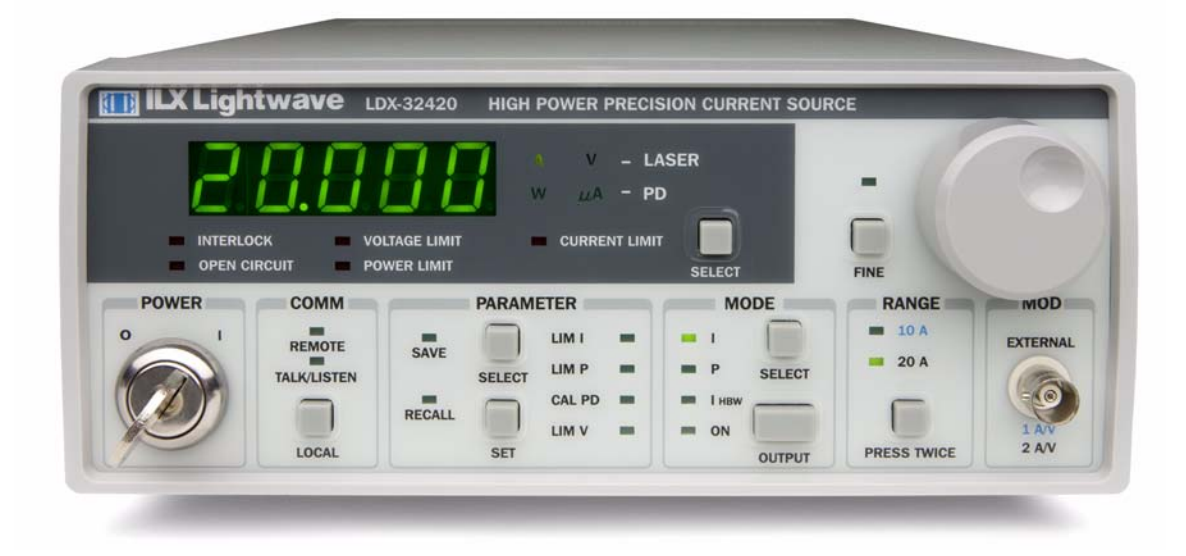

#### **Digital Display**

The 7-segment, LED display is used to show control parameters such as laser drive current (A), laser current limit (A), laser forward voltage (V), voltage limit (V), monitor photodiode current  $(\mu A)$ , and laser optical power  $(W)$  in both setpoint and measurement modes. It will also display error codes that relate to LASER operation. Error indicators underneath the display indicate control errors and are explained in the section titled "ERROR INDICATORS". All laser control parameters are displayed on this digital display with the appropriate enunciator illuminated. The select button toggles the display between laser current and voltage and photodiode power and current measurements.

#### **Adjust Knob**

The adjust knob in the upper right corner of the front panel is used to change instrument settings such as output current set-point and parameters such as current and voltage limits. Turn the adjust knob clockwise to increase the displayed value or counterclockwise to decrease the displayed value. When the

adjust knob is turned, the instrument automatically changes to set point mode indicated by the display mode enunciator flashing and adjusts the output current set point value. Pushing the FINE button to the left of the adjust knob decreases the rate of change of the set point adjustment and is indicated by the illumination of the LED above the push button.

#### **Error Indicators**

The LDX-32420 High Power Precision Current Sources indicate general operational error conditions. Each error condition results in an action as shown in the table below.

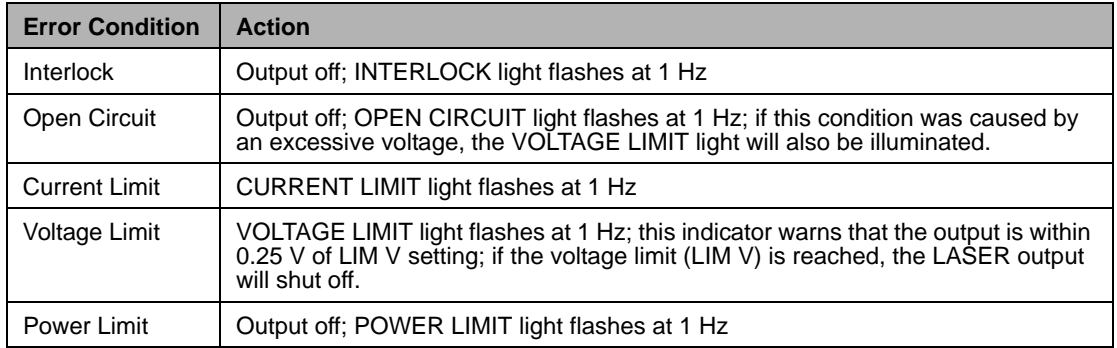

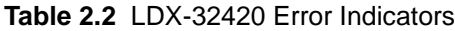

#### **COMM**

- **•** REMOTE: indicates the unit is under remote operation
- **•** TALK LISTEN: indicates remote communications to and from the instrument through GPIB or USB computer interfaces
- **•** LOCAL: removes the instrument from remote operation and displays the GPIB address

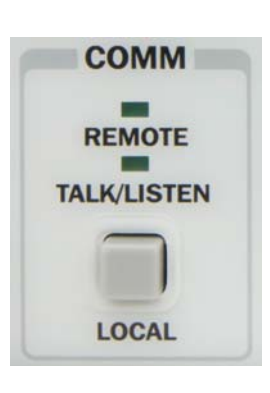

#### **PARAMETER**

- **•** SELECT: toggles front panel display between current limit (LIM I), power limit (LIM P), photodiode responsivity (CAL PD), compliance voltage limit (LIM V), and save and recall bins
- **•** SET: when pressed allows the user to change the active parameter or recall and save bins. With the GPIB address displayed by pressing the local button; pressing and holding the set button will change the GPIB address

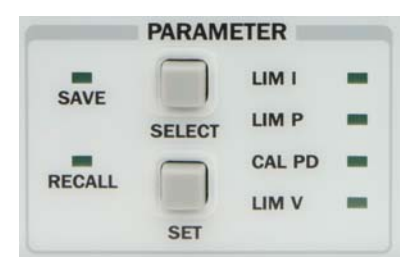

Parameter setting is accomplished by first pressing the select button until the parameter to be modified is selected. If the set button is pressed within this time, the parameter indicator will flash and the adjust knob may be used to adjust the value. After adjustment and the adjust knob is idle for approximately 3 seconds, the value will be stored.

#### **MODE**

- **•** I: unit is configured for constant current bandwidth limited mode
- **•** P: unit is configured for constant power mode
- **IHBW:** unit is configured for constant current maximum bandwidth mode
- **•** ON: the output is enabled; the LDX-32420 is controlling current to the laser diode
- **•** SELECT: switches between constant current and constant power modes of operation; output must be off to change modes
- **•** OUTPUT: enables or disables the current source output

Instrument mode setting is accomplished by pressing the select button and as indicated by the respective LED. The current source output is enabled or disabled with the output push button.

#### **RANGE**

The range button toggles between 10A and 20A ranges. The output must be off and the button must be pressed twice within one second to change ranges. Independent limits and setpoints are saved under each range. Changing the range with the output enabled will automatically disable the output.

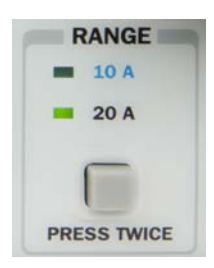

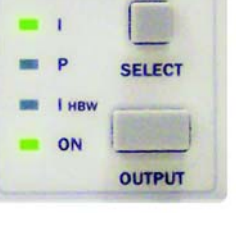

**MODE** 

#### **MOD**

The LDX-32420 allows a modulated voltage signal to be superimposed on the current source output. The input for this signal is a BNC located in the MOD section labeled External. This port is configured as a differential input allowing the shell to be grounded through the connecting instrument. The input impedance is 1 K $\Omega$ . The voltage to current transfer function depends on the range of the instrument and is specified just below the BNC connector as shown.

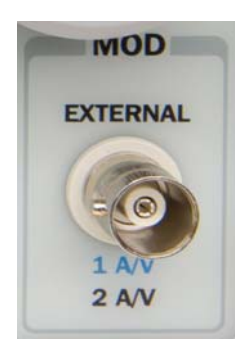

#### **Fundamentals of Operation**

This section describes fundamentals of operation for your LDX-32420 in two operating modes: Constant Current (I) and Constant Power (P).

**•** [ square brackets ]: the equivalent remote commands for the front panel instructions listed. Refer to Chapter 4 for more information.

#### **Operating a Laser in Constant Current (I) Mode**

Suppose you want to run the instrument in Constant Current, low bandwidth mode, with a setpoint of 7.5 A and a current limit of 8 A. This particular mode uses a low-pass filter on the laser drive current output to reduce noise. In this mode a modulation input of up to 10 kHz may be used via the front panel MOD EXTERNAL connector. Follow the instructions below in the sequence presented.

#### **Setting Up the Precision Current Source**

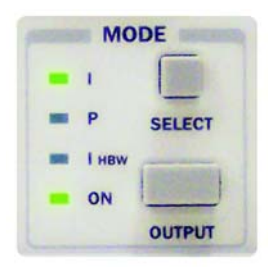

Set the LDX-32420 in Constant Current, low bandwidth mode by selecting I in the MODE section of the front panel [LASer:MODE:ILBW]. Do this by toggling the SELECT push button until the I indicator is illuminated. Repeatedly pressing the (MODE) SELECT switch cycles through the current (I) [LASer:MODE:ILBW], photodiode power (P) [LASer: MODE: MDP], or high bandwidth current ( $I_{HRW}$ ) [LASer:MODE:IHBW] control modes.

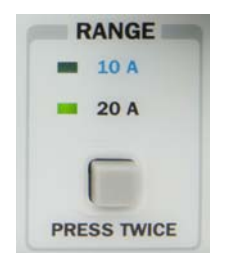

Next, in the RANGE section set the current source range by selecting the 10 A range indicated by the accompanying LED [LASer:RANge LOW]. You will need to press the SELECT push button twice to change the range. It must be pressed twice quickly (within less than 1 second) to switch between ranges, and the LASER output must be off [LASer:OUTput OFF] in order to change ranges.

Configure the display so that it reads laser current in A [LASer:DISplay:LDI]. Press and release the SELECT switch in the DISPLAY section of the front panel until the A enunciator is lit. The (DISPLAY) SELECT switch is also used to select the  $I_{\text{PD}}$ (PD current,  $\mu$ A) [LAS:DIS:MDI],  $P_{PD}$  (laser power, mW) [LAS:DIS:MDP], or V (forward voltage, V) measurement [LAS:DIS:LDV] or setpoint [LAS:DIS:SET] display modes. When the setpoint mode is active, the corresponding enunciator will flash to indicate setpoint mode. The display defaults to the measurement mode.

To view the setpoint, press and hold down the display SELECT switch for two or more seconds. When the SELECT switch is released the measurement mode will be restored.

At this point the LDX-32420 is in Constant Current Mode, (I), in the 10A range, and the display is reading in A. Next, we need to adjust the setpoint of the laser current source.

To adjust the setpoint of the current source to 7.5 A, turn the adjust knob clockwise to increase the setpoint; counterclockwise to decrease the value [LAS:LDI: 7.5]. When the adjust knob is turned, the LDX-32420 automatically changes to setpoint mode indicated by the flashing annunciator. Adjust the setpoint to 7.5 A. After an adjustment has been made, and the adjust knob is released, the setpoint mode will time out in three seconds. The current set point value will be updated and the display will revert to the original measurement display mode (I,  $I_{PD}$ , V, or  $P_{PD}$ ).

The instrument is still not ready to turn on the laser. One of the laser protection features our precision current sources offer is a fully independent hardware current limit. The current limit protects your laser by never allowing the laser drive current to exceed the limit independent of the setpoint and the output control mode (Constant Current or Constant Power).

To set the current source limit, use the SELECT push button in the PARAMETER section of the front panel to select LIM I. Press the (PARAMETER) SET push button and rotate the adjust knob to vary the limit setpoint value. Set the limit to 8 A [LASer:LIMit:ILOW 8]. After three seconds, the new limit value is stored in nonvolatile memory.

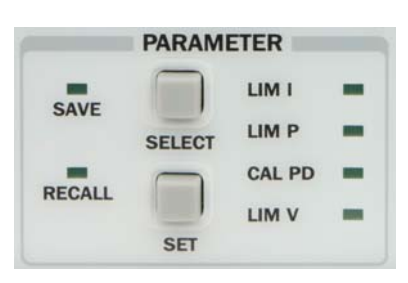

When the LASER current limit is reached, the CURRENT LIMIT error indicator flashes. The current limit setting is independent of the voltage drop of the device connected to the LASER output, and therefore, no dummy load is required for precise adjustment of the current limit. Furthermore, since the current limit circuitry is fully independent of the main current control, the current limit can be adjusted safely, even while the LASER output is enabled.

An additional feature of the LDX-32420 instrument is an adjustable voltage limit. This allows an extra level of laser protection in the event of an intermittent open circuit.
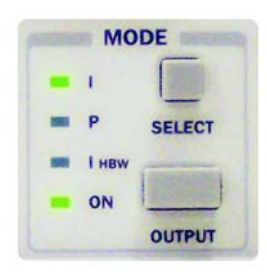

To set the LASER voltage limit, use the SELECT push button in the PARAMETER section of the front panel to select LIM V and then press the (PARAMETER) SET push button. Adjust the voltage limit using the adjust knob. [LASer:LIMit:LDV]

Now you are ready to enable the current source output for your laser diode.

In the MODE section of the front panel, press the push button labeled OUTPUT [LASer:OUTput ON]. The accompanying LED labeled ON will illuminate, indicating that the laser current source's output is enabled. The instrument will drive the current source to the value set by the corresponding MODE setpoint. The OUTPUT switch has a toggling action. Pressing the switch again will disable the current source output [LASer:OUTput OFF] and the ON LED will not be illuminated. When the LASER output is off, an internal short is placed across the LASER output. The default condition for the current source output is off when the instrument is first powered up.

### **Conditions That Will Automatically Shut Off the LASER OUTPUT**

The following conditions will automatically cause the instrument to disable the current source output [LASer:EVEnt?]:

- **•** LASER High Power Limit (Laser Event Bit 3)
- **•** LASER Interlock 1 or Interlock 2 Activated
- **•** LASER Open Circuit or Voltage Limit (Laser Event Bit 6 or Bit 7)

## **Operating a Laser in Constant Power (P) Mode**

Suppose you want to operate a laser diode at a constant 10 W level. The LDX-32420 allows you to operate the laser current source driver in a Constant Optical Power mode. In this mode, the LDX-32420 drives current to the laser to reach a setpoint power value (in W). The control loop feedback parameter is photodiode current which the LDX-32420 converts to optical power via a user-defined photodiode responsivity number. If laser power changes due to internal or environmental conditions, the LDX-32420 will increase/decrease the current to the laser to maintain the power setpoint. The following paragraphs detail the instrument configuration in Constant Power Mode.

To set the LDX-32420 in Constant Power mode, select P in the MODE section of the front panel by toggling the SELECT push button [LASer:MODE:MDP]. Repeatedly pressing the (MODE) SELECT switch cycles through the current (I) [LAS:MODE:ILBW], photodiode power (P) [LAS:MODE:MDP], or high bandwidth current ( $I_{HRW}$ ) [LAS:MODE:IHBW] control modes. The LED indicator shows the selected mode.

### **Entering Photodiode Responsivity Values**

The photodiode responsivity, CAL PD, is used to convert between photodiode current and optical power of the laser diode. To enter the CAL photodiode parameter [LAS:CALMD XX], select CAL PD with the (PARAMETER) SELECT push button by toggling down past LIM P. The indicator becomes lit when CAL PD is selected and the display indicates the responsivity parameter in µA/mW (not enunciated). Press the set button

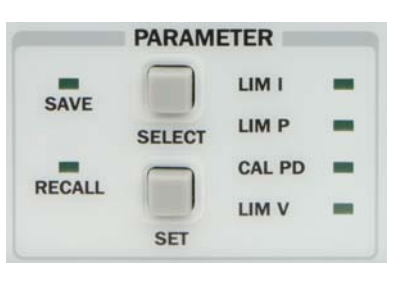

then rotate the adjust knob to enter a new value for responsivity. When the correct value is displayed, the number will be stored after 3 seconds.

A method to calculate the responsivity is suggested below.

- **1** Measure (with a calibrated detector) the output power of the device.
- **2** Measure the corresponding photodiode current.
- **3** Calculate the responsivity by dividing the photodiode current by the optical power noting the units required are µA/mW.

**Note:** The LDX-32420 High Power Precision Current Source can be put into a special mode with the CAL PD parameter set to zero. When the CAL PD value is zero, the LASER output will be controlled to a current setpoint value ( $I_{PD}$ ) in micro amps ( $\mu$ A). Therefore, the instrument is in Constant  $I_{\text{PD}}$  mode. The display will indicate  $\mu A$  for photodiode measured current and "-.-" for power measurement.

Next, configure the display by pressing and releasing the (DISPLAY) SELECT switch until the W annunciator is lit. [LASer:DISplay:MDP]

Adjust the Constant Power setpoint of the LDX-32420 to 10 W. [LASer:MDP 10] To do this, turn the adjust knob to vary the setpoint. When the adjust knob is turned, the LDX-3232 automatically changes to setpoint mode as indicated by the flashing annunciator. Adjust the setpoint to 10 W. After an adjustment has been made, and the adjust knob is released, the setpoint mode will time out in three seconds and the display will return to the measurement display mode.

Before the laser output is enabled, the power limit for the laser under test should be set. In Constant Power mode, this is accomplished by setting a Power limit, LIM P value [LASer:LIMit:MDP]. The LDX-32420 uses the responsivity value entered to calculate a power limit as a function of monitor current  $(I_{\text{PD}})$ . This is a software limit only.

To set the Constant Power limit, use the SELECT push button in the PARAMETER section to select LIM P. When the LIM P is indicated by the accompanying LED, the display will indicate the limit setpoint in W. Press the (PARAMETER) SET push button and then rotate the adjust knob to set the limit to 15 W.

The LIM P is the absolute limit of optical power, as detected by the instrument via the monitor photodiode feedback loop. In order for this limit to be meaningful, the monitor photodiode responsivity (CAL PD) must be adjusted correctly. The LASER output is normally turned off if this limit is reached (See LASer:ENABle:OUTOFF command in Chapter 4 for instructions on disabling this function). The maximum LIM P value is 100 W.

Also, in constant power mode the LASER current limit and voltage limit values are in effect. Be sure they are set correctly corresponding to the laser under test. Setting of these limits is described previously in "Operating a Laser in Constant Current (I) Mode".

Now the instrument is configured to operate in Constant Power Mode. In the MODE section, enable the output of the laser current source by depressing the OUTPUT push button once [LASer:OUTput ON]. The accompanying LED labeled ON will illuminate indicating that the laser output is on and current is being driven to the laser. The LDX-32420 current source will drive the laser to the Constant Power setpoint and maintain closed loop control.

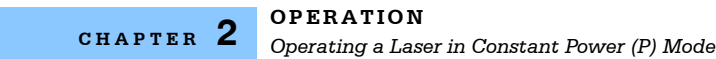

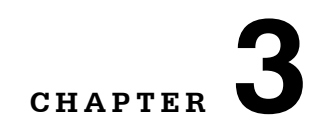

# **REMOTE OPERATION**

Everything you learned to do from the front panel can also be done remotely and in some cases with more flexibility. For instance, in remote mode, you have access to commands for functions not found on the front panel, such as commands that will increment (INC) and decrement (DEC) the current set point by a pre-defined step value. The following sections show you the fundamentals of operating your LDX-32420 remotely through the GPIB or USB computer interfaces.

. . . . . . . . . . . . . . . . . . .

### **Changing Operation from Local to Remote**

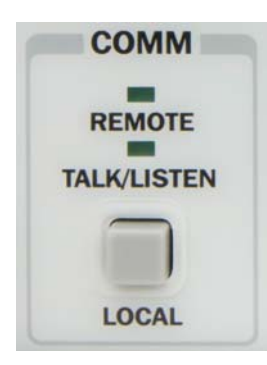

Sending a command over the GPIB or USB bus will automatically put the instrument in remote mode. The REMOTE indicator will identify when the current source is in remote operation mode. When the instrument is in remote mode, pressing the LOCAL switch returns the instrument to local control mode unless a local lockout state has been activated by the low level GPIB command LLO from the host computer. Local lockout disables all front panel switches until this condition is changed by the host computer. In this condition, the REMOTE indicator will flash at a 1 Hz rate. The TALK/LISTEN indicator is illuminated when the instrument is communicating over the GPIB or USB bus.

For more information on low level interface commands such as LLO, refer to the IEEE488.1 specification.

## **GPIB**

### **The GPIB Address**

Before you can operate the LDX-32420 instrument remotely, you need to know its GPIB address. The talk and listen addresses on the LDX-32420 current source are identical. Every device on the GPIB bus must have a unique address.

The GPIB address is read by pressing the (GPIB) LOCAL push button; the address will be displayed on the LED display in the format "Adr XX". The default address from the factory is Address 1. The GPIB address can be changed via the front panel as described in the next section.

### **Changing the GPIB Address**

If it is necessary to change the address, press and hold in the (PARAMETER) SET switch while displaying the GPIB address. Turn the ADJUST knob until the desired address value is displayed, then release the SET switch. The new GPIB address will then be stored in non-volatile memory. The allowable address range is 0 - 30 for primary GPIB addressing. Extended GPIB addressing is not implemented on the LDX-32420 at this time.

### **USB**

To begin using the USB port on the LDX-32420 Precision Current Source, please install the Virtual Com Port Driver which is available on the companion CD or from our website (www.ilxlightwave.com). A standard USB "A/B" cable is necessary to connect the instrument to a PC and is included in the shipping kit. Once connected, the **ILX Virtual COM Port** driver provides a simple programmable interface to the USB port.

### **COM PORT Settings Required**

BAUD: 19200 DATA BITS: 8 PARITY: NONE STOP BITS: 1 FLOW CONTOL: NONE

### **USB Driver Installation**

Insert the companion CD into the PC. This CD is included with the LDX-32420 shipment. The **ILX Virtual COM Port Installer** should run automatically but if it does not, the executable can be found at *[CD-ROM Drive]:\ILX USB Installer.exe*. Follow the instructions of the installer to complete the installation.

## **LDX-32420 Current Source Command Set**

For the most efficient and effective remote control of your LDX-32420 High Power Precision Current Source, we recommend you study the following sections. You will learn about command syntax, IEEE488 Command Commands and the most used device dependent commands. Later in this chapter you will be introduced to the error and status registers.

This information is for sending instrument commands through the GPIB or USB computer interfaces.

### **Command Syntax**

Any command or command query must contain all of the letters that are shown in the LDX-32420 Command Path Structure, Figure 3.1. However, the Current Source's command parser is NOT CASE SENSITIVE so upper or lower case may be used in any combination. The lower case letters shown with the Device Dependent commands in Chapter 4 are optional letters and may be used for clarity. For example, the following commands are equal:

- **•** LAS:DIS 1
- **•** LAS:Dis 1
- **•** LAS:DISPLAY 1

In this example, only the first three letters "DIS" are required, while the other letters, "play" are optional. These optional letters must be used in the proper sequence as shown.

The syntax of the commands follows the rules laid out in the GPIB-IEEE488 standard. Colons (:) indicate the start of a new command path, while semicolons (;) indicate a separation of commands within a command string. A leading colon on a command may be used to return the LDX-32420 command parser to the command path root (see Figure 3.1).

Spaces or white space may be used to separate commands and/or data (after the command header or query question mark). Spaces or white space must be used to separate the command (header) from the first parameter (or program data). The following examples show valid syntax for commands:

- **•** LAS:display:ldi
- **•** Laser:limit:ldi 400
- **•** LAS:DIS 1; las:set:ldi?
- **•** Las:MODE:Mdp; LAS:OUT 1

The following are examples of invalid syntax. These command strings would produce an erroneous result, as explained:

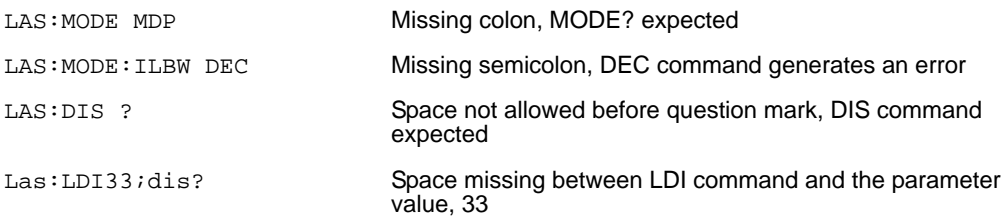

For further clarity in programming, the (Boolean) values of one (1) and zero (0) may be used or their names as indicated in the following table:

| <b>Substitute Name</b> | Value |
|------------------------|-------|
| ON                     | 1     |
| <b>OFF</b>             | U     |
| <b>OLD</b>             | 1     |
| <b>NEW</b>             | 0     |
| <b>TRUE</b>            | 1     |
| <b>FALSE</b>           | U     |
| <b>SET</b>             | 1     |
| <b>RESET</b>           | ∩     |

**Table 3.1** Substitute Parameter Names

If multiple parameters are expected, they should be separated with commas:

```
LAS:INC 100,50
```
A query has no space between the mnemonic and the question mark:

```
LAS:LDI?
```
When sending commands through the GPIB bus, the LDX-32420 uses a terminator of <NL><^END> (new line with EOI). For users whose GPIB driver defaults expect a carriage return in the terminator, <CR><NL><^END>, the TERM command may be used for convenience (see TERM command in Chapter 4). For more information, refer to your GPIB driver configuration manual.

Commands sent through the USB bus must always be terminated with new line,  $<sub>n1</sub>$ .</sub>

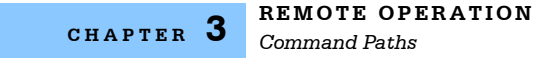

### **Command Paths**

The LDX-32420 device-dependent commands are structured into a tree format (see Figure 3.1). Each of the legal paths is listed below, followed by its list of path options, each of that is followed by the commands themselves. It is recommended that the first-time user begin learning the commands by using the full path notation. Once you are familiar with the commands, you may wish to take advantage of the shortcuts allowed for command paths.

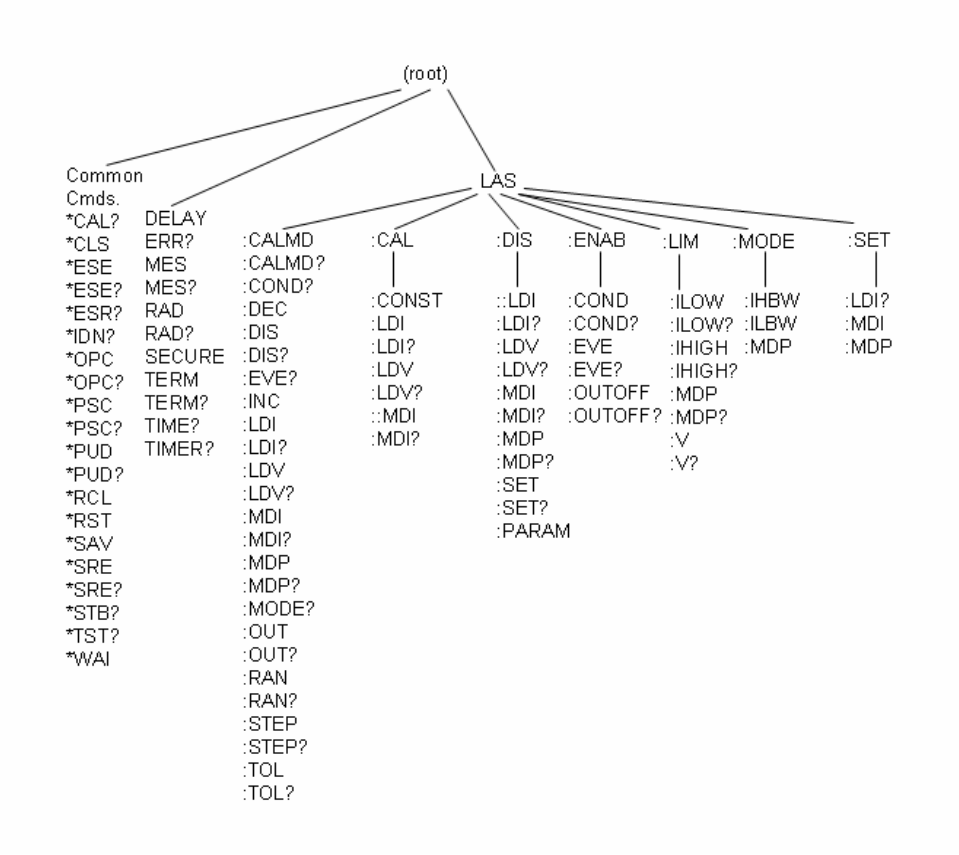

**Figure 3.1** LDX-32420 Command Path Structure

## **IEEE488.2 Command Commands**

The IEEE488.2 Common Commands and Queries are distinguished by the " \* " that begins each mnemonic. The diagrams below show the syntax structure for common commands, common commands with numeric data required, and common command queries.

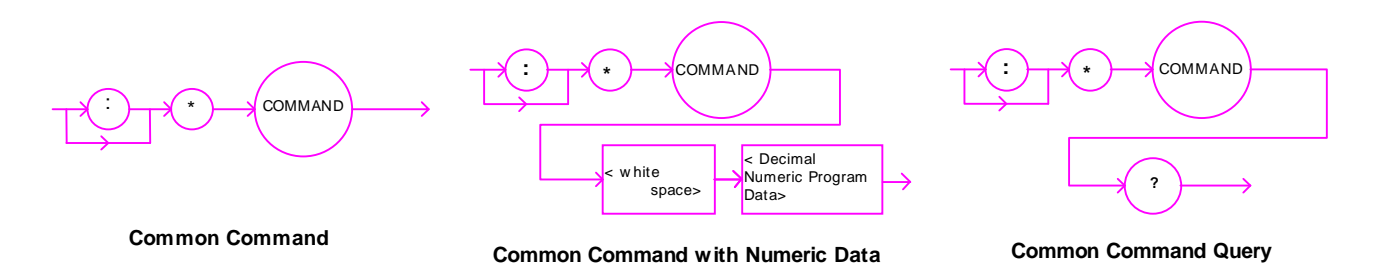

Numeric data is required with \*PSC (1=on, 0=off), \*RCL (0 to 10, see front panel RECALL function), \*SAV (1 to 10, see front panel SAVE function), \*ESE (0 to 255, see Figure 3.2), \*SRE (0 to 255, see Figure 3.2), and \*PUD (used at factory only).

A list of all of the GPIB-IEEE488 Common Commands supported by the LDX-32420 follows:

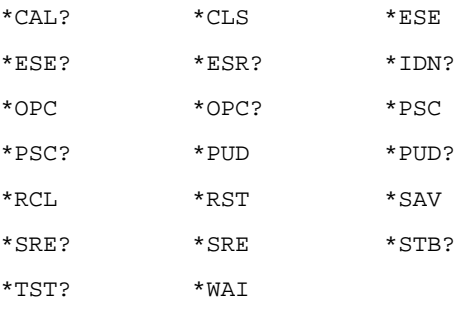

For more information on these commands, refer to an ANSI/IEEE 488-1987 standards reference.

**Note:** Care should be taken to set the GPIB time-out appropriately for use with the \*WAI, DELAY, or \*OPC? Commands. If the time for a response after one of these commands exceed the GPIB time-out period, a bus (time out) error will occur. Usually, after this time out error, the LDX-32420 Series Instrument will generate a query error (E302). This error code is reported via the ERR? Query.

## **LDX-32420 Frequently Used Commands**

The LDX-32420 High Power Precision Current Source's complete command set contains over 60 commands that allow you to operate the current source for a variety of applications. Within the command set, however, is a smaller subset of commands that will meet most of your needs. These commands are listed in Table 3.2.

| Name            | Parameters  | <b>Function</b>                                                                 |
|-----------------|-------------|---------------------------------------------------------------------------------|
| ERR?            | <b>NONE</b> | Returns errors generated since the last query                                   |
| LAS: CALMD      | 1           | Used to set the CAL PD (monitor responsivity) constant                          |
| LAS: LDI        | 1           | Used to set the current source setpoint value                                   |
| LAS:LDI?        | <b>NONE</b> | Used to return the constant current source measured value                       |
| LAS: LDV?       | <b>NONE</b> | Used to return the measured laser voltage value                                 |
| LAS:LIM: ILOW   | 1           | Used to set the low range current limit                                         |
| LAS:LIM:IHIGH   | 1           | Used to set the high range current limit                                        |
| LAS:LIM:MDP     | 1           | Used to set the constant optical power (from monitor<br>photodiode) limit value |
| LAS:LIM:V       | 1           | Used to set the current source compliance voltage limit value<br>(LIM V)        |
| LAS: MDP        | 1           | Used to set the constant optical power setpoint                                 |
| LAS:MDP?        | <b>NONE</b> | Returns the actual monitor photodiode power value                               |
| LAS: MODE?      | <b>NONE</b> | Returns the mode, ILBW, IHBW, or MDP (optical power)                            |
| LAS: MODE: IHBW | <b>NONE</b> | Sets the mode to constant current, high bandwidth mode                          |
| LAS: MODE: ILBW | <b>NONE</b> | Sets the mode to constant current, low bandwidth mode                           |
| LAS: MODE: MDP  | <b>NONE</b> | Sets the mode to constant optical power mode                                    |
| LAS: OUT        | 1           | Used to enable/disable the current source output                                |
| LAS: OUT?       | <b>NONE</b> | Returns the current source output status                                        |
| LAS: RAN        | 1           | Sets the laser current output range                                             |

**Table 3.2** LDX-32420 Often Used Commands

## **Status Reporting**

This section contains information that is relevant for understanding instrument error and status reporting. It also contains information regarding the use of the instrument status for generating interrupts for interrupt driven programs or subroutines. Understanding the Operation Complete definition for the instrument is useful for programming synchronization. The Output Off Register section also contains information on setting some of the conditions that will force the laser current source output off.

The following sections describe the Event and Condition registers, Operation Complete Flag, Output Off registers, and Error Messages.

### **Event and Condition Registers**

In addition to the required GPIB-IEEE488 status reporting structures, the LDX-32420 remote interface provides Event and Condition Registers for LASER operations. The Event Registers are used to report events that occur during instrument operation. Events differ from conditions in that events signal an occurrence once, and are not reset until the Event Register is queried, the status cleared by the \*CLS command, or the instrument is powered off. Conditions reflect the current state of the instrument and therefore may change many times during operation. Querying a Condition Register does not change its contents.

Figure 3.3 shows the status reporting scheme of the LDX-32420. Each of the registers that may be accessed by a command or query has the appropriate command or query written above or below the register representation. For example, the LASER Condition Register may be queried via the LASer: COND? query.

The condition or event registers are logically ANDed with their respective enable registers. These bits are then logically ORed to form a summary message in the status byte for that particular register.

### **Operation Complete Definition**

Note that Bit 0 of the Standard Event Status Register contains the status of the Operation Complete flag. Enabling this bit via the  $*_{\text{ESE}}$  command allows the user to update bit 5 of the status byte. Then, if the SRE mask has bit 5 set, and the user issues an \*OPC command, the SRQ (bus) signal will be generated upon completion of the currently processed commands. This bus signal (SRQ) may be used to initiate service request routines that depend on the completion of all previous commands.

For example, the user may enable the current source output  $(LAS:OUT 1)$ , enable an SRQ on Operation Complete (set  $*_{\text{ESE}} 1$  and  $*_{\text{SRE}} 5$ ), and have an SRQ handling routine in the user's software, that reads a new measurement after the output on state has been reached. This allows the use of the operation complete features of the LDX-32420, without the need for program looping or polling that can tie up the communication bus. Operation Complete on the LDX-32420 is defined as:

- **1** No operations to the LASER current source hardware are pending.
- **2** No EEPROM (non-volatile) memory write cycles are in progress.

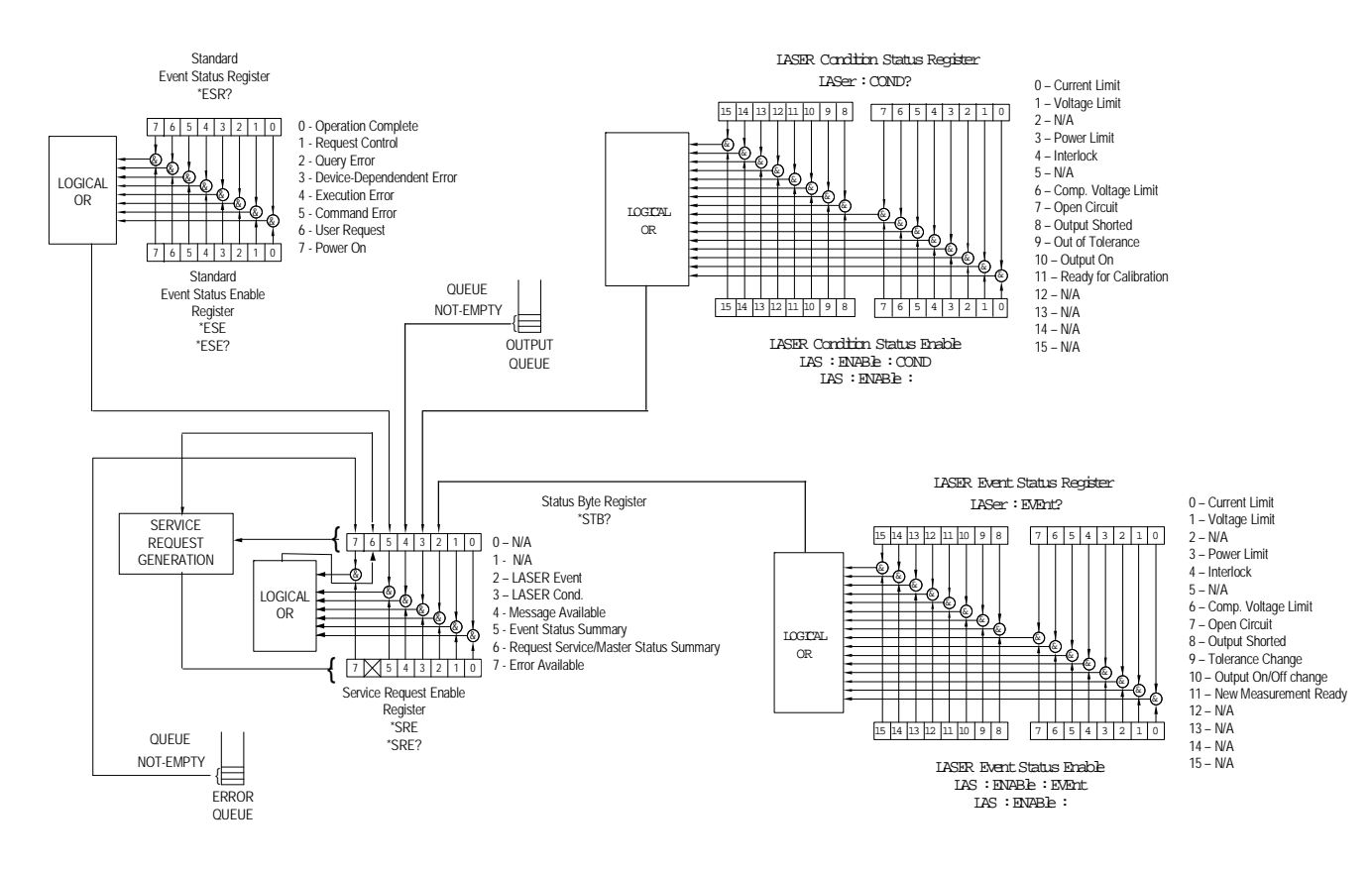

**Figure 3.2** LDX-32420 Status Reporting Schematic Diagram

**Note:** If the GPIB times out while waiting for a response, either set the GPIB time-our longer or use SRQ generated interrupts in your program. See your GPIB manual for time-out configuration or SRQ programming setup.

The \*OPC, \*OPC? and \*WAI commands should not be used inside a calibration routine.

### **Output Off Register**

The Output Off Enable Register allows you to determine that conditions and events in the LDX-32420 High Power Precision Current Source can cause the current source output to be turned off. This register is configured in a manner similar to the status reporting registers. However, the register output is not reported in the Status Byte Register. Rather, it sets the hardware that controls the output switching. The events and conditions that may be set to cause the current source output to be turned off are shown in Figure 3.3.

The default (factory) settings for this register are shown in Table 3.3. These settings are not affected by the \*PSC (Power-On Status Clear) command.

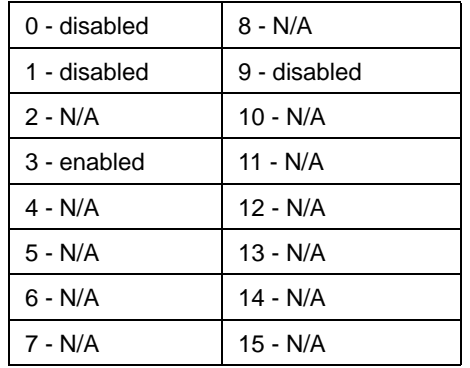

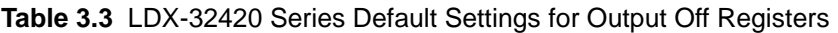

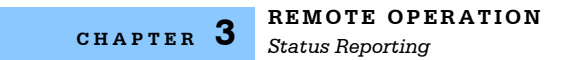

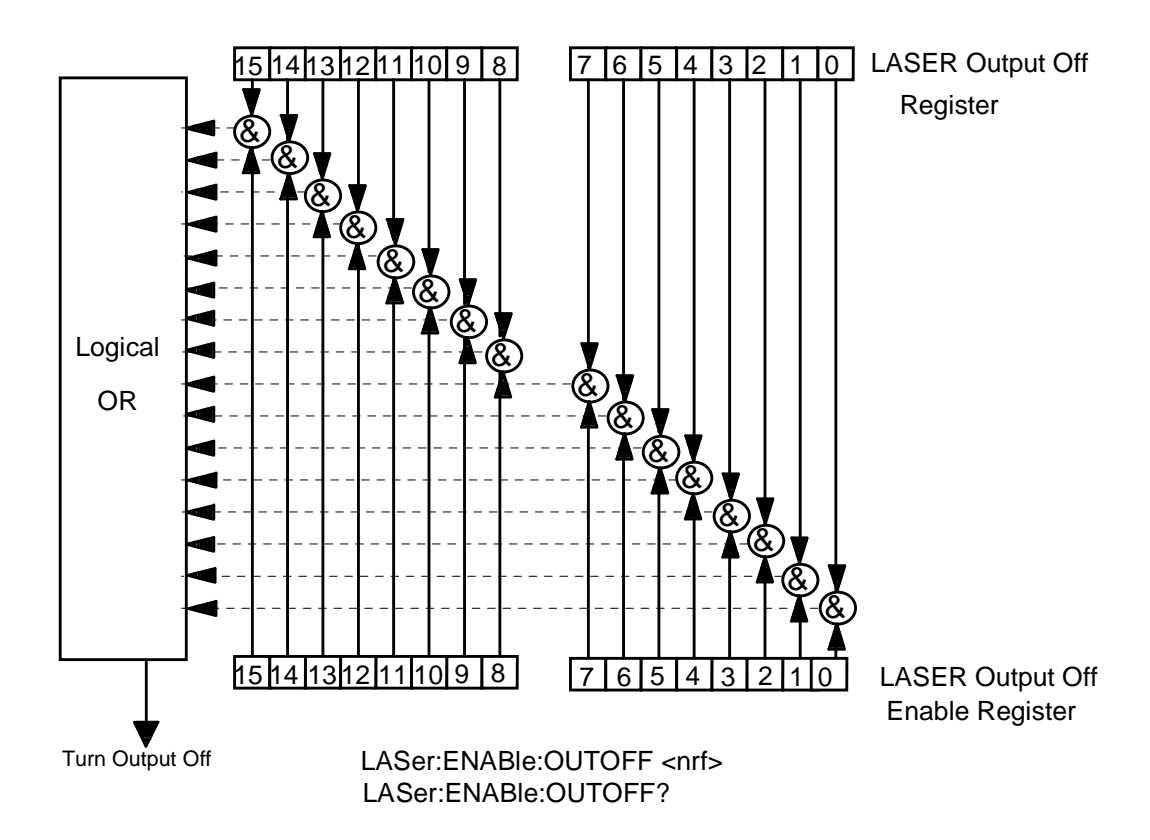

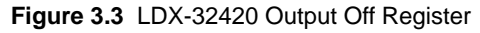

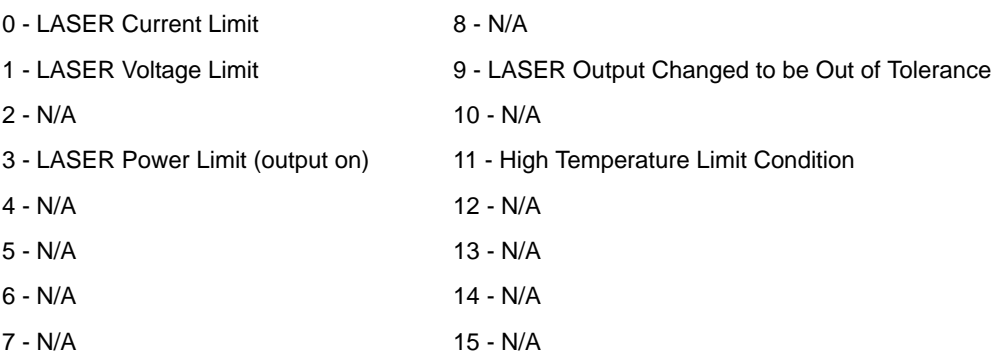

## **Command Timing and Completion**

This section describes, for each device-dependent command, whether that command is performed in an overlapped or sequential manner. In other words, it states whether the next command may begin while the current command is being executed, or if the next command must wait until the current command is completed before its execution begins. The conditions for setting the operation complete flag are given in the Chapter 3 section titled Operation Complete Definition.

All LDX-32420 device-dependent commands are executed in an overlapped manner, except the DELAY command. The operation complete flag is set after the conditions outlined in the Operation Complete Definition have been satisfied.

The \*WAI (common command) is an example of a sequential command that forces the next command to wait until the no-operation-pending flag is true. This is essentially the same as waiting for the OPC flag to become true, because the nooperations-pending flag is used to set the OPC flag (bit 0 of the Standard Event Status Register).

Commands that change the status of the instrument limits or change its mode or current range, step value, or status enable registers will not have their OPC flag set until all current writing to non-volatile memory has been completed. This is done to ensure that the OPC flag is never set prematurely.

Whenever there is any output (response) data in the Output Queue, bit 4 is set in the Status Byte Register. Whenever there is any error message in the Error Queue, bit 7 is set in the Status Byte Register.

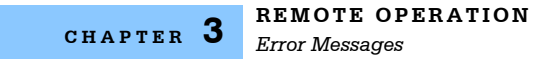

## **Error Messages**

In the event of a hardware error condition, error messages will be displayed on the display. In most cases, the error message will appear for three seconds. In some cases the error code display will remain until the user changes display modes. In the case of multiple error messages, the display may sequentially show each message for three seconds. In addition to the hardware errors, remote command errors may be read via the ERR? query. Table 3.4 lists the numerical error ranges by function. Table 3.5 contains all of the error messages that may be generated. Not all of these messages may appear on the front panel displays. Some refer to remote operation activities only.

In remote operation, the errors can be read by issuing the ERR? query. When this is done, all of the error messages that are resident in the error queue are returned (up to 10 may be stored). Reading the error queue via GPIB or USB clears the error queue.

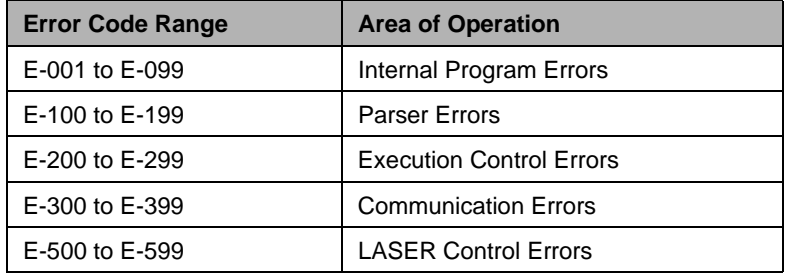

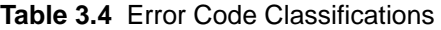

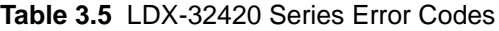

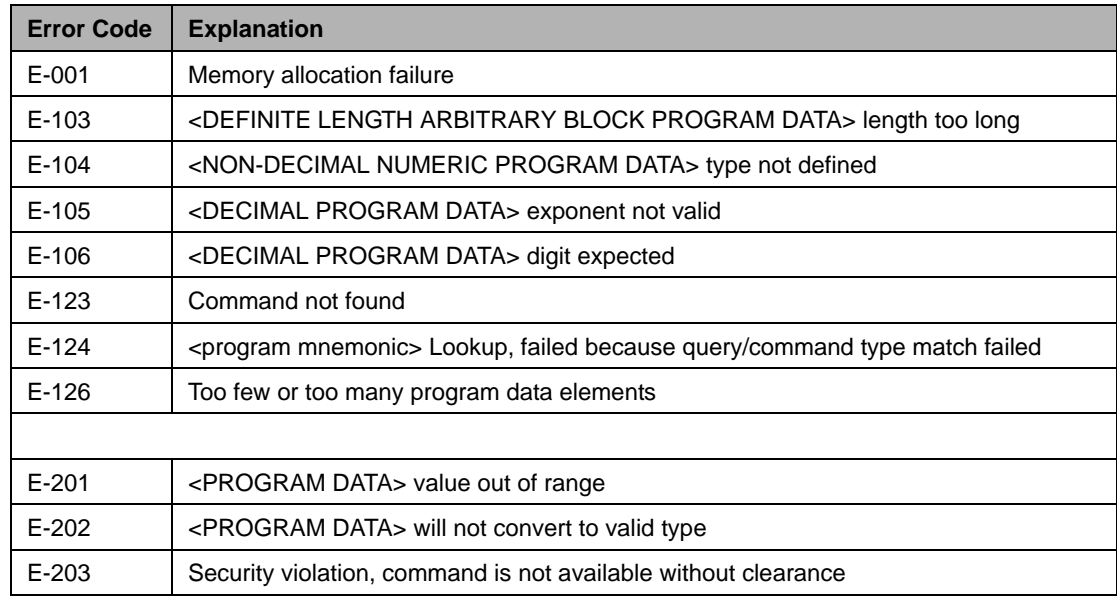

### **REMOTE OPERATION**

*Error Messages*

**CHAPTER 3**

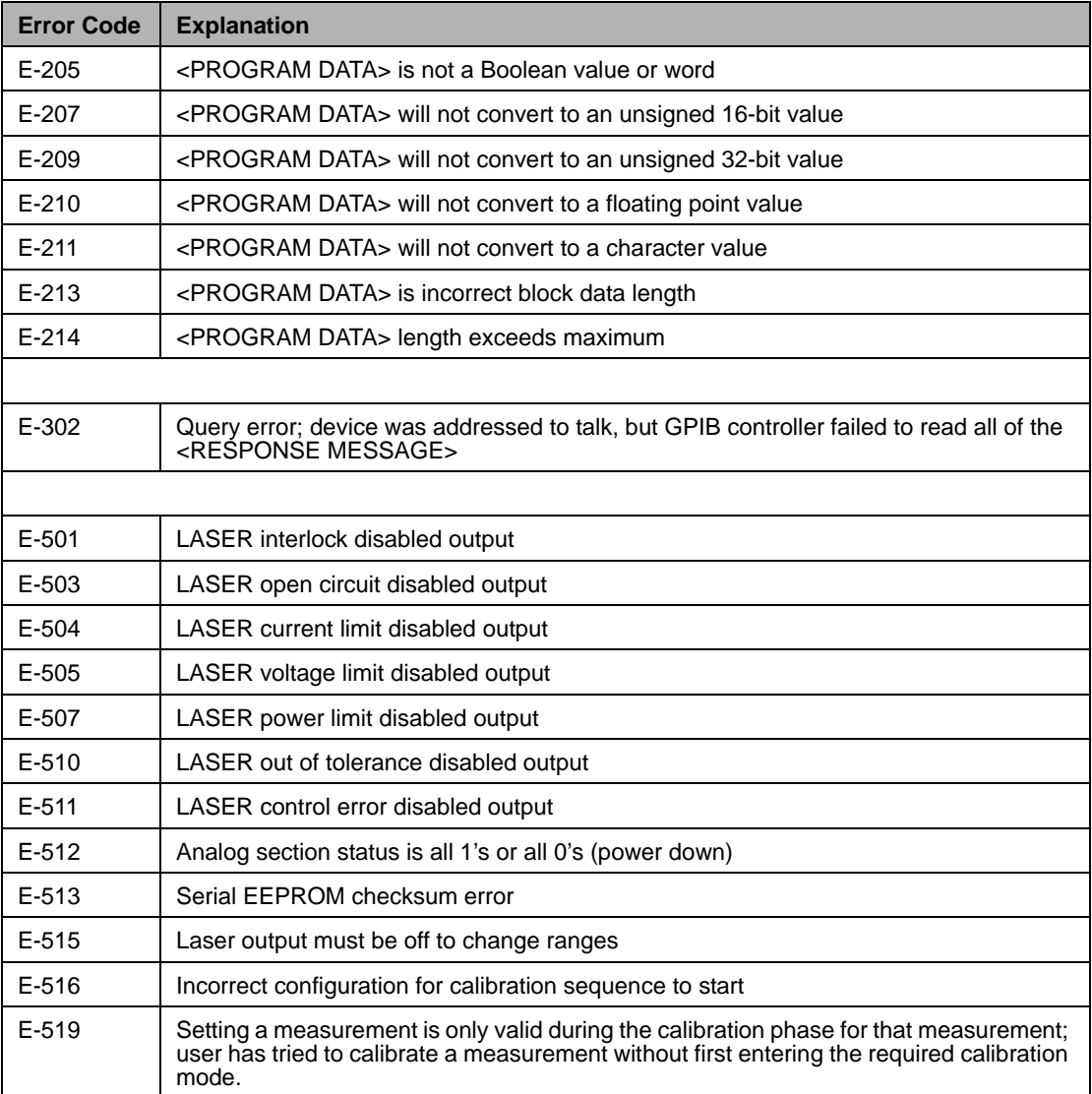

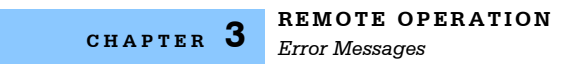

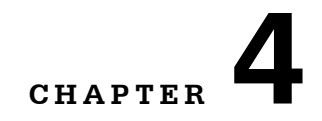

# **COMMAND REFERENCE**

This chapter is a guide to all of the device-dependent commands for the LDX-32420 High Power Precision Current Source. It is divided into two parts; a command list and a command reference. Table 4.1 lists all of the device dependent commands. The remainder of the chapter describes each command in alphabetical order with the command name, path, parameters and examples.

. . . . . . . . . . . . . . . . . . .

| <b>Name</b>   | <b>Parameters</b> | <b>Function</b>                                                                          |
|---------------|-------------------|------------------------------------------------------------------------------------------|
| <b>DELAY</b>  | 1                 | Used to create a delay in the execution of further<br>commands                           |
| ERR?          | <b>NONE</b>       | Returns errors generated since the last query                                            |
| LAS: CALMD    | 1                 | Used to set the CAL PD (monitor responsivity) constant                                   |
| LAS: CALMD?   | <b>NONE</b>       | Returns the CAL PD (monitor responsivity) constant                                       |
| LAS:CAL: LDL  | <b>NONE</b>       | Used to enter the laser current calibration mode                                         |
| LAS:CAL: LDL? | <b>NONE</b>       | Returns the ready state for entering the laser current<br>calibration value              |
| LAS:CAL: LDV  | <b>NONE</b>       | Used to enter the laser voltage calibration mode                                         |
| LAS:CAL: LDV? | <b>NONE</b>       | Returns the ready state for entering the laser voltage<br>calibration mode               |
| LAS:CAL: MDI  | <b>NONE</b>       | Used to enter the monitor photodiode current calibration<br>mode                         |
| LAS:CAL: MDI? | <b>NONE</b>       | Returns the ready state for entering the monitor<br>photodiode current calibration value |
| LAS: COND?    | <b>NONE</b>       | Returns the value of the LASER condition register                                        |
| LAS:DEC       | 0, 1 or 2         | Used to decrease the laser current setpoint value by<br>one or more steps                |
| LAS: DIS      | 1                 | Turns the LASER display on or off                                                        |
| LAS: DIS?     | <b>NONE</b>       | Returns the LASER display value                                                          |
| LAS:DIS:LDI   | <b>NONE</b>       | Turn on/off LASER display to show laser output current                                   |

**Table 4.1** LDX-32420 Series Device-Dependent Commands

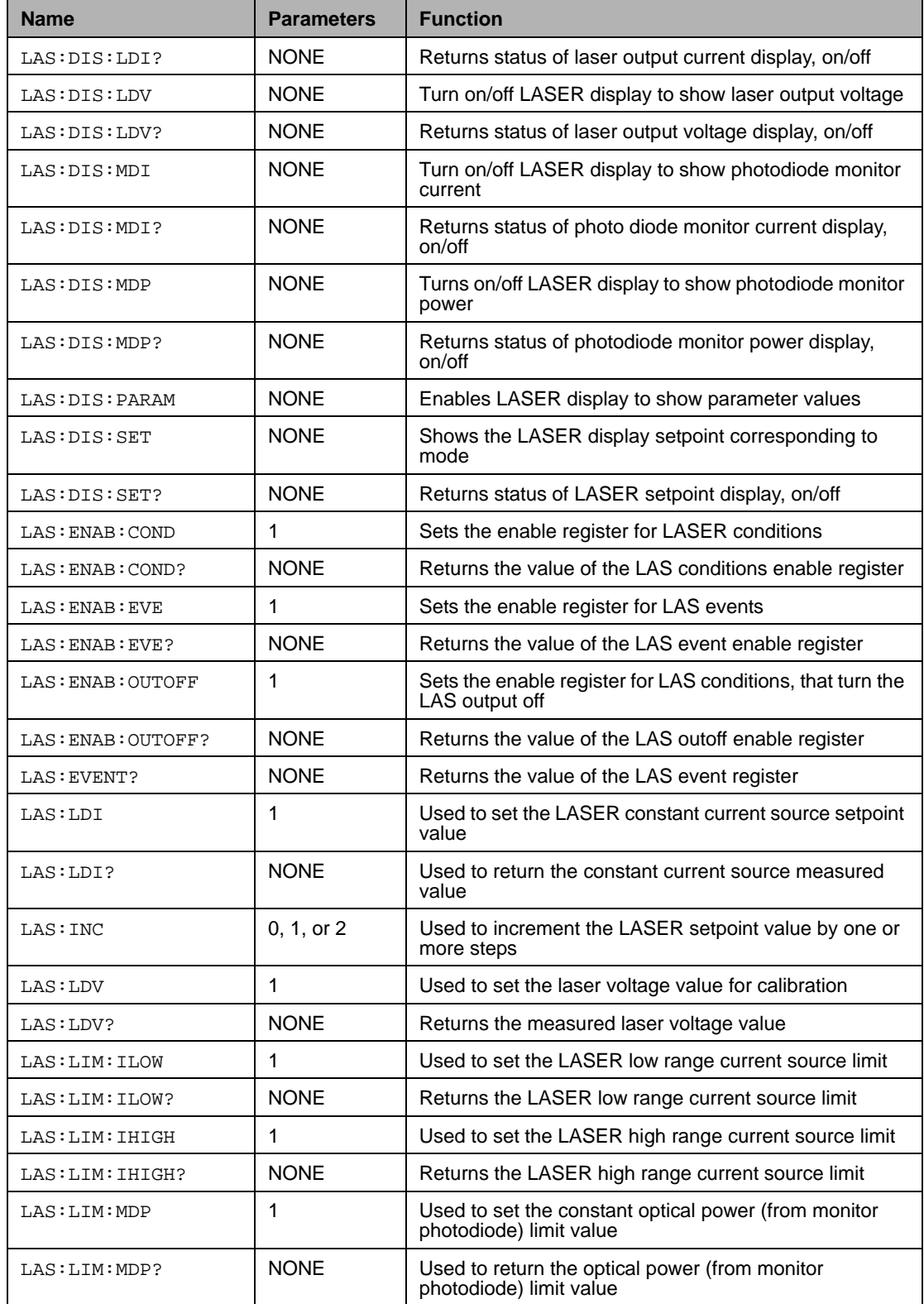

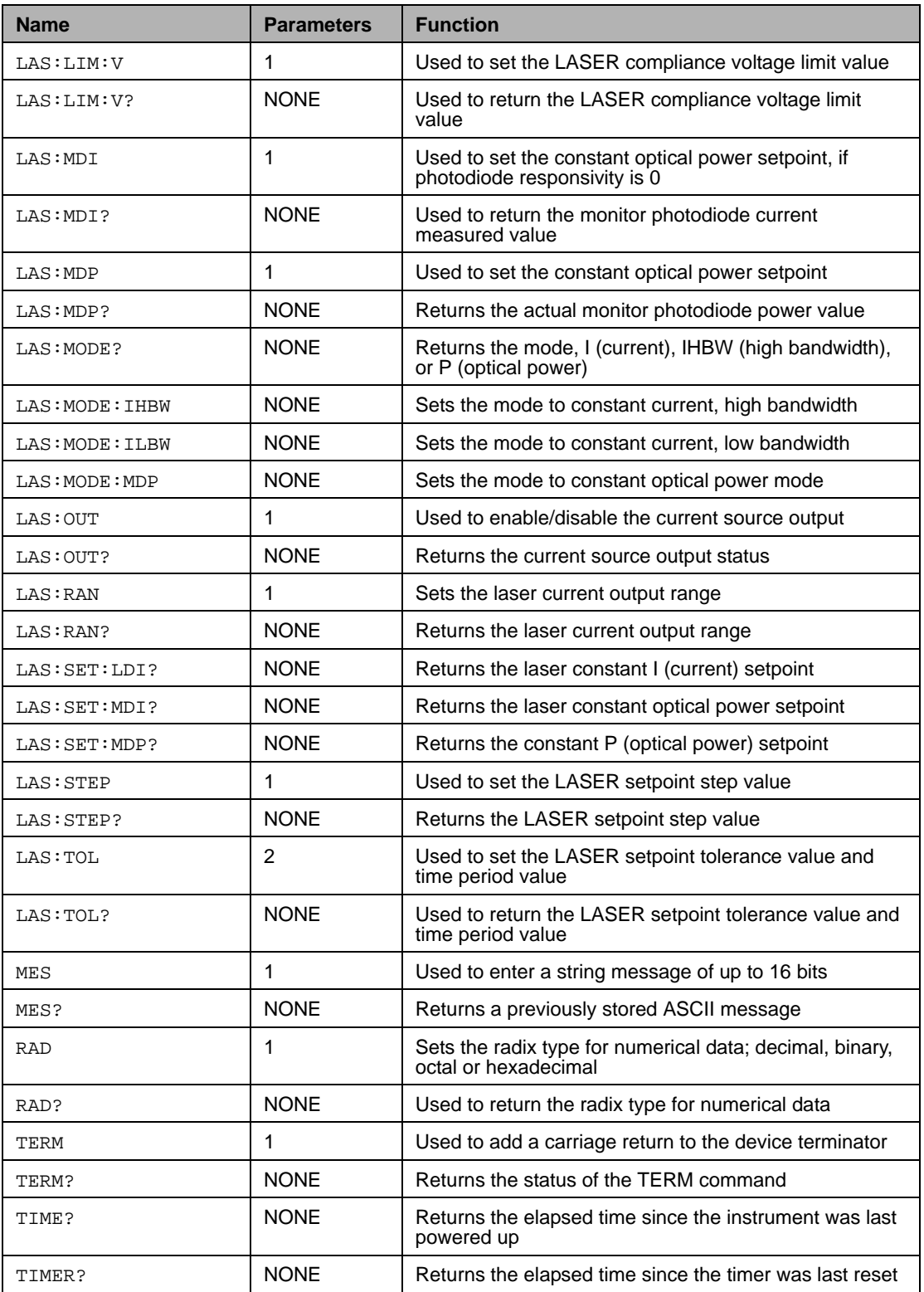

## **LDX-32420 Device-Dependent Command Reference**

This section contains all of device-dependent commands for the LDX-32420 High Power Precision Current Source, listed in alphabetical order. Sub-sections for each path are presented, listing the commands that are legal for that path. See Figure 3.1 for command path tree structure. Figure 4.1 shows the format for the device command descriptions. The commands that emulate local (front panel) operation are denoted by "Front Panel" in bold text at the upper right hand corner of the command description.

The following pages contain a reference for the device-dependent commands. This reference serves as useful information for both local and remote operation. References to the front panel switch labels are capitalized in the following reference pages (as is done throughout this manual). For example, a reference to the LOCAL switch is meant to signify the switch labeled "LOCAL" on the front panel.

In some references, parentheses are used to signify the section label for a particular switch or LED indicator on the front panel. For example, (PARAMETER) SET refers to the switch labeled "SET" in the PARAMETER section of the front panel.

### **DELAY <nrf value>** FRONT PANEL

**REMOTE**

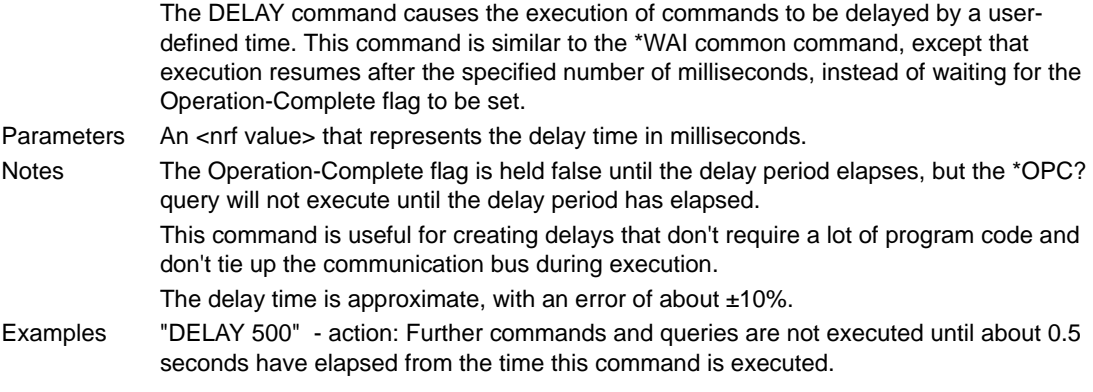

**Note:** Care should be taken to set the GPIB time-out appropriately for use with the Delay command.

**Note:** When using the USB interface, queries requested before the delay command will not return the result of the query until after the delay.

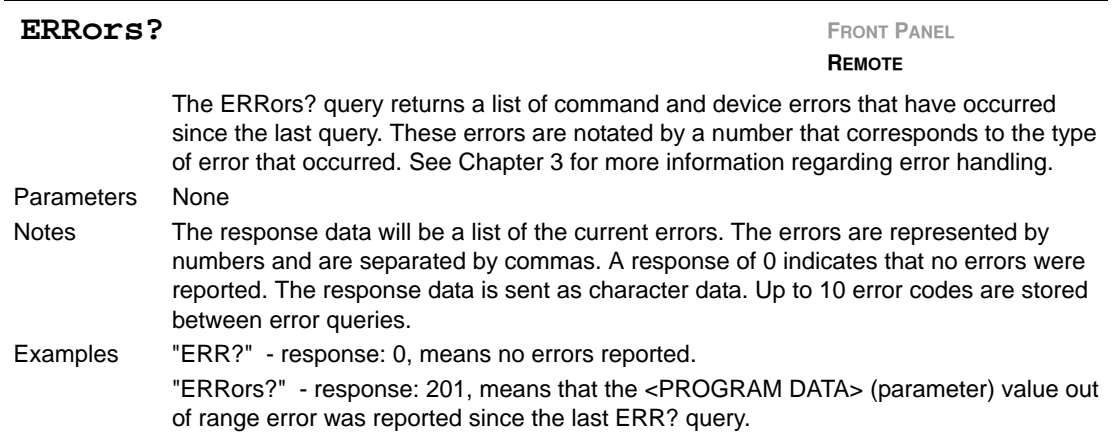

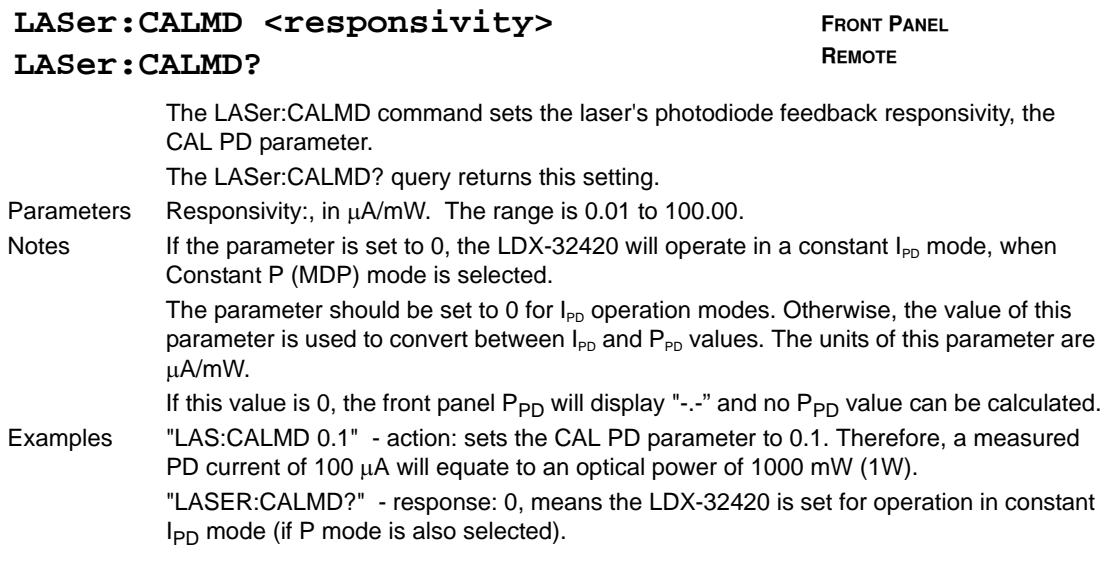

### **LASer:CAL:LDI LASer:CAL:LDI?**

**FRONT PANEL REMOTE**

The LASer:CAL:LDI command is used to enter the LASER current setpoint, measurement, and limit calibration mode. The LASer:CAL:LDI? query is used to determine that the LDX-32420 is ready for a value to be entered during the calibration cycle of the LASer:CAL:LDI mode. Notes Since the limit circuit is the same for both high and low bandwidth modes, it is only calibrated when low bandwidth mode is selected. After LASer:CAL:LDI is issued, the LDX-32420 will allow calibration of the current setpoint, measurement, and limit (if low bandwidth mode is selected). This procedure is outlined in Chapter 6. The calibration defaults to the selected bandwidth setting. Therefore, it is necessary to select the desired bandwidth (I or I<sub>HBW</sub>) and turn the LASER output on before performing the calibration for that bandwidth. Calibration is performed at the current setpoint, wherever it is set. If the LASER output is not on, E516 is displayed. Examples "Las:CAL:LdI" - action: the LDX-32420 enters calibration mode for LASER current. LASer:CAL:LDI?" - response: 1, means the LDX-32420 is ready for the user to enter a current value via the LASer:LDI command.

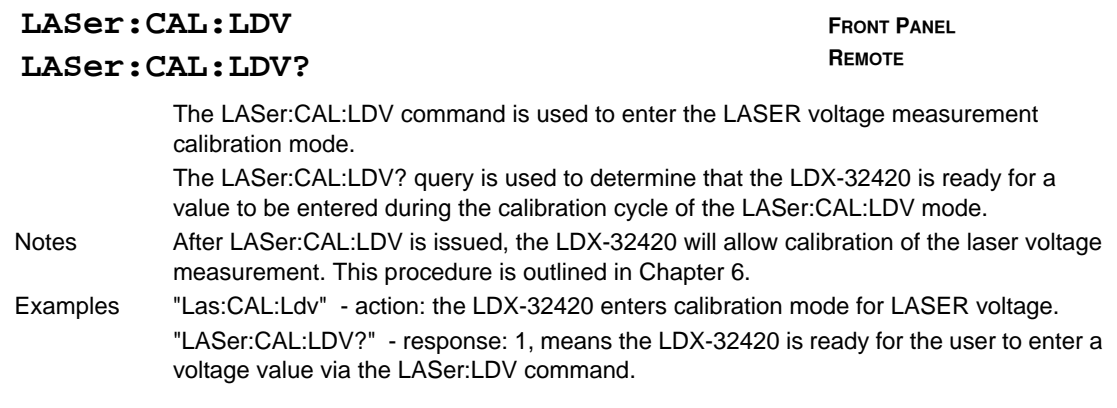

### **LASer:CAL:MDI**

### **LASer:CAL:MDI?**

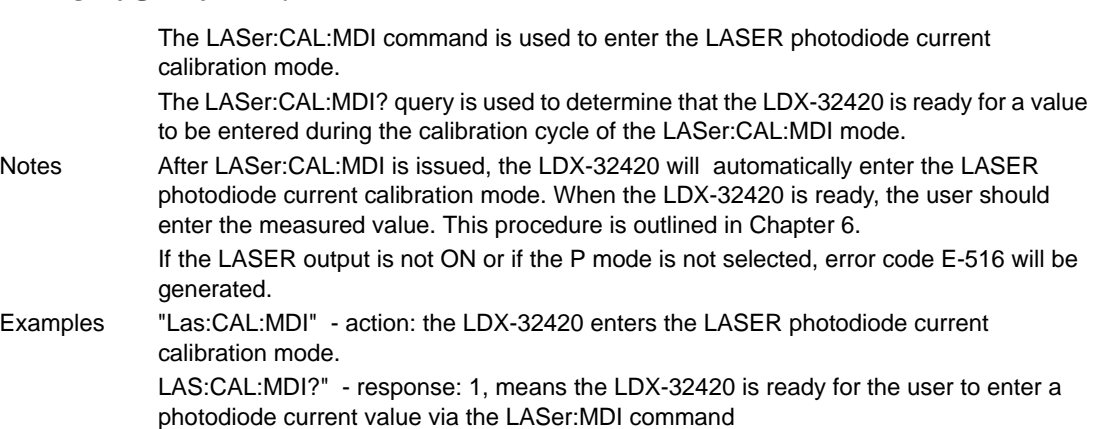

#### **LASer: COND?** FRONT PANEL

**REMOTE**

The LASer:COND? query returns the value of the status condition register of the LASER operations.

-where the response is the sum of the following:

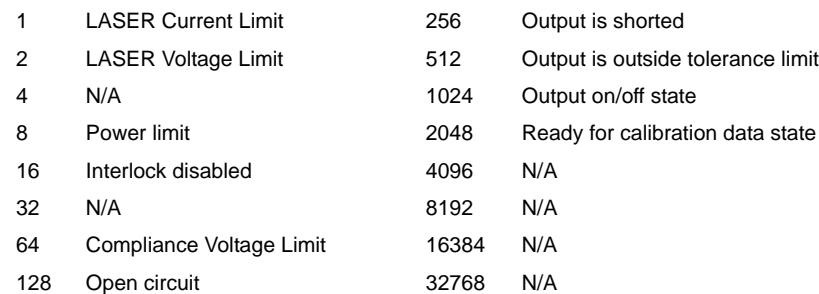

Notes The LASER conditions that are reported to the status byte are set via the LASer:ENABle:COND command.

> The Open circuit condition is only present while the LASER output is on, and when the hardware detects this condition, it will turn the LASER output off. Therefore, the Open Circuit condition is fleeting and may be missed via the LAS:COND? query. Therefore, the user should test for the Open Circuit Event via the LAS:EVEnt? query.

The LASER condition status is constantly changing, while the event status is only cleared when the event status is read or the \*CLS command is issued.

Examples "LAS:COND?" - response: 513, means that the LASER limit current and out of tolerance LASER conditions currently exist.

> "Radix Hex; Laser:Cond?" - response: #H108, means that the LASER Output shorted and Power limit conditions currently exist.

#### The LASer:DEC command decrements the selected laser control mode setpoint by one or more steps. Optional parameters allow multiple steps to be decremented and the time (in milliseconds) between decrements to be set, respectively. This is an overlapped command. Other commands may be executed while this function is in progress. Parameters Steps: optional parameter indicating number of steps Delay: optional parameter specifying the number of milliseconds between steps. Notes The default step amount is one step. The step size can be edited via the LAS:STEP command. LDX-32420 default values are 0.001 A, 0.01 W, or 1  $\mu$ A (if CALMD = 0). If the step parameter is specified, but not the delay parameter, the user may decrement the LASER setpoint by a multiple of the LAS:STEP size, without changing the LAS:STEP size. If both parameters are used, the user may create an automated stepping ramp function for the LASER output. If the first parameter is entered as zero, "LAS:DEC 0", the command will do nothing. The minimum time to complete one decrement is about 20 ms. Therefore, values for the second optional parameter (time between decrements) have a practical minimum of 20. Examples "LAS:MODE:I; LAS:STEP 3; LAS:DEC" - action: The laser source current setpoint is decremented by 0.003 A. "LAS:MODE:I; LAS:STEP 3; LAS:DEC 3" - action: The laser source current setpoint is decremented by three times the amount described in the first example. "LAS:MODE:I; LAS:STEP 3; LAS:DEC 3,5000" - action: The laser source current setpoint is decremented by the amount described in the first example, three times, with five seconds between decremental steps. **LASer:DEC** [<steps[,<delay>]] FRONT PANEL **REMOTE**

## **LASer:DISplay {ON, OFF} LASer:DISplay?**

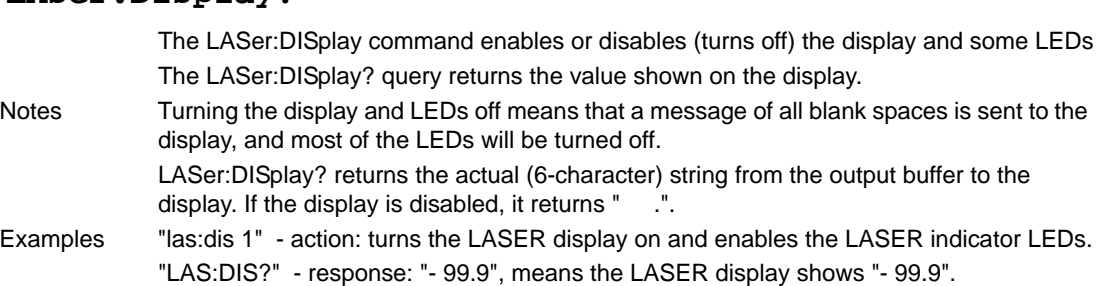

### **LASer:DISplay:LDI LASer:DISplay:LDI?**

#### **FRONT PANEL REMOTE**

The LASer:DISplay:LDI command sets the laser display to show the constant current measurement value.

The LASer:DISplay:LDI? query returns the status of the LDI measurement display mode. - where the response is 0 or 1.

Notes The LDI measurement display mode is turned off automatically when another display selection is enabled. In local operation, the status of the LDI measurement display mode is indicated by the enunciator next to the display (A will be illuminated and not blinking when the display is in LDI measurement mode). Examples "LAS:DIS:LDI" - action: enables the display for laser current values.

"LAS:DIS:LDI?" - response: 0, means that the LDI measurement is not displayed.

### **LASer:DISplay:LDV**

#### **LASer:DISplay:LDV?**

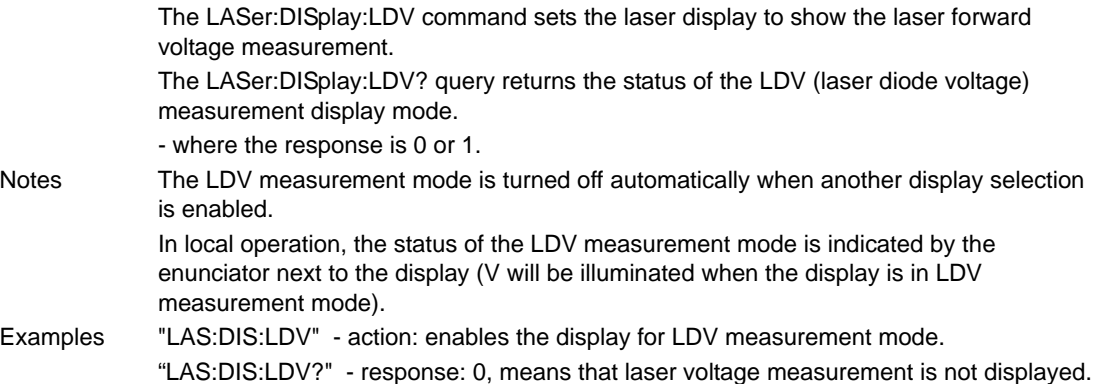

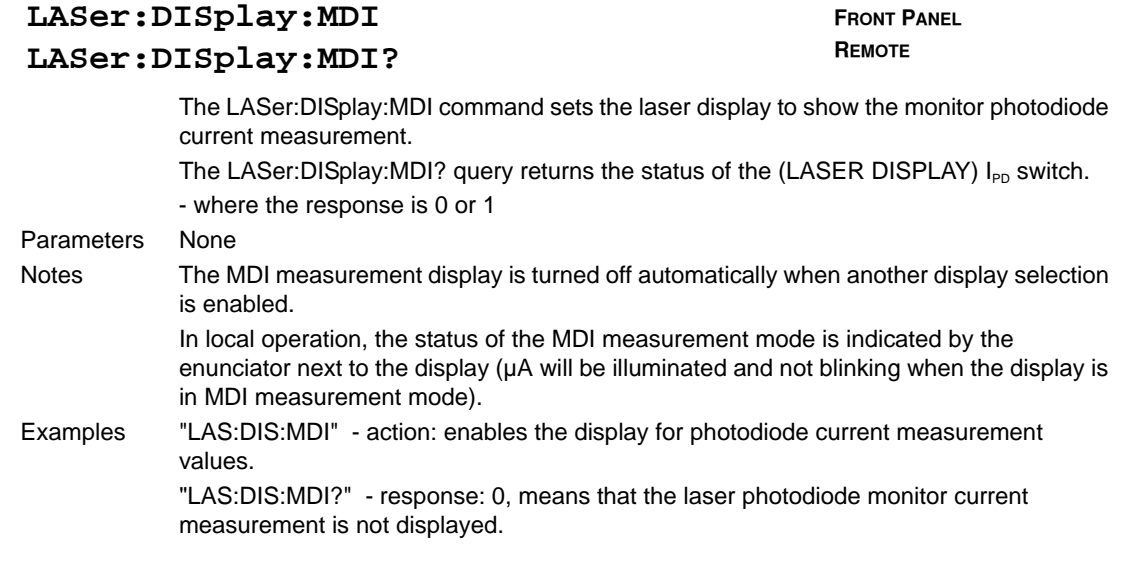

## **LASer:DISplay:MDP LASer:DISplay:MDP?**

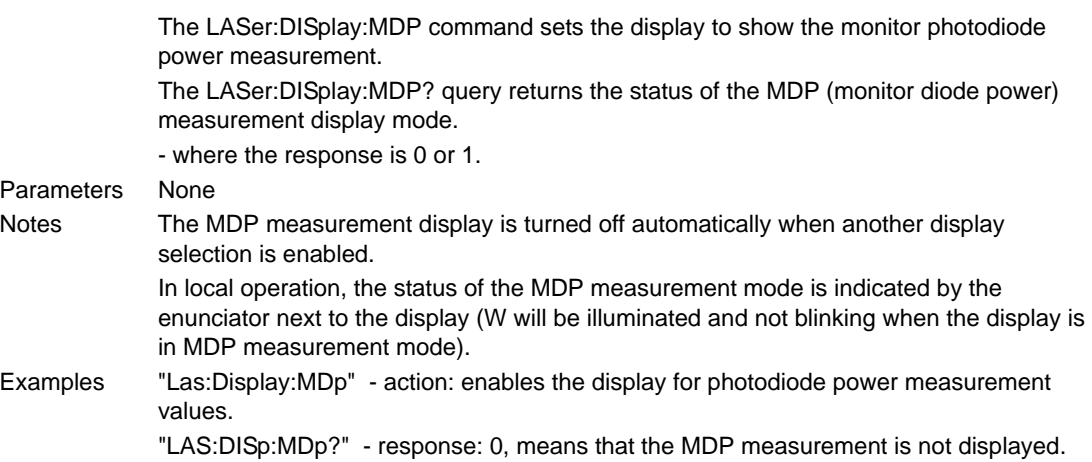

#### LASer: DISplay: PARAM **FRONT PANEL**

**REMOTE**

The LASer:DISplay:PARAM command enables the display to show the parameter values. Parameters None Notes This command has the same effect as pressing the (PARAMETER) SELECT switch. The selected parameter will be displayed for three seconds. The actual LASER PARAM display is turned off automatically when a display selection is enabled. Each time the command is issued, the next LASER parameter will be selected, see Chapter 2 for more information. Examples "Laser:Display:Param" - action: selects a parameter and displays its value.

### **LASer:DISplay:SET LASer:DISplay:SET?**

**FRONT PANEL REMOTE**

The LASer:DISplay:SET command sets the display to show the setpoint of the selected display mode. The LASer:DISplay:SET? query returns the status of the setpoint display mode. - where the response is 0 or 1. Notes LASer:DISplay:SET has the same effect as physically holding the (DISPLAY) SELECT switch down continuously.

The setpoint display will not time out when REMOTE operation is used. (It will be continuously displayed.)

Examples "Las:Dis:Set" - action: enables the display for the setpoint of the selected mode: LDI, MDI ( $I_{PD}$ ) or MDP ( $P_{PD}$ )

"LAS:DISPLAY:SET?" - response: 0, means the setpoint is not shown on the display.

### **LASer:ENABle:COND <flags>**

FRONT PANEL

#### **LASer:ENABle:COND?**

**REMOTE**

The LASer:ENABle:COND command sets the condition status enable register of the LASER operations for summary (in bit 3 of the status byte) and generation of service requests.

The LASer:ENABle:COND? query returns the value of the status condition enable register of the LASer operations.

Parameters Flags: an integer whose sum represents the enabled bits:

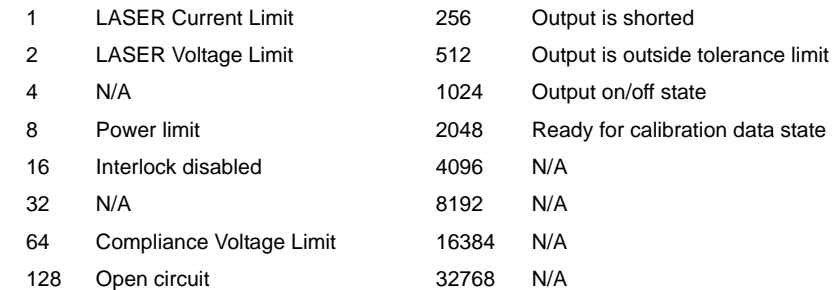

Notes If any of the enabled LASER conditions are true, bit 3 of the status byte register will be set.

> The enable registers normally retain their values at power-up (as they were at powerdown) unless the power-on status clear flag is set true (for more information see the \*PSC definition, in the GPIB-IEEE488 specification).

Examples "LAS:ENAB:COND 129" - action: enables the LASER status condition register so that the Open circuit and LASER current limit conditions will be summarized in the status byte (bit 3).

> "LAS:ENAB:COND?" - response: 17, means that the Laser Current Limit and Interlock disabled LASER conditions will be reported (in summarized form) to the status byte (bit 3).

#### **LASer:ENABle:EVEnt <flags>**

FRONT PANEL

#### **LASer:ENABle:EVEnt?**

**REMOTE**

The LASer:ENABle:EVEnt command sets the status event enable register of the LASER operations. These events are summarized in bit 2 of the status byte register.

The LASer:ENABle:EVEnt? query returns the value of the status event enable register of the LASER operation.

Parameters An <nrf value> whose sum represents the bits that are enabled:

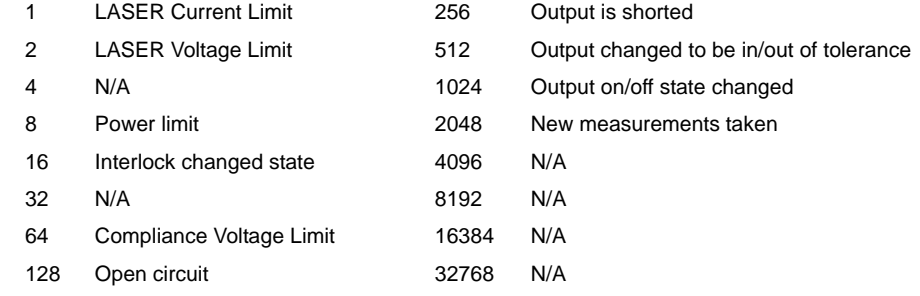

Notes The enable registers normally retain their values at power-up (as they were at powerdown) unless the power-on status clear flag is set true (for more information see the \*PSC definition, in the GPIB-IEEE488 specification).

Examples "LAS:ENAB:EVENT 136" - action: enables the LASER status event register so that the Open circuit and Power limit events will be reported (in summarized form) to the status byte (bit 2).

> "LAS:ENAB:EVE?" - response: 1040, means that the Output on/off state change and Interlock changed LASER events will be reported (in summarized form) to the status byte register (bit 2).

### **LASer:ENABle:OUTOFF <flags> LASer:ENABle:OUTOFF?**

FRONT PANEL **REMOTE**

The LASer:ENABle:OUTOFF command sets the status outoff enable register of the LASER operations (things that will turn the LASER output off). The LASer:ENABle:OUTOFF? query returns the value of the status outoff enable register

of the LASER operations.

Parameters Flags: an integer whose sum represents the enabled bits:

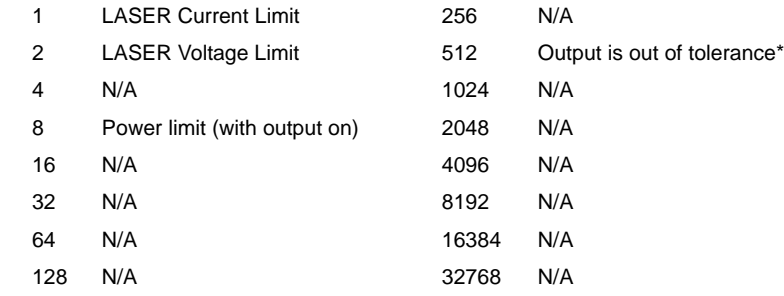

Notes The enable registers normally retain their values at power-up (as they were at powerdown) unless the power-on status clear flag is set true (for more information see the \*PSC definition, in the GPIB-IEEE488 specification).

> The factory default value for this register is #B0000100000001000, #H808, or 2056 decimal.

Examples "LAS:ENAB:OUTOFF 9" - action: enables the LASER status outoff register so that Power limit and LASER current limit conditions will cause the LASER output to be turned off.

> "LAS:ENAB:OUTOFF?" - response: 1, means that Current Limit Condition will cause the LASER output to be turned off.

#### **LASer:EVEnt?** FRONT PANEL

**REMOTE**

The LASer:EVEnt? query returns the value of the status event register of the LASER operations.

- where the response is the sum of the following:

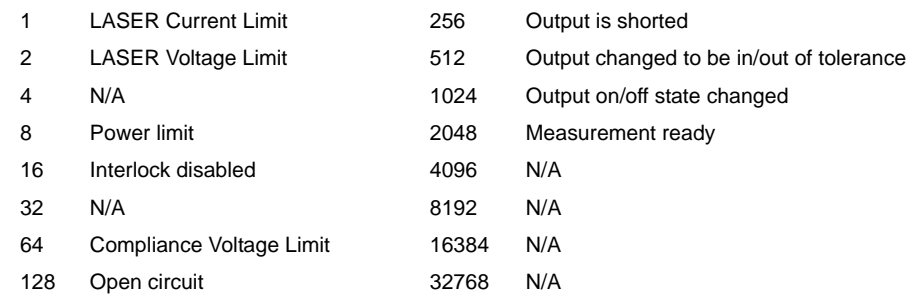

Notes The LASER conditions that are reported in the status byte can be set by using the LASer:ENABle:EVEnt command. The LASER event status is only cleared when the event status is read or by the \*CLS command while the condition status is constantly changing.

Examples "LAS:EVE?" - response: 513, means that the LASER output tolerance changed and current limit events have occurred since the last LASer:EVEnt? query. "Radix Hex; Laser:Event?" - response: #H88, means that the LASER Power limit and Open circuit events have occurred since the last LASer:EVEnt? query.
#### The LASer:INC command increments the selected laser control mode setpoint by one or more steps. Optional parameters allow multiple steps to be incremented and the time (in ms) between increments to be set, respectively. This is an overlapped command. Other commands may be executed while this function is in progress. Parameters Steps: optional parameter indicating how many times to step Delay: optional parameter specifying the number of milliseconds between steps. Notes The default step amount is one. The step size can be edited via the LAS:STEP command. LDX-32420 default values are 0.001 A, 0.01 W, or 1 µA. If the step parameter is specified, but not the delay, the LASER setpoint is incremented by a multiple of the LAS:STEP size without changing the LAS:STEP size. The delay is the time, in ms, between steps. If both parameters are used, the user may create an automated stepping ramp function for the LASER output. If the steps is entered as zero, "LAS:INC 0", the command will do nothing. The minimum time to complete one increment is about 20 ms. Therefore, values for the second optional parameter (time between increments) have a practical minimum of 20. This command should not be overlapped with "LAS:DEC" or other "LAS:INC" commands. Examples "LAS:MODE:I; LAS:STEP 3; LAS:INC" -action: The laser source current setpoint is incremented by 0.003 A. "LAS:MODE:I; LAS:STEP 3; LAS:INC 3" -action: The laser source current setpoint is incremented by three times the amount described in the first example. "LAS:MODE:I; LAS:STEP 3; LAS:INC 3,5000" - action: The laser source current setpoint is incremented by the amount described in the first example, three times, with five seconds between incremental steps. "LAS:STEP 1; LAS:Mode:P; Las:INC" - action: The power setpoint is incremented by 0.01 W. **LASer:INC [<steps>[,<delay>]]** FRONT PANEL **REMOTE**

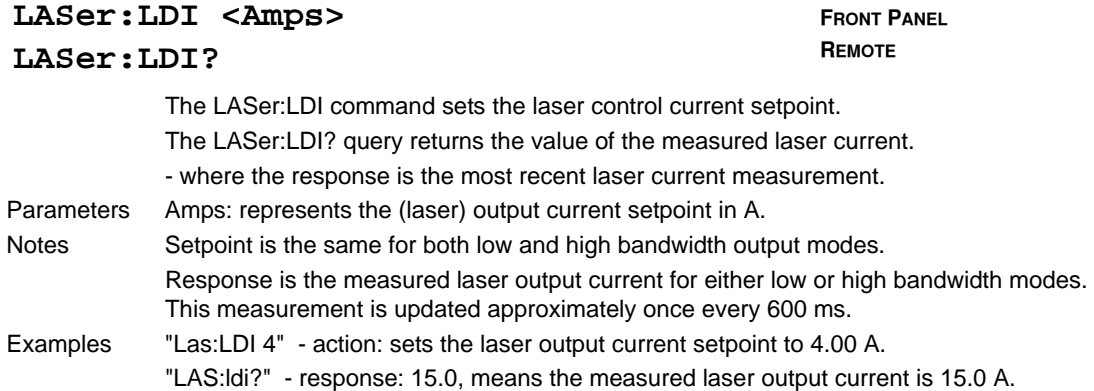

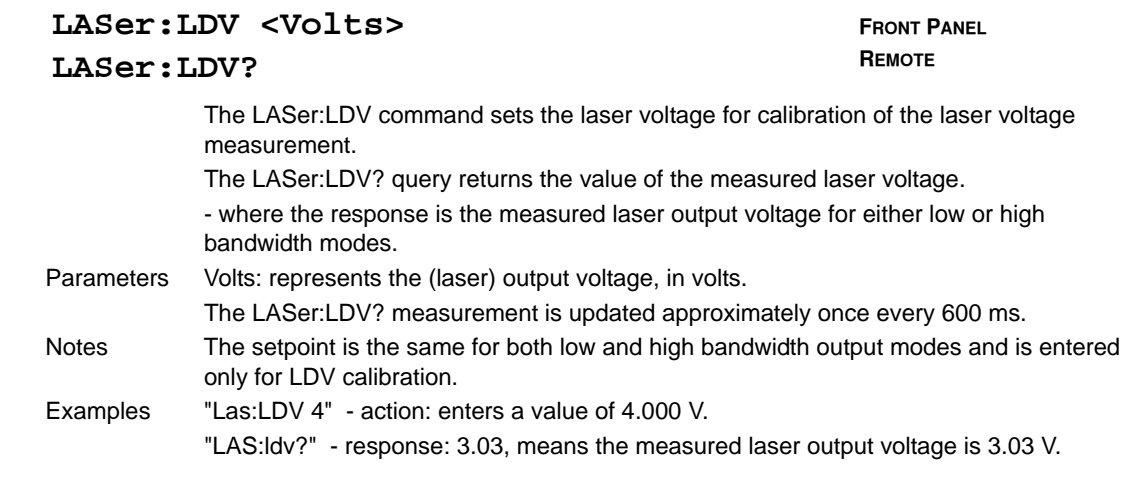

#### **LASer:LIMit:ILOW <Amps> LASer:LIMit:ILOW?**

**FRONT PANEL REMOTE**

**FRONT PANEL REMOTE**

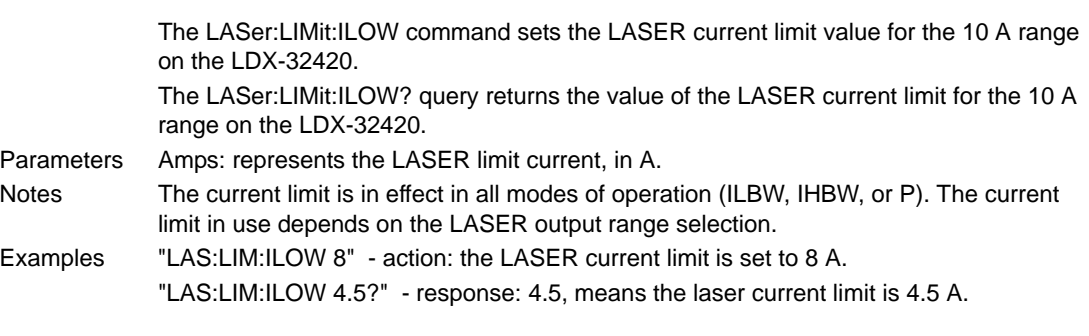

## **LASer:LIMit:IHIGH <Amps> LASer:LIMit:IHIGH?**

The LASer:LIMit:IHIGH command sets the LASER current limit value for the 20 A range on the LDX-32420. The LASer:LIMit:IHIGH? query returns the value of the LASER current limit for the 20 A on the LDX-32420. Parameters Amps: represents the LASER limit current, in A. Notes The current limit is in effect in all modes of operation (ILBW, IHBW, or P). The current limit in use depends on the LASER output range selection. Examples "LAS:LIM:IHIGH 15.5" - action: the LASER current limit is set to 15.5 A. "LAS:LIM:IHIGH?" - response: 12, means the laser current limit is 12 A.

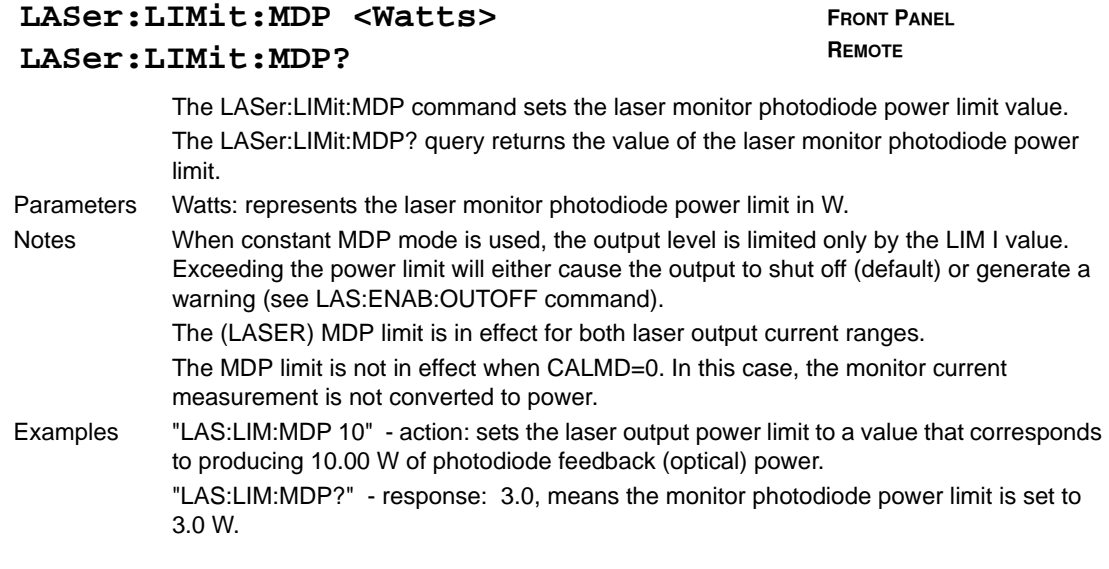

### **LASer:LIMit:V <Volts> LASer:LIMIT:V?**

**FRONT PANEL REMOTE**

The LASer:LIMit:V command sets the LASER compliance voltage limit value. The LASer:LIMit:V? query returns the value of the LASER compliance voltage limit setting. Parameters Volts: represents the LASER limit voltage, in volts.

Notes The voltage limit setting is useful for laser protection. This limit is internal to the LDX-32420, therefore cable and connection losses must be added in addition to the laser forward voltage. If the laser is accidentally disconnected, the current source will quickly sense the over-voltage and shut off.

The voltage limit is valid for all modes of Laser operation.

Examples "LAS:LIM:V 4.0" - action: the LASER compliance voltage limit is set to 4.0 V.

"LAS:LIM:V?" - response: 3.5, means the laser compliance voltage limit is 3.5 V.

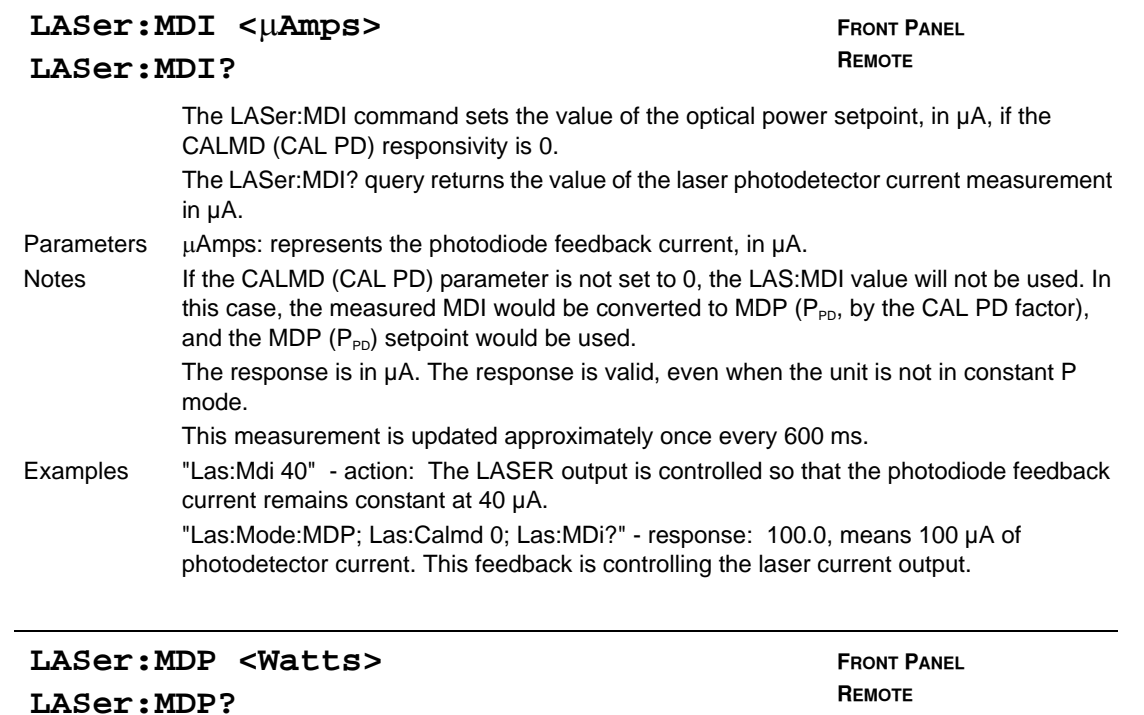

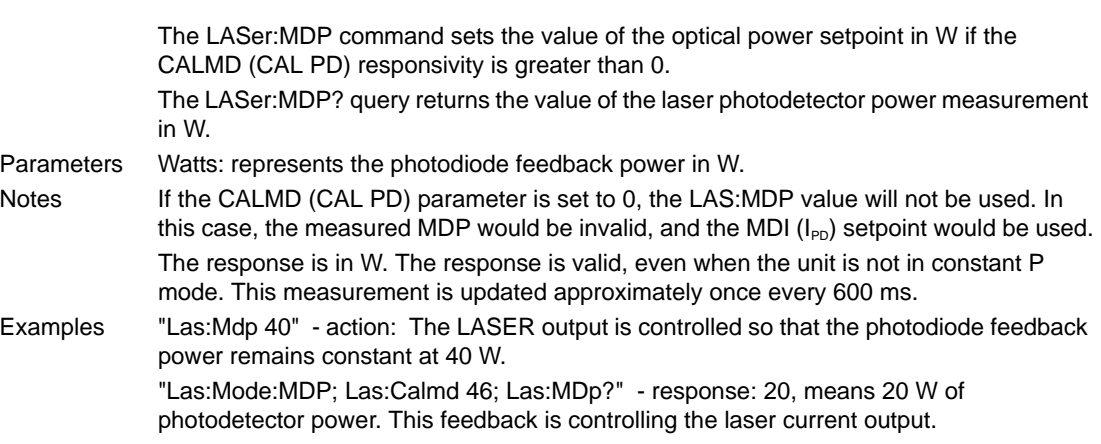

#### LASer: MODE? **FRONT PANEL**

**REMOTE**

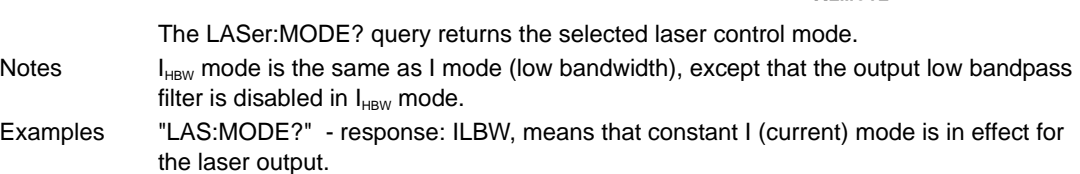

#### **IIII ILX Lightwave**

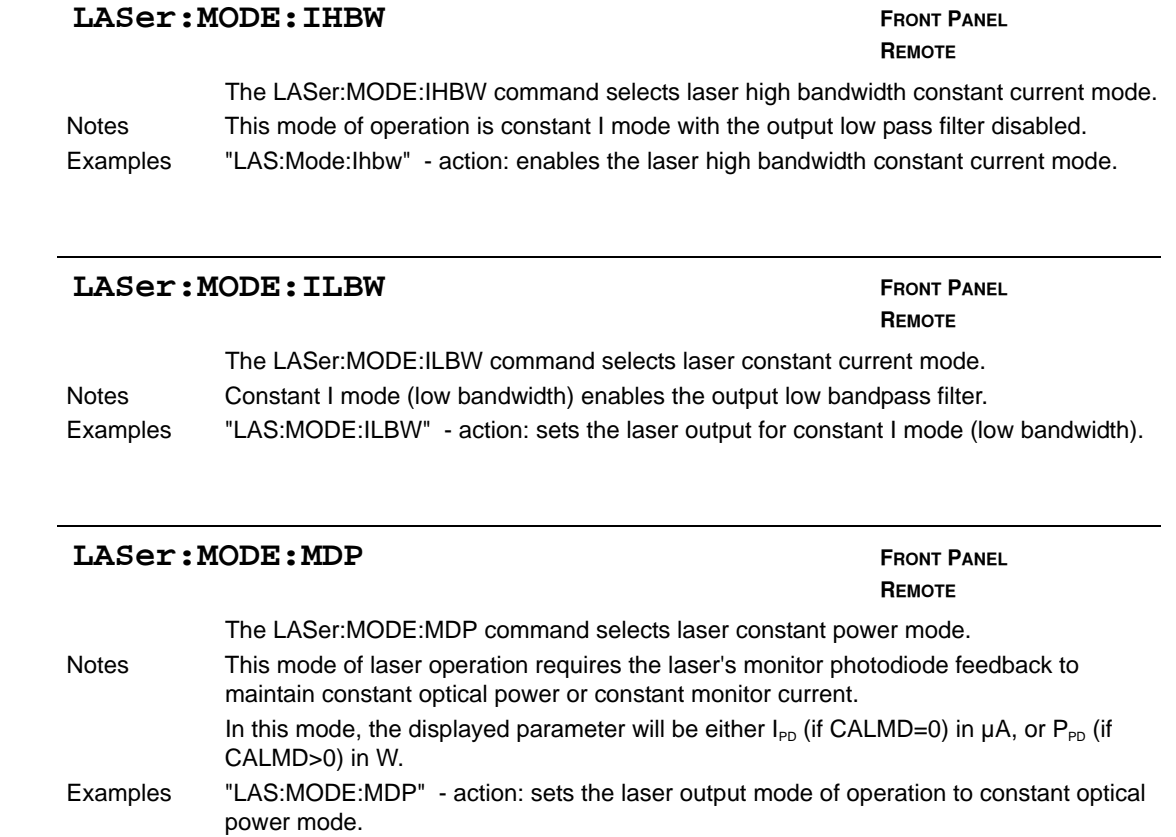

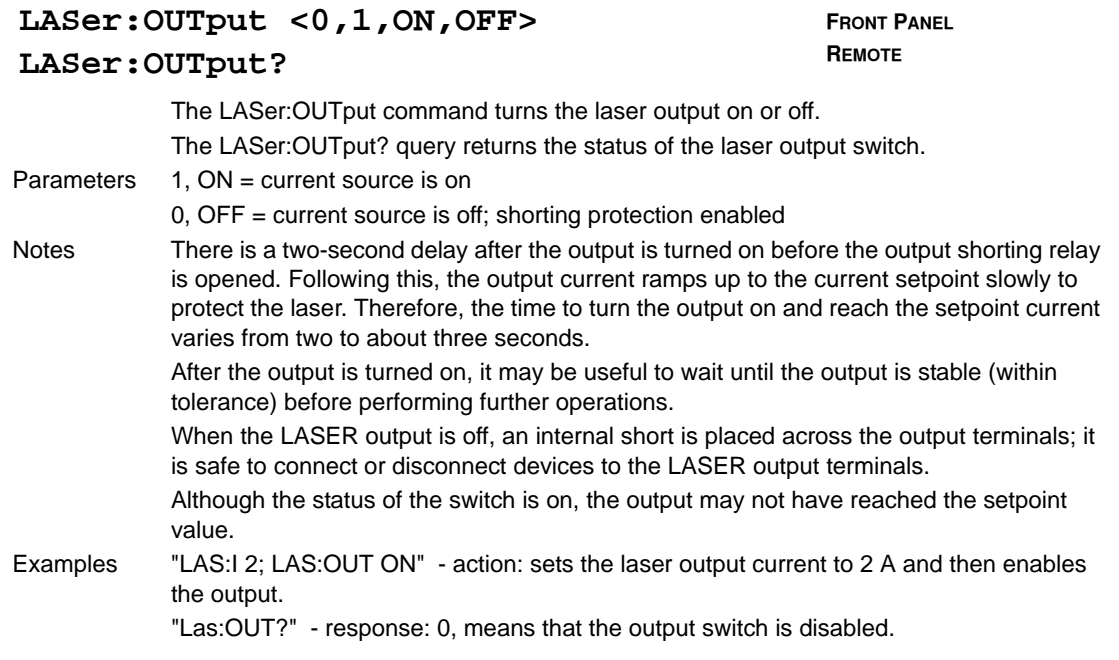

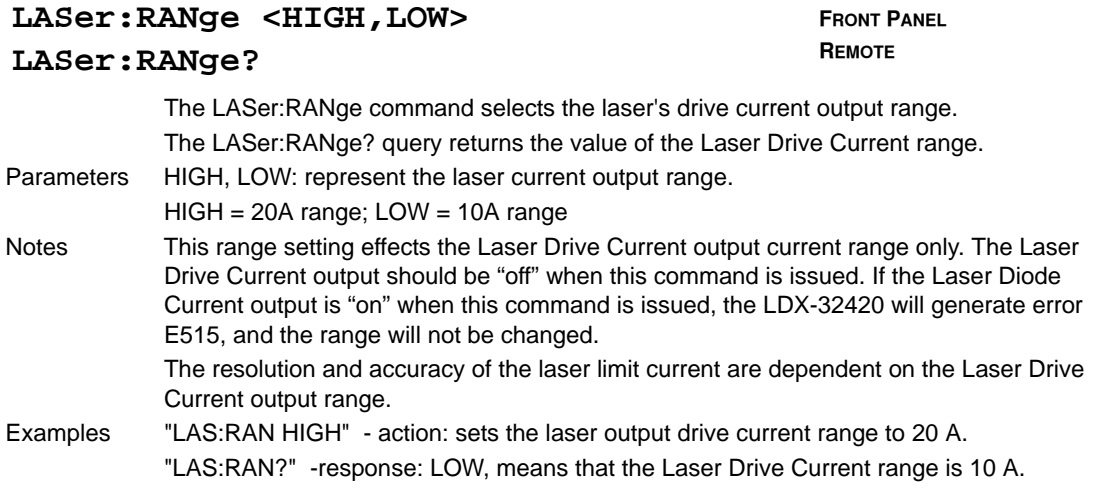

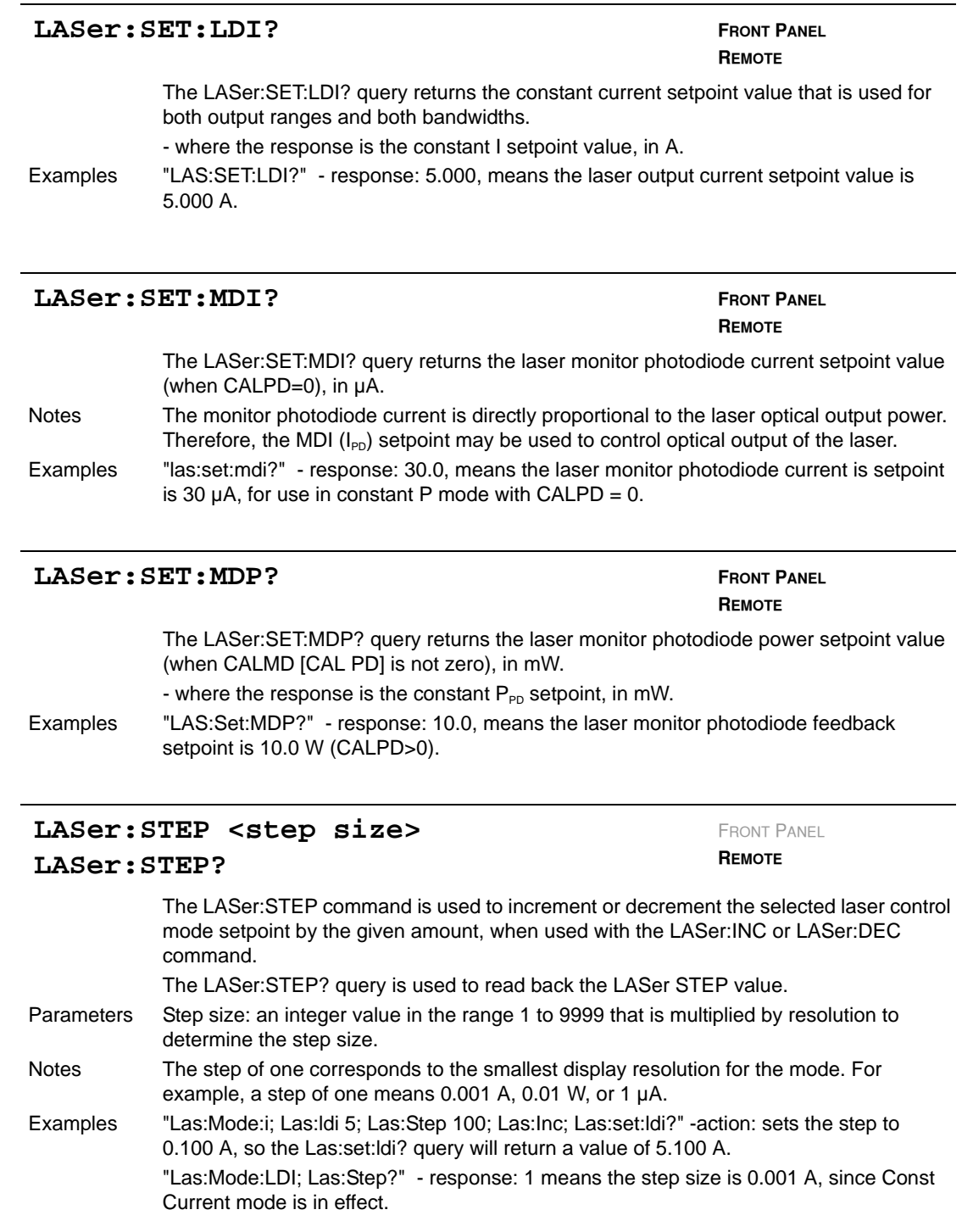

#### **LASer:TOLerance <Amps>,<Time>**

FRONT PANEL

**REMOTE**

#### **LASer:TOLerance?**

The LASer:TOLerance command allows the programmer to determine the LASER current tolerance and time window for it to occur, in order that the operation complete flag be set after a "LASer:OUTput 1" command is issued or the LASER setpoint is changed. The LASer:TOLerance? query allows the programmer to determine how the LASER current tolerance is set. - the response consists of two values, the first is the current tolerance in A and the second is the time window, in seconds. Parameters Amps: represents the LASER current tolerance in A with a range of 0.001 to 1.000 A. Time: represents the time window, in seconds, with a range of 0.001 to 50.000 seconds. Notes The LDX-32420 defaults to a tolerance of 0.010 A for three seconds, unless changed by the LASer:TOLerance command. If the LDX-32420 is operated in P mode, the current tolerance parameter is not used. Instead a fixed value of 50  $\mu$ A is used for the I<sub>PD</sub> current. A fixed value of 0.1 W is used for  $P_{\text{pn}}$  power, and only the time window parameter may be adjusted. The tolerance of the LDX-32420 LASER current may be used to delay programming after an "LASer:OUTput 1" command is issued or the setpoint is changed. A change of the output into or out of tolerance flag sets a flag in the LASER status event register and so entering or exiting LASER current tolerance may be used to generate service requests. **Note:**If the tolerance is set too tight it may never be achieved. This is due to the calibration of the setpoint and measurement values.

Examples "Las:Tol 0.005,10" - action: the LDX-32420's LASER current source will be in tolerance when the LASER current is within 0.005 A for 10.000 seconds. "Las:Tol?" - response: "0.002,5.0", means the LDX-32420 has a LASER current

tolerance setting of 0.002 A with a time window of 5.000 seconds.

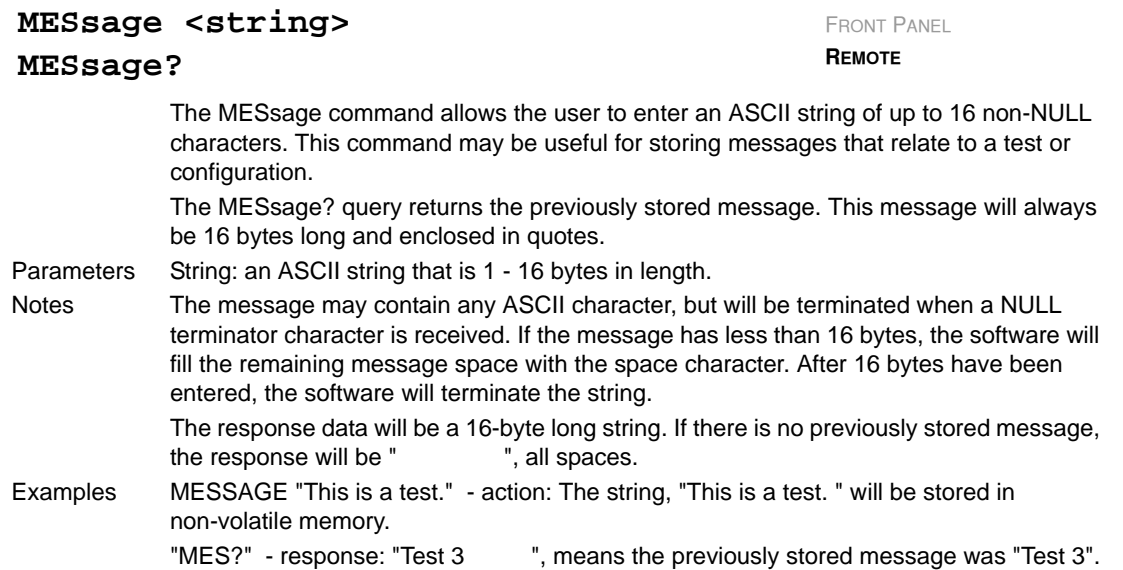

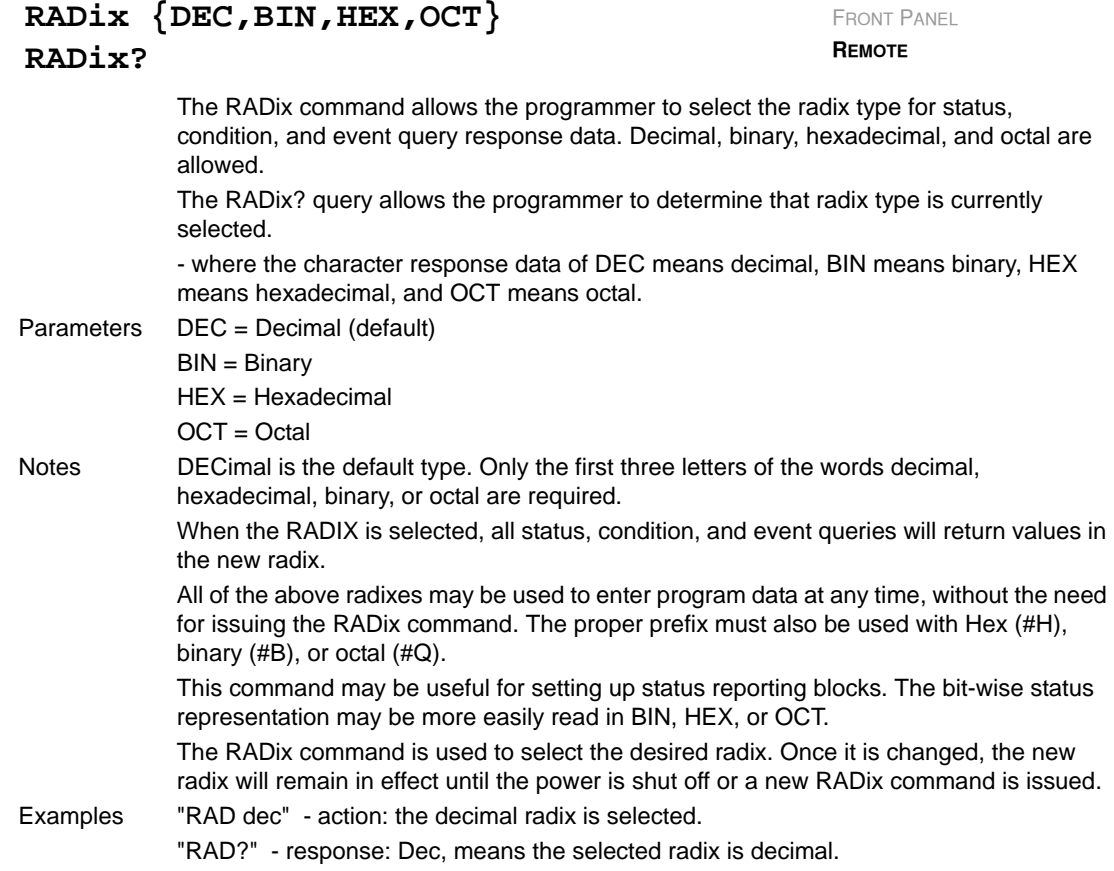

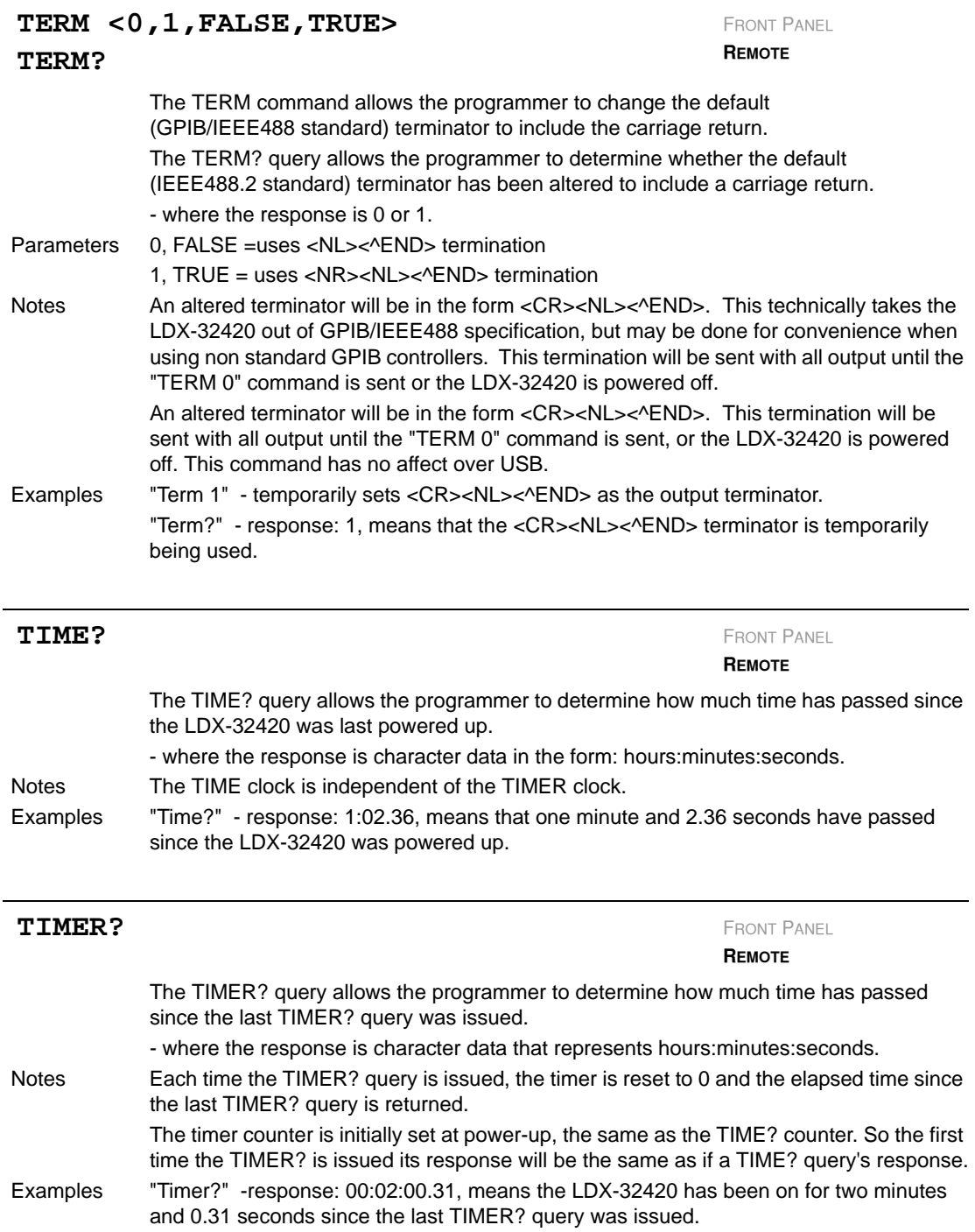

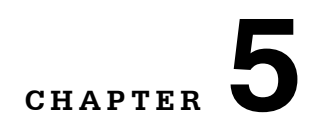

# **FUNCTIONS AND FEATURES**

This chapter introduces you to the LDX-32420 High Power Precision Current Source functions and operating features such as event triggering, analog modulation of laser injection current, and Save and Recall.

. . . . . . . . . . . . . . . . . . .

## **Saving and Recalling from the Front Panel**

For applications where you might need to alternate between particular instrument configurations, the LDX-32420 Current Source offers a unique SAVE and RECALL feature. The SAVE feature allows you to easily store all front panel settings for any given instrument configuration. These settings, that are stored in one of ten memory bins, can be retrieved at any time with the RECALL function. This saves setup time, and it reduces the chance of setup error for tests that are periodically repeated. For example, using the configuration described in Chapter 2 where the Current Source is operating in Constant Current mode, the instrument parameters saved by using the SAVE function would be Constant Current Mode, 10A range, a limit setpoint of 8A, a laser current setpoint of 7.5A, and Display Mode I. Once this setup is saved, the LDX-32420 Current Source may be configured for another unique setup. You can recall the original setup for the first experiment any time using the RECALL function.

To enter the SAVE/RECALL mode, press the SELECT switch in the PARAMETER section until the SAVE indicator LED becomes lit and the unit displays the SAVE "bin" on the display. If another bin number is desired, press the SET switch and rotate the adjust knob until the desired bin number is displayed. Releasing the SET knob for three seconds completes the SAVE operation and all of the instrument parameters are saved to the indicated bin number as they appear on the front panel.

To recall a previously saved instrument setup, press the SELECT switch until the RECALL indicator led becomes lit. The instrument will display a RECALL "bin" number on the display. If you desire to change the RECALL bin, press the SET switch then rotate the adjust knob until the desired bin number is displayed.

Releasing the knob for three seconds completes the RECALL operation. The instrument is restarted and the front panel parameters are reconfigured to the new parameters saved under that bin number.

The factory default values for front panel parameters may be restored by recalling "bin" zero (0). See Table 2.1 for the default settings.

## **Saving and Recalling Under Remote Operation**

For saving under remote operation, use the command \*SAV *x*, where *x* is the desired "bin" number (1-10). For a recall under remote operation, use the command  $*_{\text{RCL}} x$ , where x is the desired "bin" number (0 - 10).

## **Using the Laser Compliance Voltage Adjustment**

For applications where you need to have critical protection of the laser, we recommend the following. Using a resistor or other non-critical load, set the LASER voltage limit as described in Chapter 2.

Then with the LASER output on, slowly increase the LASER current and watch the LASER voltage measurement. Press the (DISPLAY) SELECT push button to see the voltage. At about 0.25 V below the LASER voltage limit value, the VOLTAGE LIMIT warning indicator will become lit on the display. Continue to adjust the current upwards until the voltage limit is reached and the output is shut off. Record the voltage at the value that the LASER output shuts off. It should be within the specification of the LASER voltage limit accuracy. However, there is typically some offset error. For example, if the LASER voltage limit is set to 4.0 V, the actual voltage where it shuts off may be 3.9 V. This error term of 0.1 V should be considered when setting the LASER compliance voltage limit.

The closer the LASER voltage limit shut off point is to the operating voltage of your laser, the faster the circuit will work in the event of an open circuit. Some experimentation may be necessary for optimum results.

## **Using the LDX-32420 Current Source's Trigger Function**

For applications where you need to synchronously initiate a measurement task from a remote instrument with the LDX-32420 Current Source, the Current Source offers a trigger output signal. The TTL pulse is initiated with any remote change in setpoint of the laser current source. A typical application for utilization of this feature is laser characterization tasks where an L-I curve is generated. For a programmed step in laser current, a measurement can be triggered for each step in laser current. The trigger output is enabled automatically in remote mode.

The trigger output is available via a standard BNC connector on the rear panel of the LDX-32420 Current Source. See Figure 5.1. The TTL pulse is approximately 13  $\mu$ s wide and has a delay time of about 10-12 ms after the current setpoint is changed via remote command. This delay does not include transmission time. The time for any command to be sent depends on the interface hardware and software control. The current setpoint may be changed by the LAS:LDI, LAS:INC, or LAS:DEC commands.

**Note:** The minimum step change time required for a corresponding trigger pulse is 20 ms. Care should be used with respect to the timing of any setpoint commands in relation to the actual hardware function. The INC and DEC commands have a minimum step time of about 20 ms that allows for the hardware initiation of a setpoint change and the settling of the output. The LAS:LDI command does not have any fixed delay for settling. With this command, some trigger pulses may be missed if the program step time is less than the 20 ms minimum.

A one shot trigger pulse will occur on power up of the instrument due to the states of the processor I/O.

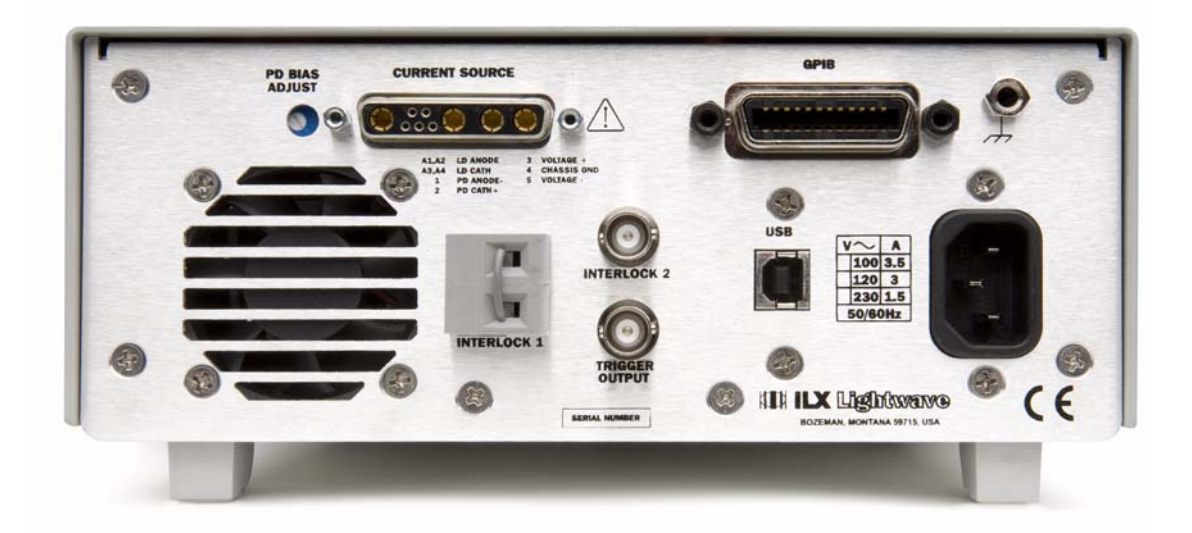

**Figure 5.1** LDX-32420 Rear Panel

## **Using Interlock 2**

The Interlock 2 connection is designed to allow an external emergency input signal to turn the current output off. The interlock is TTL compatible and configured to be normally high. The BNC interlock connection, when left unconnected, is pulled to a logic high with a 100 k $\Omega$  resistor. High values (+5 V) will keep the current source in the operational state, while low values (0 V) forces the output off. Once the BNC interlock is low, the output will stay off until the interlock is high again, and you re-enable the output.

### **Interlock 2 Usage Example**

When using the LDX-32420 Current Source to drive a temperature controlled laser diode, Interlock 2 can be used to accept an error signal from the laser diode temperature controller unit. Linking the LDX-32420 Current Source to a temperature controller\* with the ability to signal when its temperature control has gone outside of some tolerance window will allow the LDX-32420 to safely disable the current source output before thermal damage occurs to the laser diode.

\*The ILX Lightwave LDT-5900 series of temperature controllers include an output BNC connector that is compatible with the BNC interlock feature of the LDX-32420. The output BNC connector of the LDT-5900 has a TTL compatible output signal that will signal when the temperature control has gone outside of a programmable temperature window. For more information about the LDT-5900 series of temperature controllers, go to www.ilxlightwave.com.

## **Modulating the Laser Current Source**

The LDX-32420 Current Source allows a modulated signal to be superimposed on the source output current. The allowable bandwidth of the modulated analog signal, defined as the 3 dB roll off point, is dependent on the output current range and the mode (constant current low/high bandwidth). See the section, LASER CURRENT SOURCE SPECIFICATIONS, in Chapter 1 for external analog modulation bandwidth specifications.

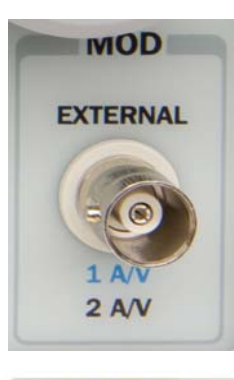

Setting up the Current Source for a modulated laser injection current is easy. The (MOD) EXTERNAL connector (BNC) on the front panel is the input for the modulated signal. Connect a modulating voltage signal from a standard function generator, for example, to this connector. The modulation port input impedance is 1 k $\Omega$ . The transfer function for the low and high current ranges of the LDX-32420 are 1A/V and 2 A/V.

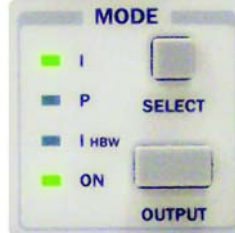

Set the LDX-32420 in Constant Current High Bandwidth Mode by selecting  $I_{HBW}$  in the MODE section of the front panel. Do this by toggling the (MODE) SELECT push button until the  $I_{HRW}$  indicator is illuminated. Repeatedly pressing the (MODE) SELECT switch cycles through the current (I), optical power (P), or high bandwidth current  $(I_{HRW})$  control modes.

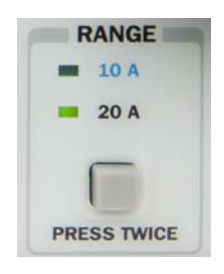

Next, set the current source range by selecting the 10A range indicated by the accompanying LED. You will need to press the select push button twice to change the range. It must be pressed twice quickly (within less than one second) to switch between modes, and the current source output must be off (MODE ON indicator unlit) in order to change ranges.

The limit clamp function for DC output current applies to the modulated current as well protecting your laser in any mode. To accomplish setting the current source limit, use the (PARAMETER) SELECT push button LIM I. Press the (PARAMETER) SET pushbutton then rotate the adjust knob. Set the limit to 7.5A. After three seconds, the new parameter value is stored in non-volatile memory.

When the laser current limit is reached, the CURRENT LIMIT error indicator flashes. The current limit setting is independent of the voltage drop of the device connected to the laser output, and therefore, no dummy load is required for precise adjustment of the current limit. Furthermore, since the current limit circuitry is fully independent of the main current control, the current limit can be adjusted safely, even while the current source output is active.

Now you are ready to modulate the laser injection current. To enable the Current Source output, press the push button labeled (MODE) OUTPUT. The accompanying LED labeled ON will illuminate indicating that the laser current source's output is enabled. The instrument will drive the current source to the

value set by the corresponding MODE setpoint. Turn on the function generator (modulation source) to inject the modulation signal.

To disable the output, press the OUTPUT push button again. When the LDX-32420 current output is off, an internal short is placed across the output. This short will prevent the modulation signal from reaching the LED. Thus, it is safe to disconnect the test device when the LDX-32420's output is off, regardless of the presence of the modulation signal.

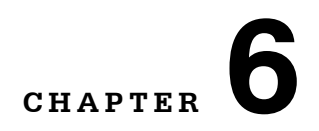

# **CALIBRATION AND TROUBLESHOOTING**

. . . . . . . . . . . . . . . . . . .

This chapter describes calibration of your LDX-32420 Series Current Source. Descriptions of the required test instruments, calibration conditions, and the detailed procedures for calibration of the instrument's Laser Diode Current Source are included. A troubleshooting guide is also offered for some of the more common failure symptoms.

### **Calibration Overview**

There are several calibrations to be performed to completely calibrate your LDX-32420 Current Source. The calibration consists of calibrating the current source in both ranges and both modes (low and high bandwidth), calibrating the photodiode monitor current measurement and finally the forward voltage measurement. The current limits are calibrated internally by the instrument as part of the calibration process.

Your LDX-32420 Current Source can be calibrated with the case closed. Calibration is recommended every 12 months. Calibrate the instrument under laboratory conditions. We recommend calibration at  $23^{\circ}C \pm 1.0^{\circ}C$ . When necessary, however, the LDX-32420 Current Source may be calibrated at its intended use temperature if this is within the specified operating temperature range of 0 to 40°C.

Finally, the LDX-32420 Current Source should be allowed to warm up for at least one hour before calibration.

## **Recommended Equipment**

Recommended test equipment for calibrating the LDX-32420 Current Source is listed in Table 6.1. Equipment other than that shown in the table may be used if the specifications meet or exceed those listed.

**Table 6.1** Recommended Test Equipment

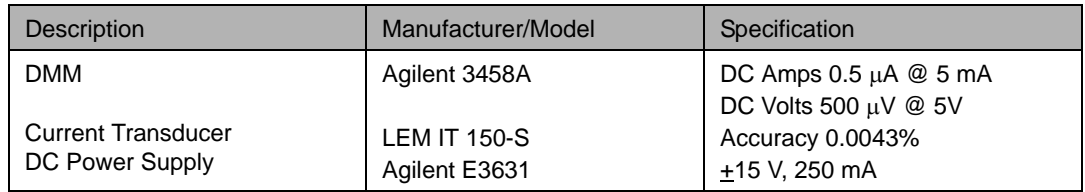

The DC power supply is necessary to power the current transducer. The current transducer is used to reduce the current down to acceptable measurement ranges for the DMM. For most of the tests, the Laser Anode and Cathode connections are looped through the IT 150-S twice to increase the measurement sensitivity. In this configuration, the current from the transducer is 1/375<sup>th</sup> the current from the LDX-32420.

## **Calibration of the LDX-32420 Current Source**

There are three calibration adjustments required for the current source. They are calibration of the constant current source for both bandwidths and ranges, calibration of the laser voltage measurement, and calibration of the constant light power  $(I_{\text{PD}})$  feedback circuits.

The LDX-32420 Current Source implements a two-point calibration for the Laser current source. Two current levels (approximately 80% and 20% of FS) are applied to a test load, and the resulting current measurements are fed back (by the user) to the Current Source. The Laser Current Source calibration program uses the two sets of data to calculate new calibration constants. These calibration constants are used to set the actual current output of the current source.

### **Current Source Calibration**

The following procedure is for calibrating each range of the current source. Calibration must be performed on both bandwidth modes. A total of four calibrations will be performed on the current source. Start with the low range, low bandwidth mode. Configure the Laser Current Source in the following state:

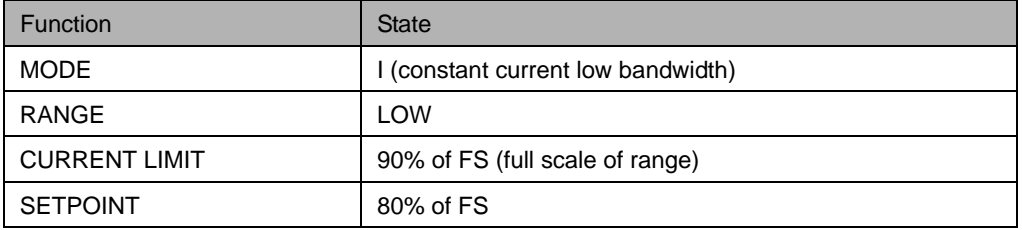

- **a.** Connect the secondary current from the transducer to the DMM to measure current.
- **b.** Configure the multimeter to measure current. You will be calculating the actual laser current by the relationship:

 $I_{\text{actual}} = I_{\text{measured}} \times \text{CTR} / \text{N}$ 

- where CTR is the current transfer ratio of the transducer and N is the number of times the current from the LDX-32420 passes through the transducer.

- **c.** Press the (MODE) ON switch to turn the current source output on. The output must be on in order to enter the LASER I calibration mode.
- **d.** Enter the LASER I calibration mode by pushing the (GPIB) LOCAL and (DISPLAY) SELECT switches at the same time. The display will blank and the Current Source will drive the current output to the setpoint and the Display will indicate output current in mA.
- **e.** Calculate the actual current through the transducer as described in step b. Press and hold in the (PARAMETER) SET switch and turn the adjust knob until the display indicates the calculated actual current.
- **f.** Release the (PARAMETER) SET switch. After the (PARAMETER) SET switch is released, the Current Source will drive the current output to about 25% of the first calibration setpoint.
- **g.** Calculate the measured current again through the transducer.
- **h.** Press and hold in the (PARAMETER) SET switch and turn the adjust knob until the display indicates the actual current as calculated in step g.
- **i.** Release the (PARAMETER) SET switch to accept the second calibration point. After the (PARAMETER) SET switch is released, the Current Source will calculate the calibration constants and store them to nonvolatile memory. In low bandwidth calibration mode, the LDX-32420 Series Current Source will also perform current limit calibration, indicated by the CURRENT LIMIT LED flashing.
- **j.** Turn the current source output off. Change the Mode to I<sub>HBW</sub> (high bandwidth constant current mode). Repeat the calibration procedure as described above.
- **k.** Change the output range to high range and repeat the calibration procedure as described above.

## **I<sub>PD</sub> Current Calibration**

The following procedure is for calibrating the LASER  $I_{PD}$  (PD monitor) setpoint and measurement. This procedure calibrates the feedback circuits for constant  $I_{\text{PD}}$  and constant P<sub>PD</sub> modes. When these values are reached and are stable, the user enters the actual value of the monitor current, measured with a DMM. The LDX-32420 Series Current Source then automatically calibrates the current measurement circuits.

Configure the Current Source in the following manner for the  $I_{PD}$  Current calibration:

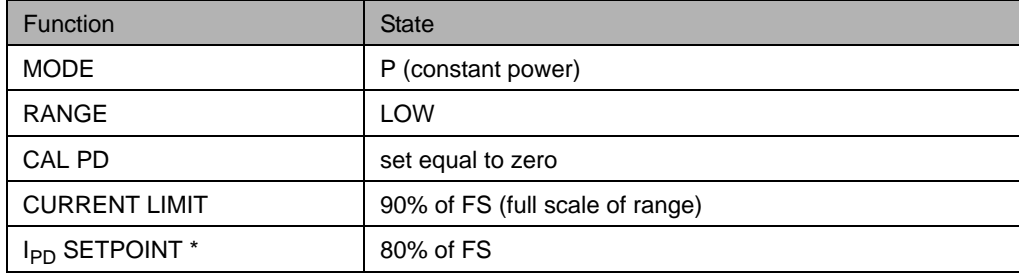

\* For this test, it is recommended that the current through the transducer primary only passes through once.

- **a.** With the LASER output off, connect the secondary of the current transducer such that it first passes through the ammeter portion of the DMM and then into the PD anode. Connect PD cathode to transducer common. The DMM will now be able to directly measure PD current.
- **b.** Press the (MODE) ON switch to turn the current source output on. Verify proper operation, i.e. the  $I_{PD}$  measurement (via DMM) and setpoint should be close, and the unit should not be in current limit.
- **c.** Press the (GPIB) LOCAL and FINE switches at the same time to place the Current Source in its  $I_{PD}$  Current Calibration mode.

After a few seconds the display will show the  $I_{PD}$  setpoint value.

**d.** After the value on the display is stable (has not changed by more than one digit for several seconds) the LDX-32420 Current Source is ready for the actual  $I_{PD}$  value to be entered.

Press and hold in the (PARAMETER) SET switch and turn the adjust knob until the display shows the actual monitor current, as shown on the DMM (or the calculated I<sub>PD</sub> value from Step a).

- **e.** Release the (PARAMETER) SET switch to store the first calibration value. The Current Source will then set the second calibration current, approximately one-fourth (1/4) of the original current. (For example, if the first calibration setpoint was 4000 µA, the second setpoint will be about 1000 µA.)
- **f.** Press and hold in the (PARAMETER) SET switch and turn the adjust knob until the display indicates the actual current as measured by the ammeter or as calculated.

#### **1999 ILX Lightwave**

**g.** Release the (PARAMETER) SET switch to accept the second calibration point. After the (PARAMETER) SET switch is released, the LDX-32420 Series Current Source will calculate the calibration constants and store them to nonvolatile memory.

#### **Laser Forward Voltage Measurement Calibration**

The following procedure is for calibrating the LASER voltage measurement.

Configure the Current Source in the following manner for the Laser Current Source Voltage calibration:

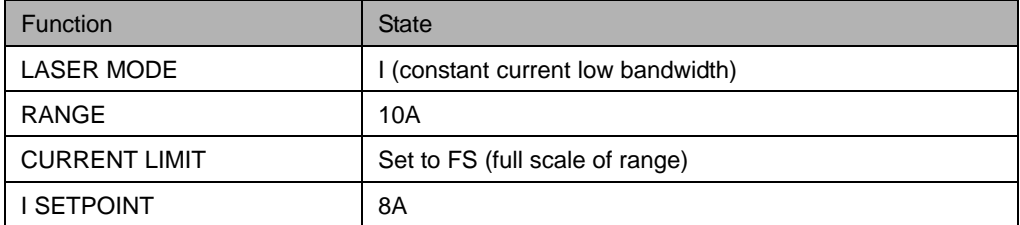

- **a.** Connect a resistor in series with the secondary current from the transducer such that approximately 4V will be developed across the resistor with 10A of current from the LDX-32420. Connect the voltage sense wires from D-sub on the 32420 and the voltage sense lines from the voltmeter such that they measure voltage across the resistor.
- **b.** Press the (MODE) ON switch to turn the current source output on. The current source output must be on in order to enter the LDV calibration mode.
- **c.** Enter the LASER V calibration mode by pushing the (GPIB) LOCAL and RANGE switches at the same time. The display will blank and the Current Source will drive the LASER current output to the respective setpoint and the display will indicate forward voltage in Volts.
- **d.** Enter the measured voltage (in volts). Press and hold in the (PARAMETER) SET switch and turn the adjust knob until the display indicates the measured voltage.
- **e.** Once the actual voltage value is entered, the Current Source will set the current to approximately one-fourth (1/4) of the original value. It will then expect the second calibration voltage point.
- **f.** Input the second actual (measured) LASER forward voltage as in Step d.
- **g.** Once the second actual voltage value is entered, the Current Source will store the new calibration constants.

This ends the section on front panel calibration of your LDX-32420 Current Source. The next section discusses calibration through the GPIB/IEEE488 interface.

**CHAPTER 6**

## **Remote Calibration of the LDX-32420 Current Source**

The LDX-32420 Current Sources can be calibrated remotely. All of the required calibration commands are listed in Table 4.1 in Chapter 4. The procedures below are general guidelines for writing a program to calibrate your instrument.

**Note:** The operation complete flag (bit 0 of the Standard Event Status Register) may be used to trigger a service request. This type of interrupt is enabled by setting bit 0 of the Service Request Enable register (via the \*ESE command) and bit 5 of the Service Request Enable register (via the \*SRE command). Service request (SRQ) handling depends on your GPIB hardware. Refer to your GPIB user's manual for details.

After a calibration value is entered, the  $*$  opc? query may be used to determine when the calibration sequence is done. However, the \*OPC, \*WAI command, or \*OPC? query should not be issued until after the expected calibration value is entered, or the system will "hang". This happens because the LDX-32420 Current Source will wait indefinitely for an input, yet not allow any input until the calibration is finished.

### **Current Source Calibration**

There are three calibration adjustments required for the LDX-32420 Current Source. They are calibration of the constant current source for both bandwidths and ranges, calibration of the laser voltage measurement, and calibration of the constant light power  $(I_{\text{PD}})$  feedback circuits.

The LDX-32420 Current Source implements a two-point calibration for the current source. Two currents (approximately 20% and 80% of FS) are applied to a test load, and the resulting actual currents are fed back (by the user) to the current source. The laser current source calibration program uses the two sets of data to calculate new calibration constants. These calibration constants are used to set the actual current of the current source.

The following procedure is for calibrating each range of the current source. Start with the low range. After calibration is complete in this range, switch to the high range and repeat the procedure.

Configure the current source in the following manner for the laser current source calibration:

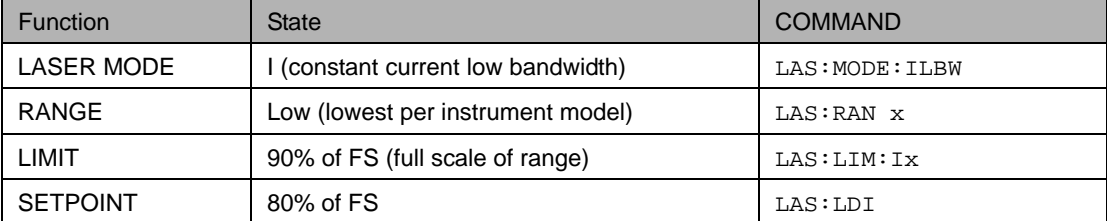

- **a.** Connect the secondary current from the transducer to the DMM to measure current.
- **b.** Configure the multimeter to measure current. You will be calculating the actual laser current by the relationship:

 $I_{\text{actual}} = I_{\text{measured}} \times \text{CTR} / \text{N}$ 

- where CTR is the current transfer ratio of the transducer and N is the number of times the current from the LDX-32420 passes through the transducer.

- **c.** The current source output must be on in order to enter the LASER I calibration mode. Enter the LAS: OUTPUT ON command to turn the current source output on.
- **d.** Enter the LASER I calibration mode by issuing the LAS:CAL:LDI command. The display will indicate a current in mA.
- **e.** Input the first actual (measured) output current (as an <nrf value>) via the LAS:LDI <nrf value> command.

If this value is to be measured and entered remotely via a remote controlled DMM, for example, the measured value of the current should not be entered until the LDX-32420 Current Source is ready to receive it. The Current Source will be ready to receive the new measured value when, after a LAS:CAL:LDI? query is sent, the response from the Current Source is "1".

- **f.** Once the newly measured I value is entered via the LAS: LDI command, the Current Source will apply a new current equal to about 25% of the previous set current.
- **g.** Input the second actual (measured) output current (as an <nrf value>) as in Step e.
- **h.** Once the second actual I value is entered via the  $LAS: LDL$  command, the new calibration constants will be calculated and stored into non-volatile memory. In low bandwidth calibration mode, the LDX-32420 Current Source will also perform current limit calibration as indicated by the CURRENT LIMIT LED flashing. The OPC? query may be used (after the  $LAS:LDI$  value is sent) to determine when the calibration is completed. Or, wait about two seconds before continuing with other commands.
- **i.** Turn the current source output off. Change the Mode to I<sub>HBW</sub> (high bandwidth constant current mode) with the LAS: IHBW command. Repeat the calibration procedure as described above.

## **I<sub>PD</sub> Current Calibration**

The following procedure is for calibration the LASER  $I_{PD}$  constant current source. This procedure calibrates the feedback circuits for constant  $I_{PD}$  and constant  $P_{PD}$ modes. When these values are reached and are stable, the user enters the actual value of the current, as measured by an external DMM. The LDX-32420 Current Source then automatically calibrates the current measurement circuits.

Configure the current source in the following manner for the  $I_{\text{PD}}$  current calibration:

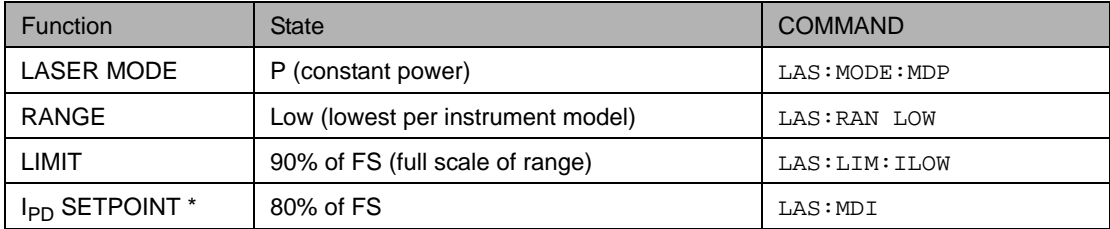

\* For this calibration, it is recommended that the current from the LDX-32420 only passes the primary of the current transducer once.

- **a.** With the LASER output off, connect the secondary of the current transducer such that is first passes through the ammeter portion of the DMM and then into the PD anode. Connect PD cathode to transducer common. The DMM will now be able to directly measure PD current.
- **b.** Enter the LAS: OUT ON command to turn the LASER output on. Verify proper operation, i.e. the IPD output should be close to the setpoint, and the unit should not be in current limit (read the limit status via the LAS: COND? query, bit 0).
- **c.** Enter the LAS: CAL: MDI command to place the Current Source in its I<sub>PD</sub> Current Calibration mode. The Current Source will increase the laser current output until the current at the PD monitor  $(I_{\text{PD}})$  inputs equals the targeted setpoint.
- **d.** After a few seconds, the Current Source will be ready for the actual  $I_{PD}$  current to be entered via the LAS: MDI <nrf value> command. The measured value of the current should not be entered until the Current Source is ready to receive it. The Current Source will be ready to receive the current value when, after a LAS: CAL: MDI? query is sent, the response from the Current Source is "1".
- **e.** Once the actual I<sub>PD</sub> value is entered via the LAS: MDI <nrf value> command, the Current Source will store the new calibration value. It will then set the output to approximately one-fourth (1/4) of the original current. (For example, if the first calibration setpoint was 4000 µA, the second setpoint will be 1000 µA.) Then, it will be ready to receive the second calibration value.
- **f.** Input the second actual (measured) monitor diode current (as an  $\langle \text{snr} \rangle$  value  $\rangle$ ) as in Step d.
- **g.** Once the second actual IPD value is entered via the LAS: MDI command, the new calibration constants will be calculated and stored into non-volatile memory. The  $OPC$ ? query may be used (after the  $LAS:MDI$  value is sent) to determine when the calibration is completed. Or, wait about two seconds before continuing with other GPIB commands.

#### **1999 ILX Lightwave**

#### **Laser Forward Voltage Measurement Calibration**

The following procedure is for calibrating the LASER voltage measurement.

Configure the current source in the following manner for the laser current source voltage calibration:

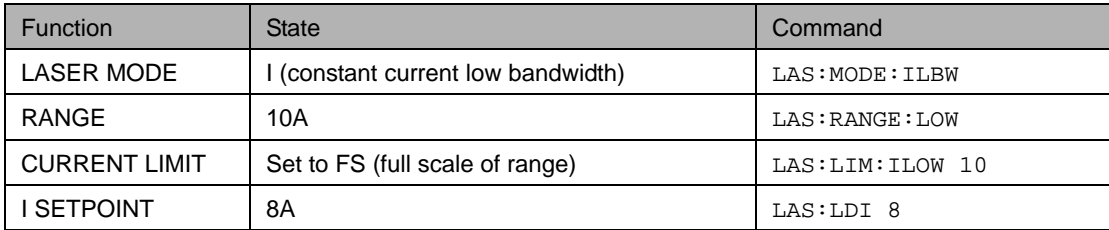

- **a.** Connect a resistor in series with the secondary current from the transducer such that approximately 4V will be developed across this resistor with 10A of current from the LDX-32420. Connect the voltage sense wires from the D-sub on the 32420 and the voltage sense lines from the voltmeter such that they measure voltage across the resistor.
- **b.** The current source output must be on in order to enter the LDV calibration mode. Enter the LAS: OUT ON command to turn the current source output on.
- **c.** Enter the LAS:CAL:LDV command to place the Current Source in its LASER Voltage Calibration mode.
- **d.** Enter the measured voltage (in volts) via the  $\text{LAS: LDV}$  <nrf value> command. The measured value of the voltage should not be entered until the LDX-32420 Current Source is ready to receive it. The current source will be ready to receive the voltage value when, after a LAS:CAL:LDV? query is sent, the response from the Current Source is "1".
- **e.** Once the actual voltage value is entered via the LAS: LDV <nrf value> command, the Current Source will set the current to approximately one-fourth (1/4) of the original value. It will then expect the second calibration voltage point.
- **f.** Input the second actual (measured) LASER forward voltage (as an <nrf value>) as in Step d.
- **g.** Once the second actual voltage value is entered via the LAS:LDV command, the Current Source will store the new calibration constants. The OPC? query may be used (after the LAS:LDV value is sent) to determine when the calibration is completed. Or, wait about two seconds before continuing with other GPIB commands.

**CHAPTER 6**

## **Troubleshooting Guide**

This section is a guide to troubleshooting the LDX-32420 Current Sources. Some of the more common symptoms are listed here, and the appropriate troubleshooting actions are given. We recommend that the user start at the beginning of this guide. Read the symptom descriptions, and follow the steps for the corrective actions that apply. If you encounter problems that are beyond the scope of this guide, contact your ILX Lightwave customer service representative.

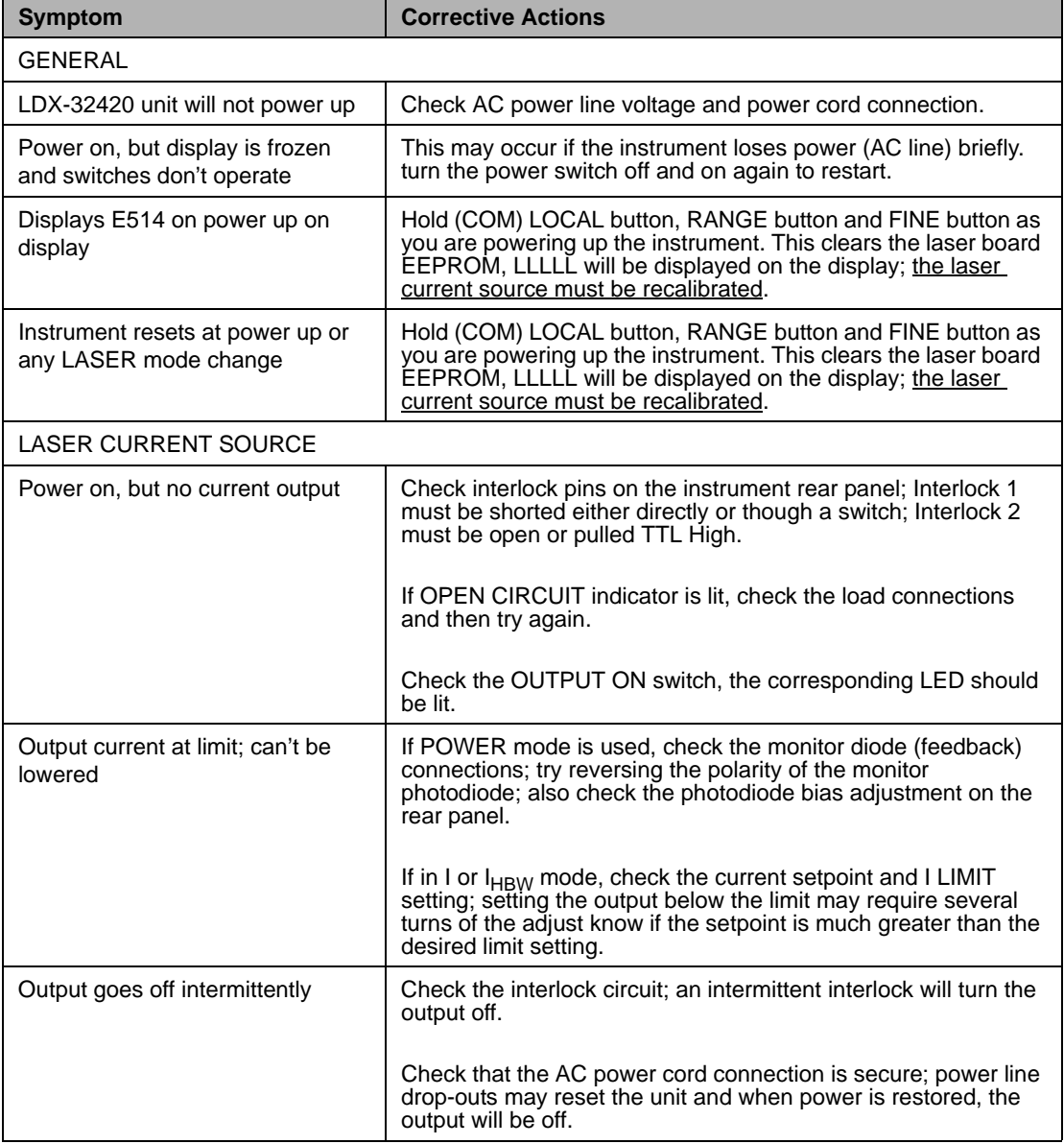

#### **CALIBRATION AND TROUBLESHOOTING**

*Troubleshooting Guide*

## **CHAPTER 6**

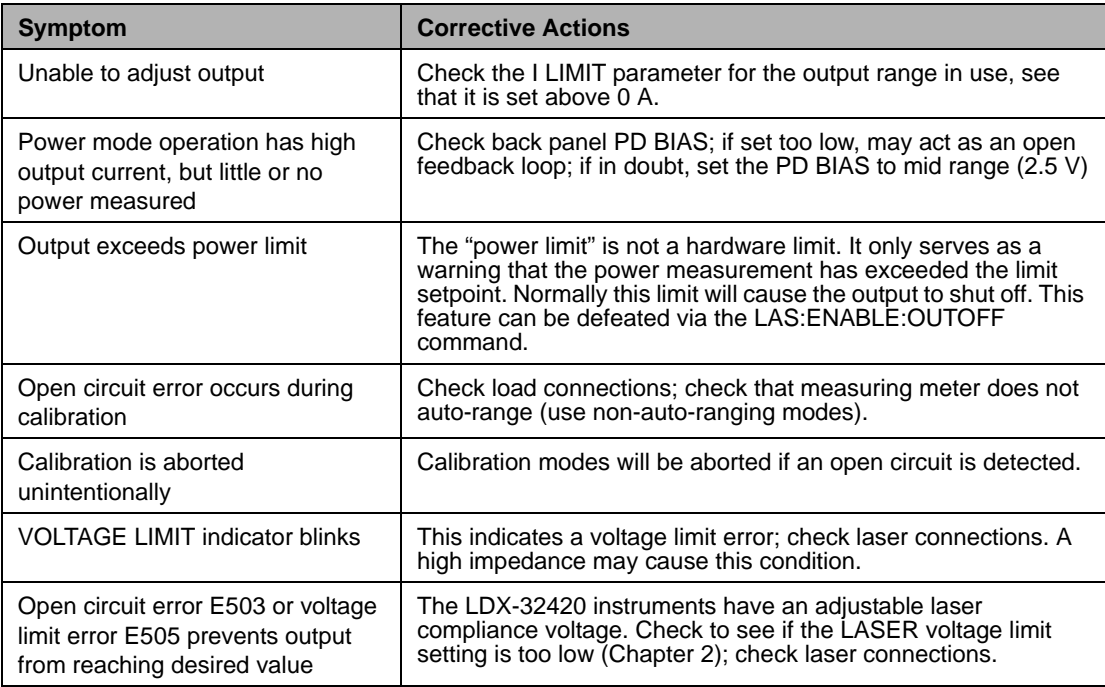

## **Error Messages**

In the event of a hardware error condition, error messages will be displayed on the display. In most cases, the error message will appear for three seconds. In some cases the error code display will remain until the user changes display modes. In the case of multiple error messages, the display may sequentially show each message for three seconds. In addition to the hardware errors, errors may be read via the ERR? query. Table 6.2 lists the numerical error ranges by function. Table 6.3 contains all of the error messages that may be generated. Not all of these messages may appear on the front panel displays. Some refer to remote activities only.

In remote operation, the errors can be read by issuing the ERR? query. When this is done, all of the error messages that are resident in the error queue are returned (up to 10 may be stored). Reading the error queue clears the error queue.

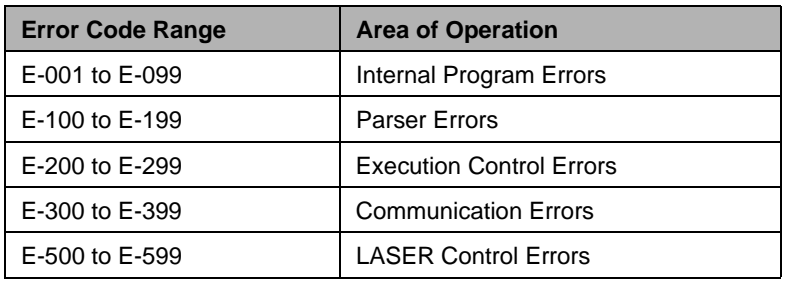

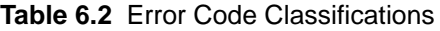

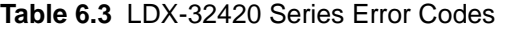

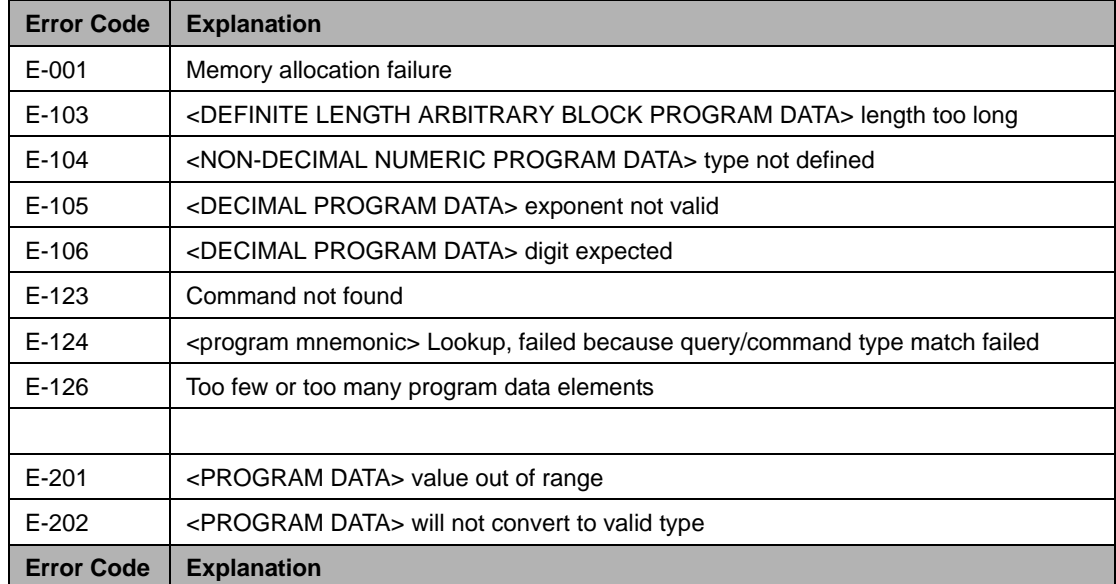

**CALIBRATION AND TROUBLESHOOTING**

*Error Messages*

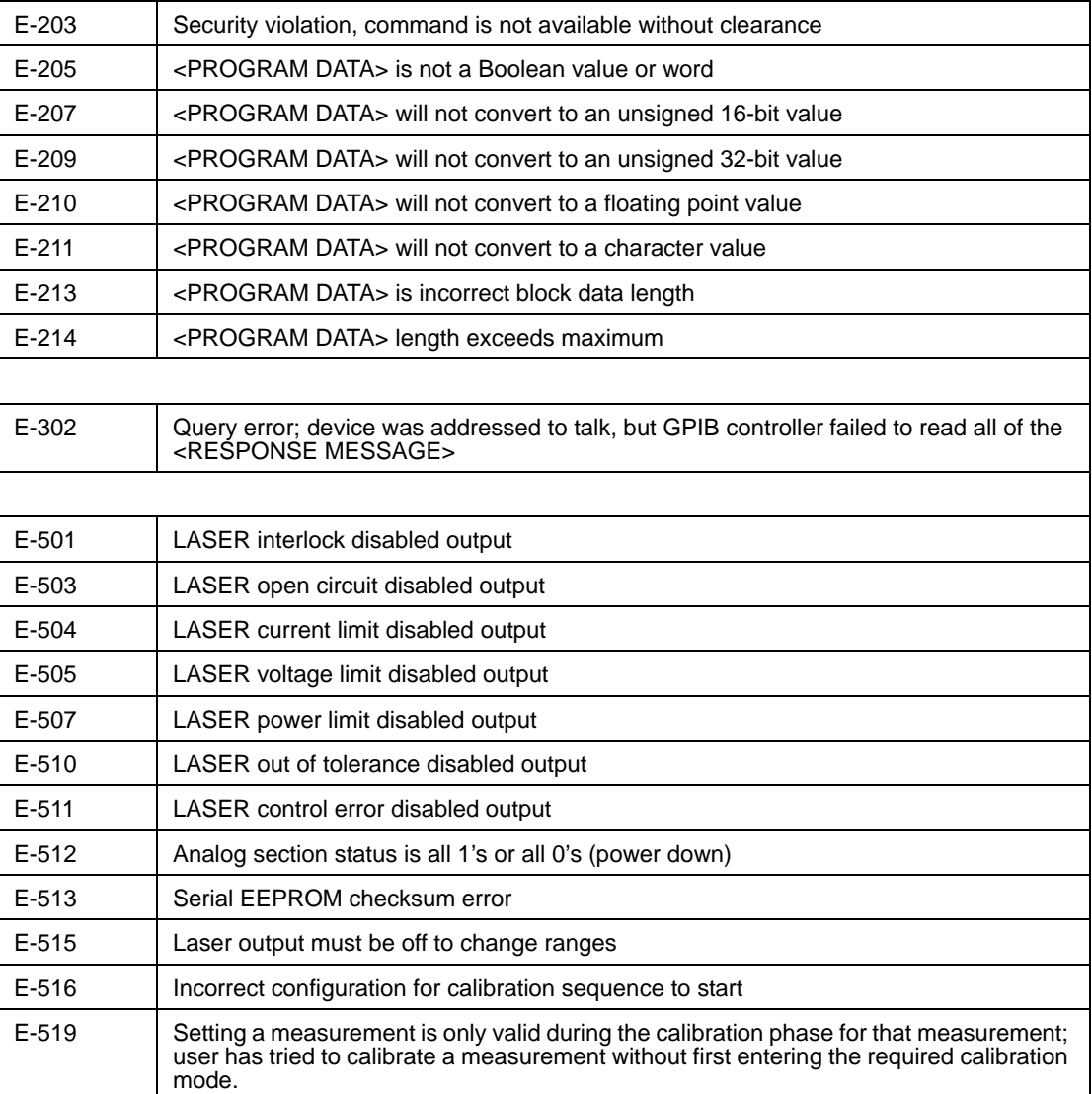

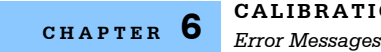